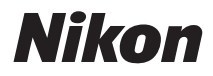

# **DIGITÁLNÍ FOTOAPARÁT**

# COOLPIX S710 Návod k obsluze

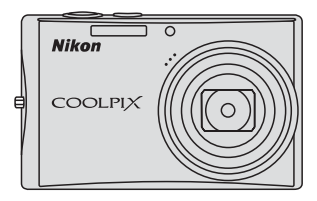

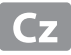

#### **Informace o obchodních značkách**

- **•** Microsoft, Windows a Windows Vista jsou registrované ochranné známky nebo ochranné známky společnosti Microsoft Corporation v USA a/nebo jiných zemích.
- **•** Macintosh, Mac OS a QuickTime jsou ochranné známky společnosti Apple Inc.
- **•** Adobe a Acrobat jsou registrované ochranné známky společnosti Adobe Systems Inc.
- **•** Logo SD je ochranná známka společnosti SD Card Association.
- **•** PictBridge je ochranná známka.
- **•** Všechna ostatní obchodní jména produktů, uváděná v tomto návodu a další dokumentaci dodávané s výrobkem Nikon, jsou registrované ochranné známky příslušných firem.

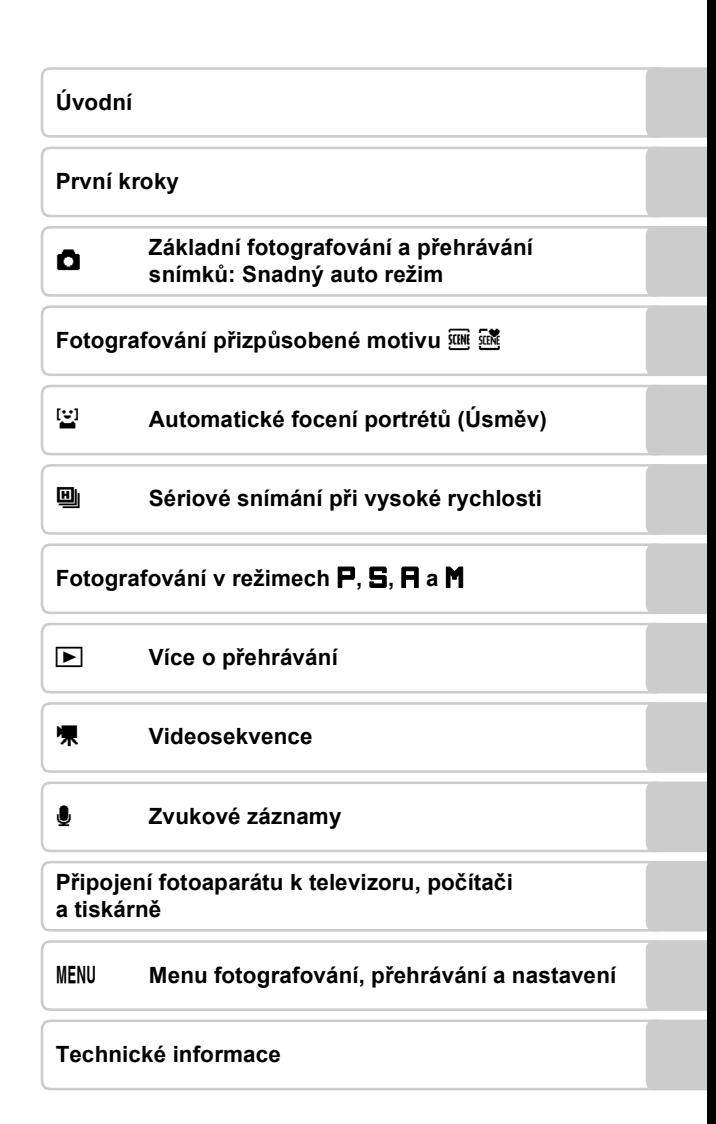

# <span id="page-3-0"></span>**Pro vaši bezpečnost**

Abyste zabránili poškození svého přístroje Nikon a vyvarovali se případného poranění či poranění dalších osob, přečtěte si před použitím fotoaparátu pečlivě níže uvedené bezpečnostní pokyny. Tyto pokyny umístěte tak, aby si je mohli přečíst všichni potenciální uživatelé přístroje.

Možné následky, ve které by mohlo vyústit neuposlechnutí pokynů zde uvedených, jsou označeny následujícím symbolem:

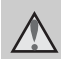

Tento symbol znamená varování – informace takto označené je nutné si přečíst před použitím výrobku Nikon, aby se zamezilo možnému poranění.

# <span id="page-3-1"></span>**VAROVÁNÍ**

#### **V případě výskytu závady přístroj ihned vypněte**

Zaznamenáte-li, že z přístroje nebo síťového zdroje vychází neobvyklý zápach či kouř, odpojte síťový zdroj a vyjměte z přístroje baterii (dejte pozor abyste se přitom nepopálili). Pokračujete-li v používání přístroje, riskujete poranění. Po vyjmutí/odpojení zdroje energie odneste přístroj na kontrolu do autorizovaného servisu společnosti Nikon.

#### **Přístroj nedemontujte**

Dotykem vnitřních částí fotoaparátu/ síťového zdroje a nechráněné části těla může dojít k poranění. Opravy přístroje smí provádět pouze kvalifikovaný technik. Dojde-li k poškození fotoaparátu nebo síťového zdroje v důsledku pádu nebo jiné nehody, odpojte produkt od elektrické sítě/vyjměte baterii a nechte jej zkontrolovat v autorizovaném servisu Nikon.

#### **Nepoužívejte fotoaparát ani síťový zdroj v blízkosti hořlavých plynů**

Nepoužívejte elektronické vybavení v blízkosti hořlavých plynů; v opačném případě hrozí riziko požáru nebo výbuchu.

#### **Při použití řemínku fotoaparátu dbejte náležité opatrnosti**

Nikdy nezavěšujte fotoaparát na řemínku okolo krku batolat či malých dětí.

#### **Vybavení držte mimo dosah dětí**

Zvláštní pozornost věnujte tomu, aby se baterie nebo jiné malé součástky nedostaly do úst dítěte.

#### **Při manipulaci s bateriemi dbejte náležité opatrnosti**

Baterie mohou při nesprávném zacházení vytékat nebo explodovat. Při manipulaci s bateriemi určenými pro tento produkt dodržujte následující pravidla:

- **•** Před výměnou baterie fotoaparát vypněte. Používáte-li síťový zdroj, ujistěte se, že je odpojený od elektrické sítě.
- **•** Používejte výhradně dodávanou dobíjecí lithium-iontovou baterii Nikon EN-EL12. Baterii nabíjejte dodávanou nabíječkou MH-65.
- **•** Při vkládání baterie se nepokoušejte baterii vložit spodní stranou vzhůru ani převráceně.
- **•** Baterie nezkratujte ani nerozebírejte; nepokoušejte se sejmout resp. porušit obal baterií.
- **•** Nevystavujte baterie působení otevřených plamenů ani jiného zdroje vysokých teplot.
- **•** Zabraňte namočení resp. ponoření baterií do vody.
- **•** Při přepravě baterie nasaďte kryt vývodů. Nepřepravujte ani neskladujte baterii společně s kovovými předměty, jako jsou náhrdelníky nebo vlásenky.
- **•** Jsou-li baterie zcela vybité, mají tendenci vytékat. Abyste zabránili poškození produktu, vždy vyjměte zcela vybitou baterii z přístroje.
- **•** Zaznamenáte-li na baterii jakékoli změny (změna barvy, deformace), ihned ji přestaňte používat.
- **•** Dojde-li ke kontaktu tekutiny z poškozené baterie s oblečením nebo pokožkou, ihned opláchněte zasažené místo velkým množstvím vody.

#### **Při manipulaci s nabíječkou baterií se řiďte následujícími pokyny**

- **•** Nabíječku udržujte v suchu. Nebudete-li dbát těchto pokynů, může dojít k požáru nebo úrazu elektrickým proudem.
- **•** Prach na kovových částech síťové vidlice (nebo v jejich blízkosti) je třeba otřít pomocí suchého hadříku. Pokračujete-li v používání vybavení ve stávajícím stavu, riskujete vznik požáru.
- **•** Za bouřky se nedotýkejte síťového kabelu nebo se nepohybujte v blízkosti nabíječky baterií. Nebudete-li dbát tohoto upozornění, může dojít k úrazu elektrickým proudem.
- **•** Nepoškozujte, nemodifikujte, nevytahujte ani násilně neohýbejte síťový kabel, neumisťujte jej pod těžké předměty a nevystavujte jej působení plamenů a vysokých teplot. Dojde-li k poškození izolace a obnažení vodičů, zaneste kabel ke kontrole do autorizovaného servisu Nikon. Nebudete-li dbát tohoto upozornění, může dojít k požáru nebo úrazu elektrickým proudem.
- **•** Nedotýkejte se síťové vidlice ani nabíječky mokrýma rukama. Nebudete-li dbát tohoto upozornění, může dojít k úrazu elektrickým proudem.
- **•** Nepoužívejte s cestovními konvertory nebo adaptéry pro převod jednoho napětí na jiné nebo s konvertory stejnosměrného na střídavý proud. V případě nedodržení této zásady může dojít k poškození produktu, přehřátí nebo požáru.

#### **Používejte vhodné typy kabelů**

K propojování fotoaparátu s jinými zařízeními pomocí vstupních a výstupních konektorů používejte pouze kabely dodávané společností Nikon pro tento účel – jen tak máte jistotu dodržení elektronických parametrů spojení.

#### **Při manipulaci s pohyblivými částmi fotoaparátu dbejte náležité opatrnosti**

Dejte pozor, aby nedošlo ke skřípnutí prstů nebo jiných objektů mezi krytku objektivu nebo další pohyblivé části fotoaparátu.

#### **Disky CD-ROM**

Disky CD-ROM, které jsou dodávány s produktem, nejsou určeny pro přehrávání na zařízení pro reprodukci zvukových disků CD. Přehrávání disků CD-ROM na zařízení pro reprodukci zvukových disků CD může způsobit poškození sluchu nebo zařízení.

#### **Při práci s bleskem dodržujte bezpečnostní pravidla**

Použití blesku v blízkosti očí fotografované osoby může způsobit dočasné zhoršení zraku. Je nutné být obzvláště opatrný při fotografování kojenců – v takových případech by blesk neměl být od fotografovaného objektu vzdálen méně než 1 m.

#### **Neodpalujte záblesk v okamžiku, kdy se reflektor blesku dotýká osoby nebo objektu**

Nebudete-li dbát těchto pokynů, může dojít k popálení nebo požáru.

#### **Zabraňte kontaktu s tekutými krystaly**

Dojde-li k poškození monitoru, dejte pozor abyste se neporanili střepy z krycího skla a zabraňte styku pokožky, očí nebo úst s tekutými krystaly z monitoru.

#### <span id="page-6-0"></span>**Symbol pro odd ělený sb ěr odpadu platný v evropských zemích**

Tento symbol znamená, že produkt se má odkládat odd ělen ě .

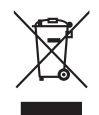

Následující pokyny platí pouze pro uživatele z evropských zemí:

- **•** Tento produkt se má odkládat na míst ě sb ěru k tomuto ú čelu ur čeném. Neodhazujte spolu s domácím odpadem.
- **•** Více informací o zp ůsobu zacházení s nebezpe čným odpadem vám podá prodejce nebo p říslušná místní instituce.

Tento symbol na baterii zna čí, že baterie nepat ří do komunálního odpadu.

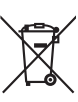

Následující informace jsou

ur čeny pouze uživatel ům v evropských zemích:

- **•** Likvidace této baterie se provádí v rámci t říd ěného odpadu na p říslušném sb ěrném míst ě. Baterii nedávejte do b ěžného komunálního odpadu.
- **•** Další informace ohledn ě nakládání s odpadními produkty Vám poskytne dodavatel nebo místní ú řad.

# **Obsah**

÷

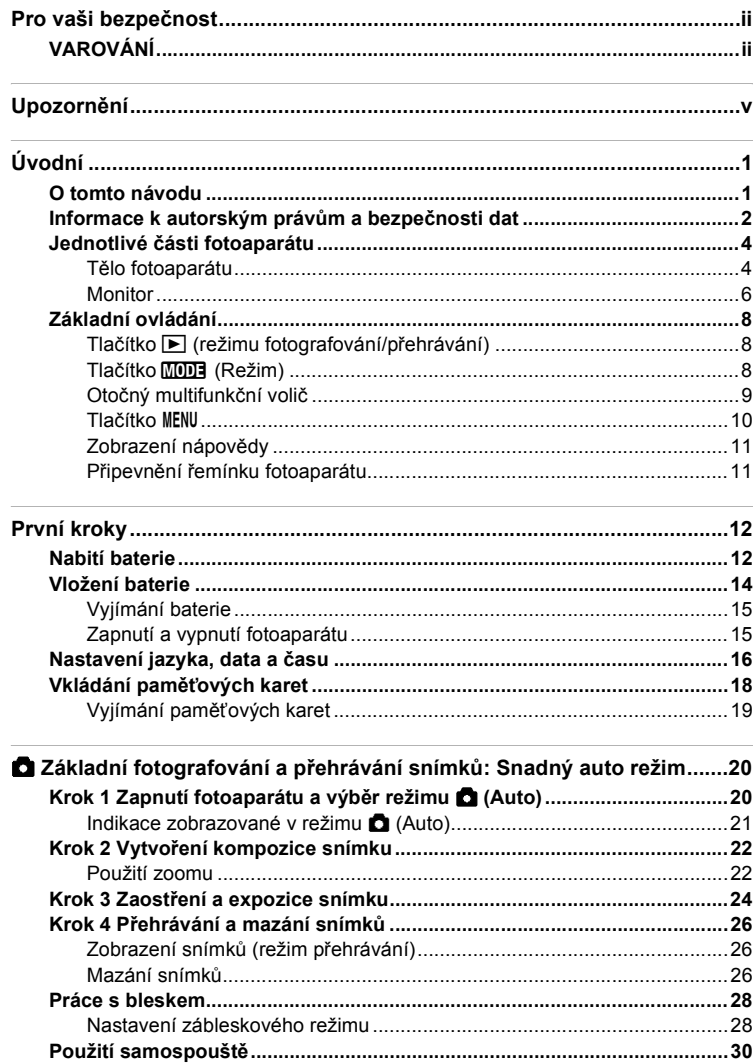

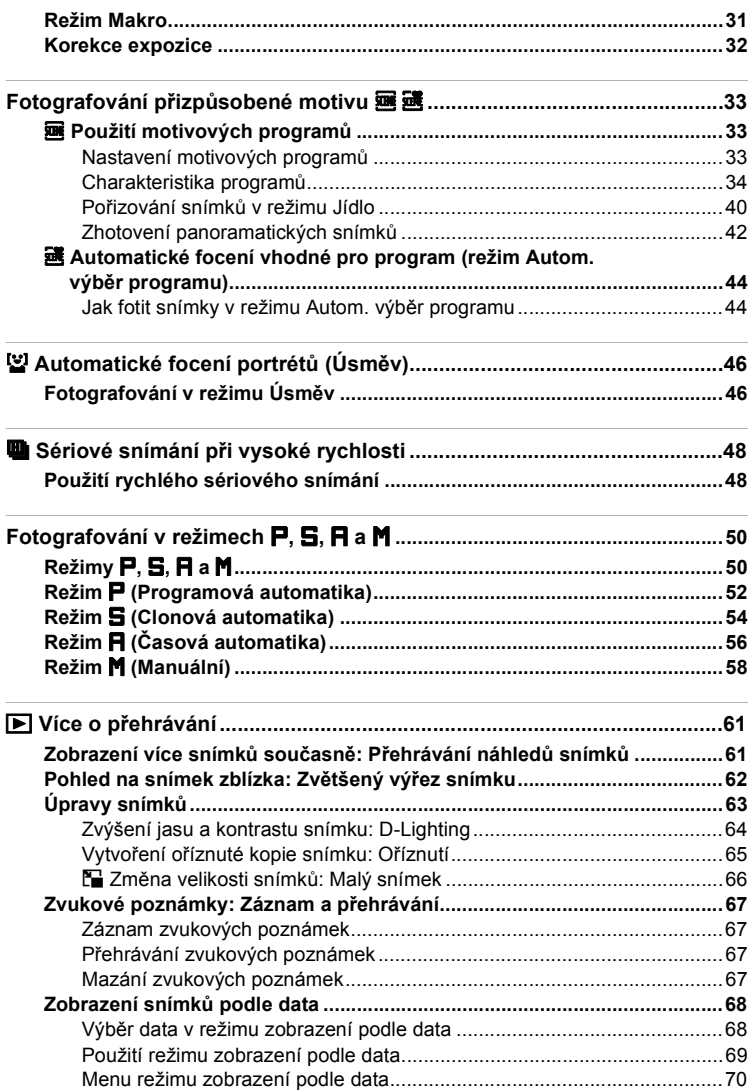

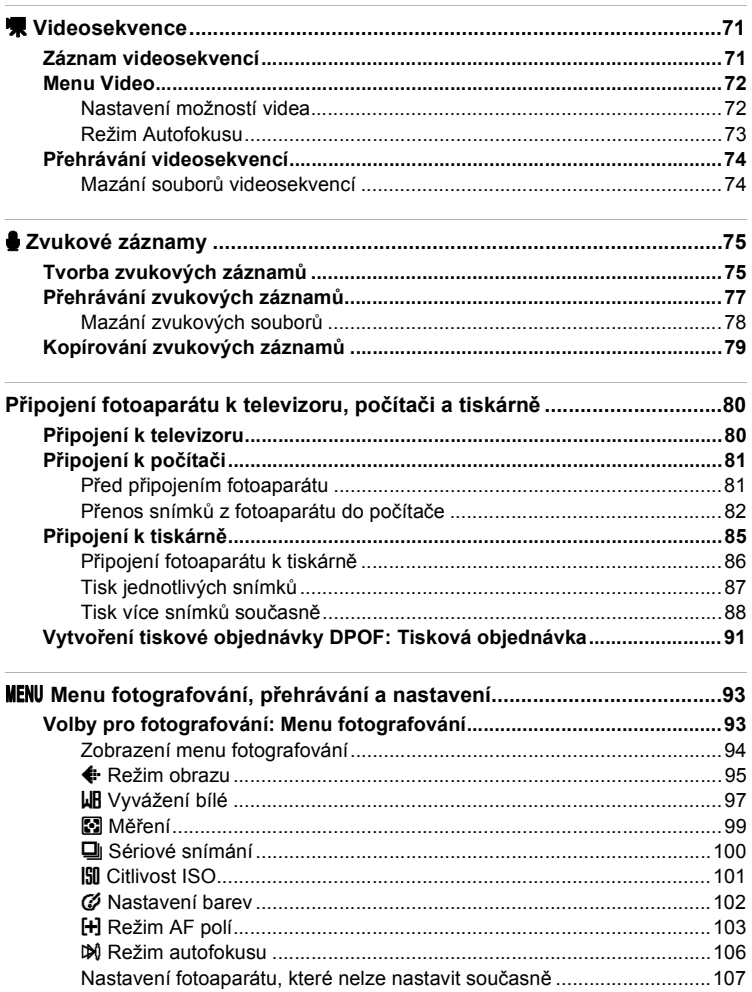

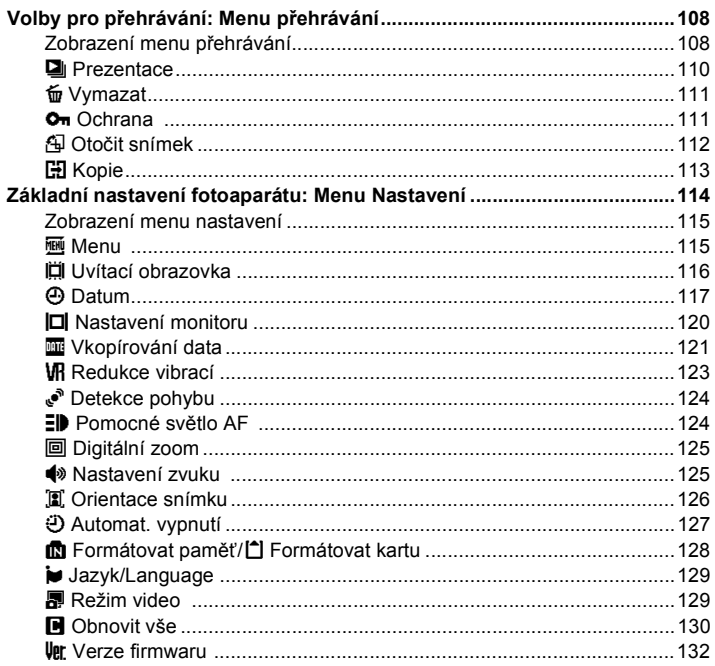

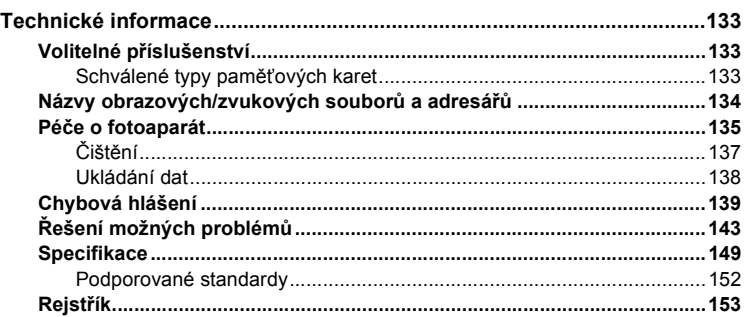

# <span id="page-12-1"></span><span id="page-12-0"></span>**O tomto návodu**

Děkujeme vám za zakoupení digitálního fotoaparátu Nikon COOLPIX S710. Tento návod k obsluze byl vytvořen proto, aby vám pomohl naučit se používat fotoaparát Nikon správným způsobem. Před započetím práce s fotoaparátem si návod důkladně přečtěte a uložte jej na místo dostupné všem potenciálním uživatelům přístroje.

#### **Symboly a konvence**

Pro snazší nalezení potřebných informací jsou použity následující symboly a konvence:

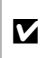

Tento symbol znamená upozornění – označuje informace, které je nutné si přečíst, aby se předešlo možnému poškození přístroje.

 $\mathscr{Q}$ 

Tento symbol označuje doplňující informace, které je třeba si přečíst před použitím fotoaparátu.

 $\bullet$ 

Takto jsou označeny tipy a další informace užitečné pro práci s fotoaparátem.

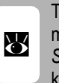

ento symbol znamená, že na jiném místě návodu nebo ve svazku *Stručný návod k obsluze* jsou dispozici podrobnější informace.

#### **Konvence**

- **•** Paměťové karty Secure Digital (SD) jsou v návodu uváděny jako "paměťové karty".
- **•** Nastavení fotoaparátu v době jeho zakoupení jsou uváděna jako "výchozí nastavení".
- **•** Názvy položek menu zobrazovaných na monitoru fotoaparátu a názvy tlačítek resp. zprávy zobrazované na monitoru počítače jsou uváděny tučným písmem.

#### **Příklady indikací na monitoru**

V tomto návodu jsou v některých případech u příkladů indikací na monitoru zobrazeny pro lepší patrnost pouze symboly – bez obrazu záběru nebo přehrávaného snímku.

#### **Ilustrační kresby a indikace na monitoru**

Vyobrazení grafických a textových informací fotoaparátu uváděná v tomto návodu se mohou lišit od aktuálních indikací fotoaparátu.

# C **Paměťové karty**

Snímky zhotovené fotoaparátem lze ukládat do interní paměti přístroje nebo na výměnné paměťové karty. Vložíte-li do fotoaparátu paměťovou kartu, jsou všechny nově zhotovené snímky automaticky ukládány na paměťovou kartu a mazání, přehrávání a formátování se aplikuje pouze na snímky na paměťové kartě. Chcete-li ukládat, zobrazovat, mazat snímky v interní paměti, či provést naformátování interní paměti fotoaparátu, vyjměte nejprve paměťovou kartu.

# <span id="page-13-0"></span>**Informace k autorským právům a bezpečnosti dat**

#### **Celoživotní vzdělávání**

Jako součást závazku společnosti Nikon k "celoživotnímu vzdělávání" ve vztahu k podpoře a informacím o nových produktech jsou k dispozici na následujících webových stránkách pravidelně aktualizované informace:

- **•** Pro uživatele v USA: *http://www.nikonusa.com/*
- **•** Pro uživatele v Evropě a Africe: *http://www.europe-nikon.com/support/*
- **•** Pro uživatele v Asii, Oceánii a na Středním východě: *http://www.nikon-asia.com/*

Navštivte tyto stránky pro zjištění nejnovějších informací o výrobku, rad a odpovědí na často kladené otázky (FAQ) a dalších informací o digitální fotografii. Informace, které zde nenaleznete, vám poskytne regionální zastoupení společnosti Nikon. Kontaktní informace viz:

*http://imaging.nikon.com/*

#### **Používejte výhradně elektronické příslušenství Nikon**

Fotoaparáty Nikon COOLPIX jsou konstruovány podle nejvyšších standardů a obsahují složité elektronické obvody. Pouze elektronické příslušenství Nikon (včetně nabíječek, baterií a síťových adapterů), certifikované firmou Nikon pro použití s vaším digitálním fotoaparátem Nikon, je konstruováno a schopno plnit provozní a bezpečnostní požadavky kladené těmito elektronickými obvody.

POUŽITÍ ELEKTRONICKÉHO PŘÍSLUŠENSTVÍ JINÝCH VÝROBCŮ MŮŽE ZPŮSOBIT POŠKOZENÍ FOTOAPARÁTU A VÉST K ZÁNIKU ZÁRUKY NA VÝROBEK SPOLEČNOSTI NIKON.

Podrobnější informace ohledně příslušenství Nikon vám poskytne místní autorizovaný prodejce výrobků Nikon.

#### **Holografický štítek**: Slouží

k identifikaci pravosti výrobku Nikon.<br> **Example 1996 Dobíjecí lithium-** k identifikaci pravosti výrobku Nikon. Dobíjecí lithium-

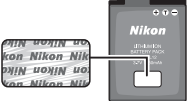

iontová baterie EN-EL12

#### **Před fotografováním důležitých snímků**

Před fotografováním důležitých událostí, jako je např. svatba; fotografování na cestách, apod., zhotovte zkušební snímky, abyste se ujistili o bezchybné činnosti přístroje. Společnost Nikon nenese žádnou odpovědnost za škody a ztráty zisku, ke kterým může dojít v důsledku poruchy přístroje.

#### **O tomto návodu**

- **•** Žádná část návodů dodávaných s výrobkem nesmí být reprodukována, kopírována, šířena, ukládána v zálohovacích systémech nebo v jakékoli formě překládána do jiné řeči bez předchozího písemného svolení společnosti Nikon.
- **•** Společnost Nikon si vyhrazuje právo kdykoli bez předchozího upozornění změnit specifikaci hardwaru a softwaru popsaných v tomto návodu.
- **•** Společnost Nikon nenese odpovědnost za škody vzniklé používáním tohoto přístroje.
- **•** Přestože bylo vynaloženo maximální úsilí o dosažení správnosti a úplnosti informací obsažených v těchto návodech, uvítáme pokud budete o jakýchkoli zjištěných nesrovnalostech nebo chybějících údajích informovat regionální zastoupení společnosti Nikon (adresa je poskytována odděleně).

#### **Upozornění ohledně zákazu kopírování a šíření**

Berte na zřetel, že i držení materiálů, které byly digitálně kopírovány nebo reprodukovány pomocí skeneru, digitálního fotoaparátu či jiného zařízení může být právně postižitelné.

**• Položky, které je zakázáno kopírovat a šířit**

Nekopírujte ani jinak nereprodukujte papírové peníze, mince nebo cenné papíry nebo obligace, a to ani v případě že jsou kopie označeny nápisem "vzor". Kopírování nebo reprodukce papírových peněz, mincí a cenných papírů, které jsou v oběhu v cizích zemích, je zakázáno. Pokud nebylo výslovně povoleno, je zakázáno kopírování nepoužitých poštovních známek a pohlednic. Dále je zakázáno kopírování kolků a certifikovaných dokumentů.

**• Upozornění k některým druhům kopií a reprodukcí** Vládním výnosem je zakázáno kopírování (reprodukce) cenných papírů vydaných soukromými společnostmi (akcie, směnky, šeky, dárkové kupóny atd.), dopravních legitimací a jízdenek s výjimkou nezbytně nutného množství pracovních kopií pro vnitřní potřebu společnosti. Proto nekopírujte pasy, autorizované výtisky státních a soukromých organizací, občanské průkazy ani lístky jako dopravní jízdenky, vstupenky, legitimace a stravenky.

#### **• Postup v souladu s autorskými právy**

Kopírování a reprodukce autorských děl jako jsou knihy, hudební díla, obrazy, dřevoryty, mapy, kresby, filmy a fotografie se řídí v souladu s národními i mezinárodními normami autorského práva. Nepoužívejte tento produkt ke tvorbě ilegálních kopií ani k porušování autorských práv.

#### **Nakládání s paměťovými médii**

Mějte na paměti, že smazáním nebo zformátováním paměťové karty či jiného paměťového média (interní paměti) se originální obrazová data zcela nevymažou. Smazané soubory z vyřazeného média lze někdy obnovit pomocí komerčního softwaru, což může vést ke zneužití osobních obrazových dat. Za ochranu těchto dat odpovídá sám uživatel.

Než vyřadíte paměťové médium nebo než jej přenecháte jiné osobě, smažte všechna data pomocí komerčního softwaru pro mazání dat. Rovněž můžete médium naformátovat, a poté jej zcela zaplnit snímky, které neobsahují žádné soukromé informace (například snímky prázdné oblohy). Rovněž se ujistěte, že jste změnili i snímky určené pro zobrazování na uvítací obrazovce (<a>
116). Dejte pozor, aby nedošlo k úrazu nebo poškození majetku při fyzické likvidaci paměťového média.

# <span id="page-15-0"></span>**Jednotlivé části fotoaparátu**

# <span id="page-15-1"></span>**Tělo fotoaparátu**

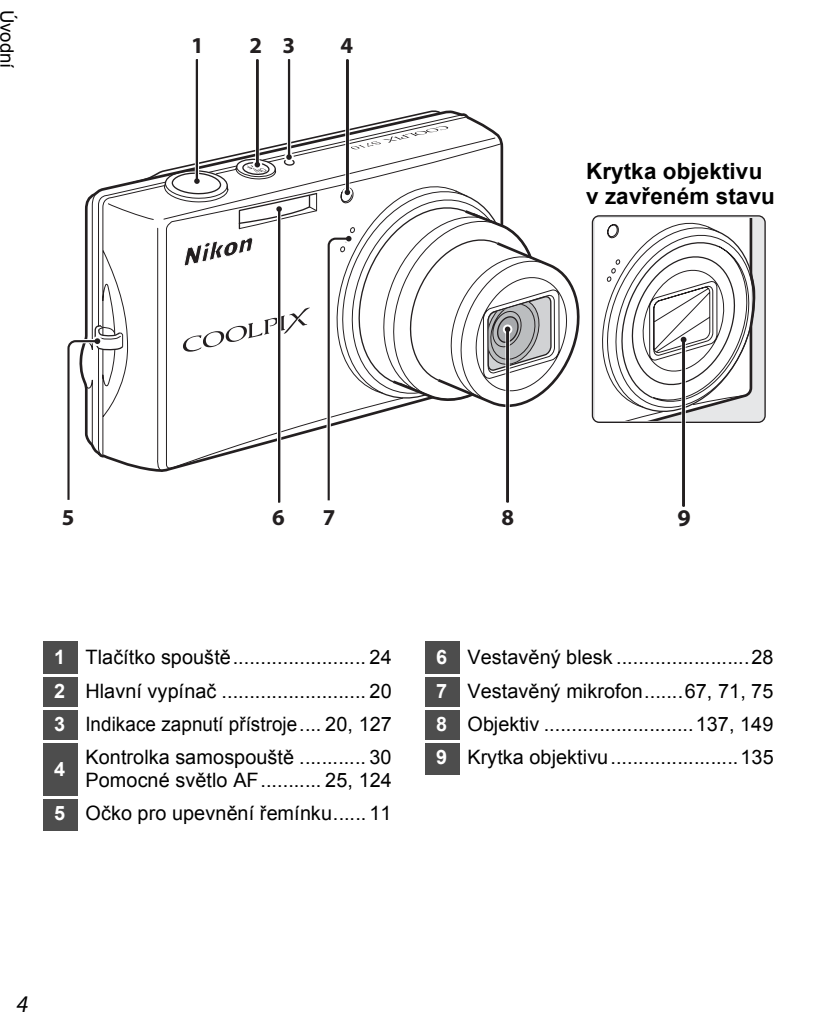

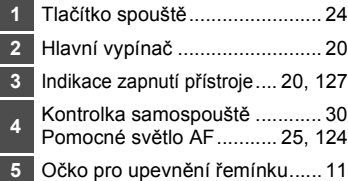

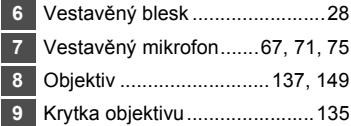

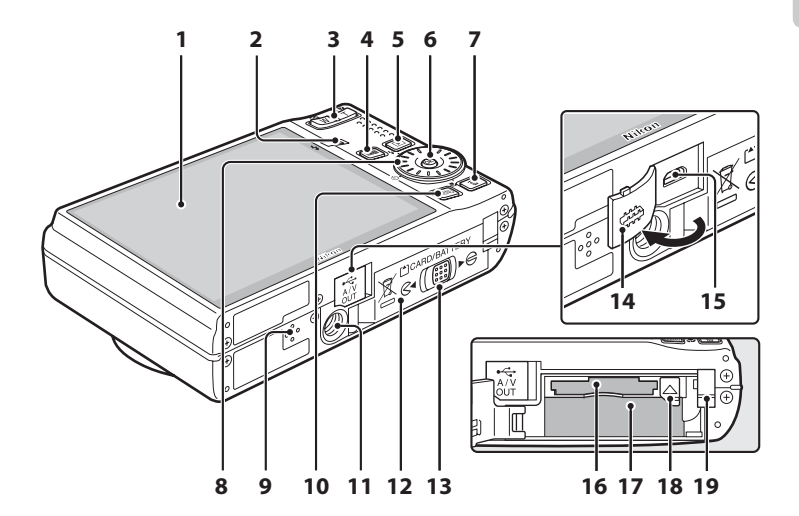

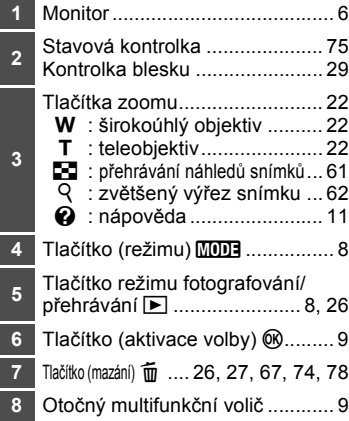

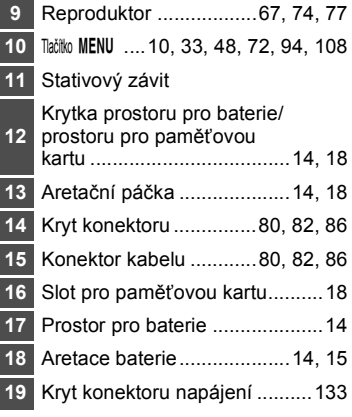

#### <span id="page-17-0"></span>**Monitor**

Na monitoru se v režimu fotografování a přehrávání mohou zobrazovat následující indikace (aktuální indikace závisí na nastavení fotoaparátu). Informace o ukazatelích na monitoru během fotografování a přehrávání se zobrazí pouze na několik sekund (8 120).

#### **Fotografování**

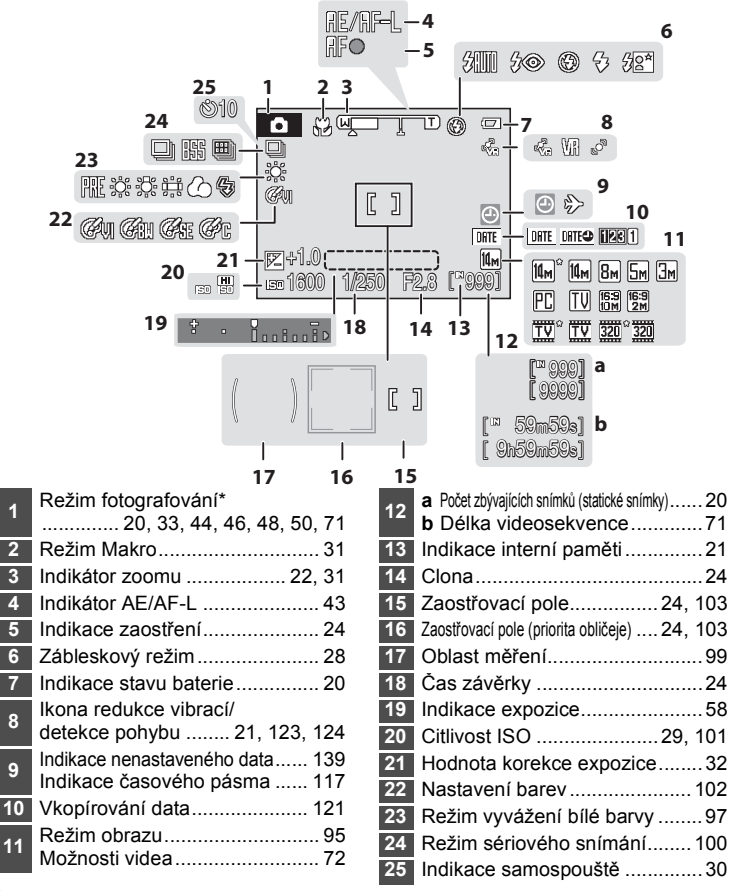

Závisí na aktuálním režimu fotografování. Podrobnosti naleznete v částech popisujících jednotlivé režimy.

Úvodní

\*

Úvodní

#### **Přehrávání**

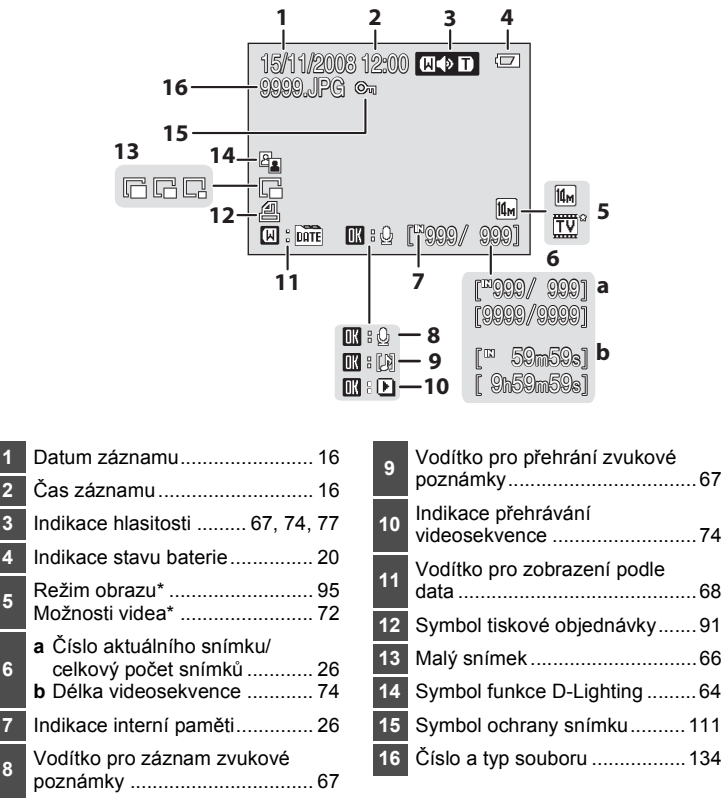

\* Zobrazené symboly se liší podle nastavení režimu fotografování.

# <span id="page-19-0"></span>**Základní ovládání**

# <span id="page-19-1"></span>**Tlačítko** c **(režimu fotografování/přehrávání)**

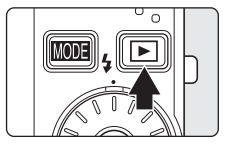

Stisknutím tlačítka  $\blacktriangleright$  v režimu fotografování se aktivuje režim přehrávání. Dalším stisknutím tlačítka se opět aktivuje režim fotografování. Stisknutím tlačítka spouště v režimu přehrávání ( $\bullet$  26) rovněž aktivujete režim fotografování. Je-li fotoaparát vypnutý, podržte stisknuté tlačítko

**P** pro jeho zapnutí v režimu přehrávání ( $\bullet$  26).

# <span id="page-19-2"></span> $T$ lačítko **MODE** (Režim)

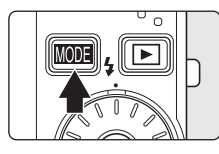

Stisknutím tlačítka **MODE** během fotografování zobrazíte menu výběru režimu fotografování; stisknutím tlačítka během přehrávání zobrazíte menu výběru režimu přehrávání. K výběru požadovaného režimu použijte otočný multifunkční volič (图 9).

**•** Mezi menu výběru režimu fotografování a přehrávání lze přepínat stisknutím tlačítka  $\blacktriangleright$ .

#### **Menu výběru režimu fotografování**

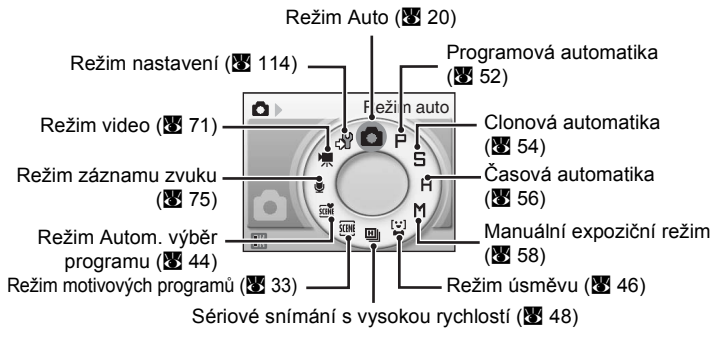

#### **Menu výběru režimu přehrávání**

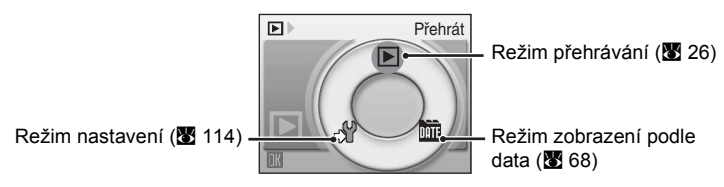

livodní es un antique de la construction de la construction de la construction de la construction de la construction de<br>Co

# <span id="page-20-0"></span>**Otočný multifunkční volič**

Tato část příručky popisuje standardní použití otočného multifunkčního voliče při výběru režimů, položek menu a potvrzování výběru.

#### **Pro fotografování**

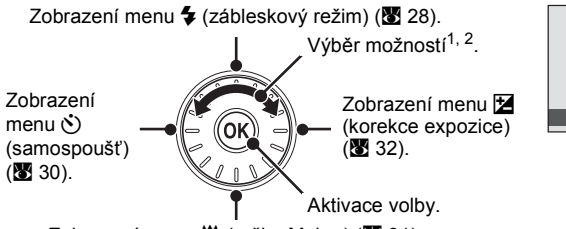

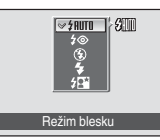

Zobrazení menu (težim Makro) (8 31).

- <sup>1</sup> Položky lze vybírat také stisknutím otočného multifunkčního voliče směrem nahoru nebo dolů.
- <sup>2</sup> Čas závěrky, hodnotu clony a citlivost ISO lze změnit v režimech fotografování  $\mathsf{P}, \mathsf{S}, \mathsf{H}$  a  $\mathsf{M}$  ( $\mathsf{M}$  50).

#### **Pro přehrávání**

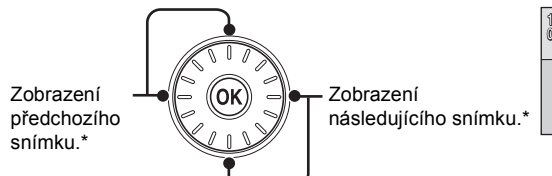

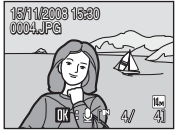

\* Snímky lze vybírat také otáčením otočného multifunkčního voliče.

#### **Pro obrazovku menu**

Použijte výběr (přesuňte se na další obrazovku)<sup>2</sup>. Vraťte se na předchozí obrazovku. Výběr možností<sup>1</sup>.

- <sup>1</sup> Položky lze vybírat také stisknutím otočného multifunkčního voliče směrem nahoru nebo dolů. Stisknutím voliče směrem doprava nebo doleva v menu fotografování/přehrávání (<sup>38</sup>8) nebo menu symbolů (88) 115) lze vybírat položky menu.
- <sup>2</sup> Stisknutím voliče směrem doprava v textových menu (2 115) lze přejít na další obrazovku.

#### C **Poznámky k otočnému multifunkčnímu voliči**

Symboly  $\blacktriangle$ ,  $\P$ ,  $\blacktriangleleft$  a  $\blacktriangleright$  použité v některých případech znamenají, že máte použít příslušná tlačítka otočného multifunkčního voliče, tj. nahoru, dolů, doleva a doprava.

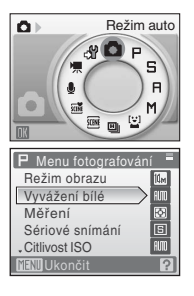

# <span id="page-21-0"></span>**Tlačítko** d

Stisknutím tlačítka MENU zobrazíte menu zvoleného režimu. Pro navigaci v menu použijte otočný multifunkční volič ( $\blacksquare$  9).

Pro opuštění zobrazeného menu stiskněte znovu tlačítko MENU.

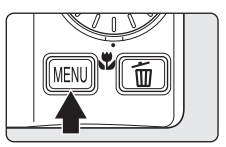

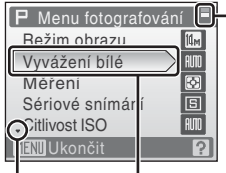

Zobrazuje se v případě, kdy menu obsahuje dvě a více stránek.

Vybraná položka.

Zobrazuje se v případě, kdy je k dispozici jedna či více dalších položek menu.

Zobrazí se v případě, kdy jsou k dispozici nějaké předchozí položky menu.

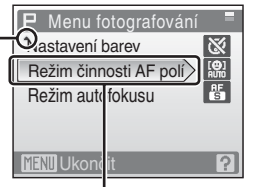

Stisknutím tlačítka multifunkčního voliče ▶ nebo tlačítka ® přejdete k další sadě volitelných možností.

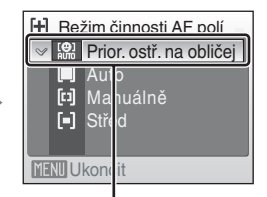

Stisknutím tlačítka multifunkčního voliče  $\blacktriangleright$ nebo tlačítka ® aktivujete provedenou volbu.

# <span id="page-22-0"></span>**Zobrazení nápovědy**

Stisknutím tlačítka T ( $\bigcirc$ ) při zobrazeném symbolu  $\bigcirc$  v pravé dolní části obrazovky menu lze zobrazit popis aktuální vybrané položky menu.

Dalším stisknutím tlačítka T (?) lze přejít zpět k původnímu menu.

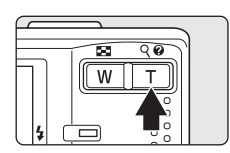

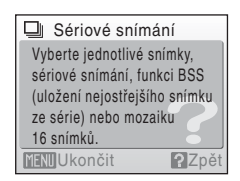

# <span id="page-22-1"></span>**Připevnění řemínku fotoaparátu**

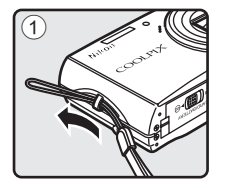

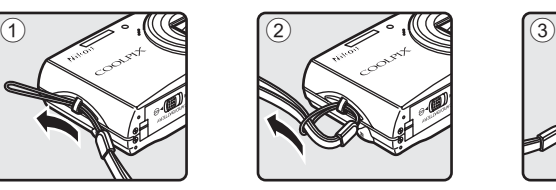

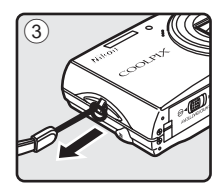

# <span id="page-23-1"></span><span id="page-23-0"></span>**Nabití baterie**

K napájení fotoaparátu slouží dobíjecí lithium-iontová baterie EN-EL12 (součást balení).

Nabijte baterii nabíječkou baterií MH-65 (dodaná).

# **1** <sup>P</sup>řipojte síťový kabel.

Připojte síťový kabel do nabíječky  $\odot$  a zasuňte síťovou vidlici kabelu do zásuvky elektrické sítě 2. Rozsvítí se kontrolka CHARGE indikující zapnutí nabíječky 3.

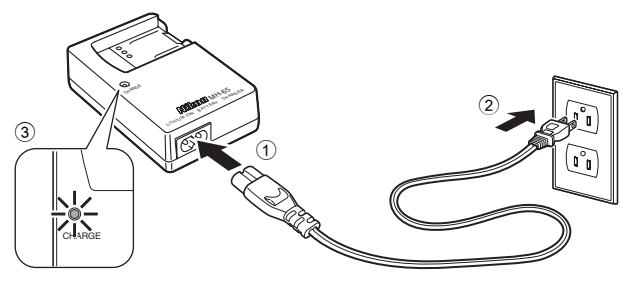

- První kroky 12 První kroky
- **2** Nabijte baterii.

Vložte baterii 1 a ustavte ji do nabíječky baterií 2.

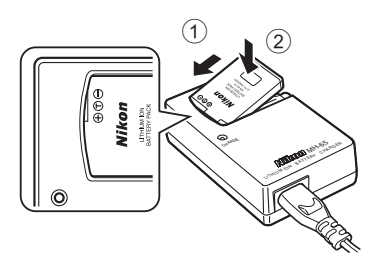

Kontrolka CHARGE začne při vložení baterie blikat 3. Nabíjení je dokončeno, když kontrolka přestane pomalu blikat $(4)$ .

K nabití úplně vybité baterie je třeba asi 150 minut.

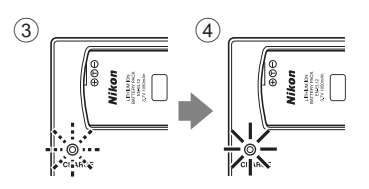

Toto jsou stavy kontrolky CHARGE a jejich popis.

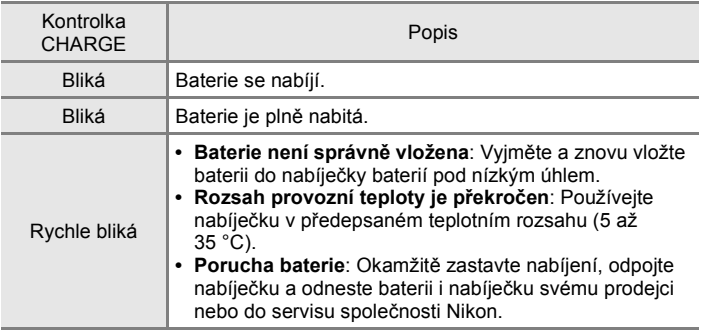

# **3** Odpojte nabíječku.

Vyjměte baterii a odpojte nabíječku.

# B **Poznámka k nabíječce**

Dodaná nabíječka baterií je vhodná jen pro dobíjecí lithium-iontové baterie EN-EL12. Nepoužívejte nabíječku s nekompatibilními bateriemi.

Před použitím nabíječky baterií si přečtěte příslušná varování na stranách iii a iv a dodržujte je.

# B **Poznámka k baterii**

- **•** Před použitím dobíjecí baterie se ujistěte, že jsou dodržena všechna bezpečnostní opatření označená jako "VAROVÁNÍ" v části "Pro vaši bezpečnost".
- **•** Před použitím baterie si přečtěte a dodržujte varování týkající se baterie na straně iii a v části "Baterie" ( $\blacksquare$  136).
- **•** Nezapomeňte baterii nabít každých 6 měsíců i v případě, že ji delší dobu nepoužíváte. Před uložením baterie ji vybijte.

#### C **Poznámka k síťovému zdroji**

Pro souvislé a dlouhodobé napájení fotoaparátu použijte síťový zdroj EH-62F (samostatné příslušenství společnosti Nikon) (<a>
133). Nikdy nepoužívejte jinou verzi nebo model síťového zdroje. Zanedbáním tohoto upozornění může dojít k přehřátí nebo poškození fotoaparátu.

# <span id="page-25-0"></span>**Vložení baterie**

Vložte do fotoaparátu dobíjecí lithium-iontovou baterii EN-EL12 (součástí balení), která byla plně nabita v nabíječce baterií MH-65 (součástí balení)  $(8112)$ .

**1** Otevřete krytku slotu pro paměťovou kartu/ krytku prostoru pro baterii.

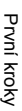

# **2** Vložte baterii.

Zkontrolujte, zda orientace kladných (+) a záporných (-) kontaktů odpovídá štítku u vstupní části prostoru pro baterii, a vložte baterii.

Baterií zatlačte na aretační páčku baterie  $\odot$  a zcela baterii zasuňte 2.

Baterie je správně vložena poté, co aretace baterie zaklapne na místo a zajistí baterii.

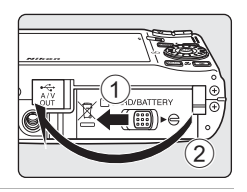

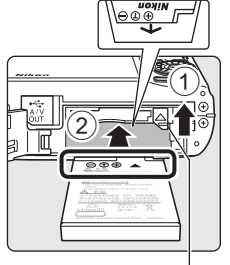

Aretace baterie

# $rac{1}{\sqrt{1-\frac{1}{2}}}$

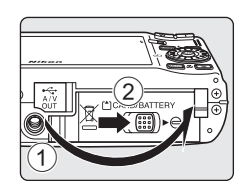

# **Z** Vložení baterie

**Vložení baterie v nesprávném směru může fotoaparát poškodit.** Zkontrolujte správnou polohu baterie.

**3** Zavřete krytku prostoru pro baterii/krytku slotu pro paměťovou kartu.

Zavřete kryt  $\left( \cdot \right)$  a posuňte aretaci ke straně  $\blacktriangleright \ominus \widehat{\left( 2 \right)}$ .

První kroky

**Pryliktoky** 

# <span id="page-26-0"></span>**Vyjímání baterie**

Vypněte fotoaparát a před otevřením krytky slotu pro paměťovou kartu/krytku prostoru pro baterie se ujistěte, že indikace zapnutí přístroje a monitor jsou také vypnuté.

Chcete-li baterii vysunout, posuňte oranžovou západku baterie ve směru podle obrázku  $(1)$ . Následně můžete baterii ručně vyjmout 2.

**•** Pozor, baterie se může během provozu zahřívat – vyjímejte ji opatrně.

# <span id="page-26-1"></span>**Zapnutí a vypnutí fotoaparátu**

Fotoaparát zapněte stisknutím hlavního vypínače. Na okamžik se rozsvítí indikace zapnutí přístroje (zeleně) a zapne se displej.

Fotoaparát vypnete opětovným stisknutím hlavního vypínače.

Po vypnutí fotoaparátu zhasne indikace zapnutí přístroje a vypne se monitor.

Je-li fotoaparát vypnutý, podržte tlačítko D pro jeho zapnutí v režimu přehrávání.

# D **Automatické vypnutí fotoaparátu (pohotovostní režim)**

- **•** Není-li po dobu pěti sekund provedena žádná operace, dojde ke ztmavnutí monitoru pro snížení spotřeby energie. Jas monitoru se opět zvýší stisknutím libovolného ovládacího prvku fotoaparátu. Pokud nebude provedena žádná operace přibližně po dobu jedné minuty, monitor se automaticky vypne a fotoaparát přejde do pohotovostního režimu. Nedojde-li po dobu dalších tří minut k žádné operaci, fotoaparát se vypne (Automat. vypnutí). Když je monitor vypnutý v pohotovostním režimu, můžete jej znovu zapnout stisknutím spínače napájení nebo tlačítka spouště.
- **•** Dobu, po kterou fotoaparát čeká, než přejde do pohotovostního režimu, lze změnit v položce Automat. vypnutí ( $\blacksquare$  127) v menu nastavení ( $\blacksquare$  114).

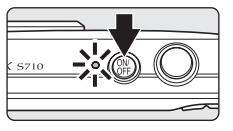

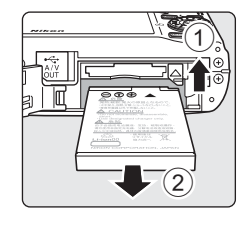

# <span id="page-27-0"></span>**Nastavení jazyka, data a času**

Po prvním zapnutí fotoaparátu se zobrazí dialog pro výběr jazyka.

**1** Stisknutím hlavního vypínače zapněte fotoaparát.

Na okamžik se rozsvítí indikace zapnutí přístroje (zeleně) a zapne se displej.

**2** Otočným multifunkčním voličem vyberte požadovaný jazyk a stiskněte tlačítko k.

> Informace o použití otočného multifunkčního voliče naleznete v kapitole "Otočný multifunkční volič" (图 9).

**3** Vyberte **Ano** a stiskněte tlačítko k.

Vyberete-li volbu **Ne**, datum a čas se nenastaví.

4 Stisknutím tlačítka < nebo vyberte své domácí časové pásmo (název města) ( $\bullet$  119) a stiskněte tlačítko  $\circ$ .

# D **Letní čas**

Jestliže fotoaparát používáte v oblasti, kde platí letní čas, stiskněte tlačítko A v domácím časovém pásmu v kroku 4 a zapněte letní čas. Když je zvoleno nastavení letního času, zobrazuje se v horní části monitoru značka  $\%$ . Chcete-li zrušit nastavení letního času, stiskněte  $\blacktriangledown$ .

Indikace letního času

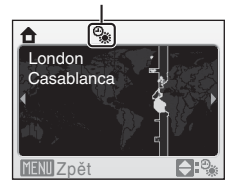

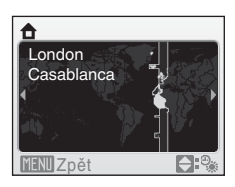

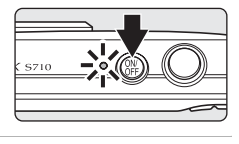

Italiano

**Norsk** 

Polski

Русский

Ελληνικά Português

Indonesia Suomi

Magyar Türk<br>عربي Nederlands

Svenska

7又间体

中文繁體

ภาษาไทย

日本語

한글

Türkçe

Čeština

Dansk

Deutsch **English** 

Español

Français

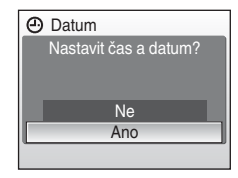

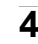

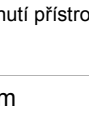

# **5** Změna data a <sup>č</sup>asu.

- **•** Vybrané položky upravte otáčením multifunkčního voliče nebo stisknutím tlačítek  $\blacktriangle$  a  $\nabla$ .
- Stisknutím tlačítka le lze kurzor posouvat v následujícím pořadí. **D** ->**M** ->**R** ->Hodina ->Minuta ->**D M R**
- Stisknutím tlačítka < lze přejít zpět na předchozí obrazovku.
- **6** Vyberte pořadí zobrazení dne, měsíce a roku a stiskněte tlačítko ® nebo tlačítko  $\blacktriangleright$

Nastavení jsou aktivována a zobrazení na monitoru se vrátí do režimu fotografování.

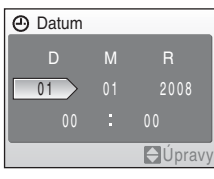

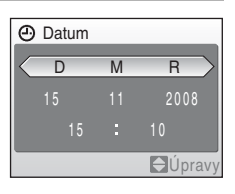

#### D **Změna data a času**

- Chcete-li změnit datum a čas, vyberte položku Datum z menu Datum (**W** 117) v menu nastavení ( $\overline{\mathcal{B}}$  114) a proveďte postup počínaje krokem 5 výše.
- **•** Chcete-li změnit nastavení časového pásma a letní čas, vyberte položku **Časové pásmo** v menu nastavení **Datum** (图 117, 118).

# <span id="page-29-0"></span>**Vkládání paměťových karet**

Snímky jsou ukládány do interní paměti fotoaparátu (cca 42 MB) nebo na výměnné paměťové karty Secure Digital (SD, samostatné příslušenství) (8 133).

*Je-li ve fotoaparátu vložena paměťová karta, jsou snímky automaticky ukládány na paměťovou kartu a lze je následně přehrávat, mazat a přenášet. Chcete-li ukládat, přehrávat, mazat nebo přenášet snímky z interní paměti přístroje, vyjměte z fotoaparátu paměťovou kartu.*

**1** Ověřte, zda kontrolka napájení a monitor nesvítí, a otevřete krytku prostoru pro baterii/krytku slotu pro paměťovou kartu.

*Dbejte na to, abyste fotoaparát vypnuli* před otevřením krytky prostoru pro baterii/krytky slotu pro paměťovou kartu.

# **2** Vložte paměťovou kartu.

Paměťovou kartu zasuňte tak daleko do slotu, až zaklapne do aretované polohy.

Zavřete krytku prostoru pro baterii/krytku slotu pro paměťovou kartu.

#### B **Vkládání paměťových karet**

**Vložení paměťové karty horní stranou dolů nebo převráceně může způsobit poškození fotoaparátu nebo karty.** Při vkládání paměťové karty vždy zkontrolujte její správnou orientaci.

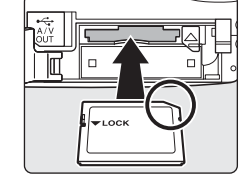

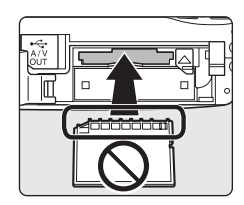

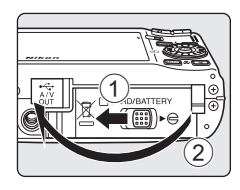

# <span id="page-30-0"></span>**Vyjímání paměťových karet**

Před vyjmutím paměťové karty *vypněte fotoaparát* a zkontrolujte, zda nesvítí indikace zapnutí přístroje a monitor je vypnutý. Otevřete krytku slotu pro paměťovou kartu/krytku prostoru pro baterii a stiskněte kartu lehce směrem dovnitř  $(1)$ , aby došlo k uvolnění aretace a částečnému povysunutí karty 2. Pak lze kartu ručně vyjmout.

# B **Formátování paměťových karet**

Zobrazí-li se zpráva na obrázku vpravo, je třeba paměťovou kartu před použitím naformátovat (**X** 128). Pozor, *formátování trvale vymaže všechny snímky a ostatní data na paměťové kartě.* Před formátováním zkontrolujte, zda máte všechny snímky, které chcete archivovat, zkopírované na jiném médiu.

Pomocí otočného multifunkčního voliče vyberte položku **Ano**

a stiskněte tlačítko ®. Zobrazí se dialogové okno pro potvrzení. Formátování spusťte výběrem položky **Formátovat** a stisknutím tlačítka k.

- **•** *Dokud nebude formátování dokončeno, nevypínejte fotoaparát ani neotvírejte krytku prostoru pro baterii/krytku slotu pro paměťovou kartu.*
- **•** Paměťovou kartu, která byla předtím používána v jiném přístroji, při prvním vložení do přístroje COOLPIX S710 vždy nejprve naformátujte (**X** 128).

# B **Spínač ochrany proti zápisu**

Paměťové karty SD jsou vybaveny spínačem ochrany proti zápisu. Je-li spínač nastaven do polohy "lock" (uzamčeno). nelze na paměťovou kartu zapisovat ani z ní mazat a rovněž nelze provést naformátování karty. Odemkněte kartu nastavením spínače do polohy "write" (zápis).

#### B **Paměťové karty**

- **•** Používejte výhradně paměťové karty typu Secure Digital (SD).
- **•** Následující činnosti neprovádějte během formátování, zápisu nebo mazání dat z paměťové karty nebo přenosu dat do počítače. Pokud byste to neprovedli, mohlo by to vést ke ztrátě dat nebo poškození fotoaparátu či paměťové karty:
	- Vyjmutí baterie nebo paměťové karty
	- Vypněte fotoaparát
	- Odpojení síťového zdroje
- **•** Paměťové karty neformátujte pomocí počítače.
- **•** Paměťové karty nerozebírejte ani neupravujte.
- **•** Paměťové karty nenechte upadnout, neohýbejte je, nevystavujte působeni vody ani silných fyzických otřesů.
- **•** Nedotýkejte se kontaktů paměťových karet prsty a kovovými předměty.
- **•** Na paměťové karty nelepte štítky ani nálepky.
- **•** Paměťové karty neponechávejte na přímém slunečním světle, v uzavřeném vozidle ani na místech vystavených působení vysokých teplot.
- **•** Paměťové karty nevystavujte působení vlhkosti, prachu a korozívních výparů.

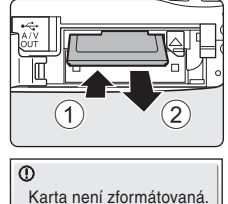

Ne Ano

Formátovat kartu?

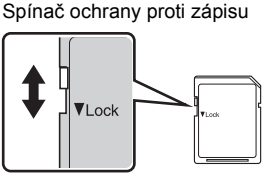

# <span id="page-31-1"></span><span id="page-31-0"></span>**Krok 1 Zapnutí fotoaparátu a výběr režimu**  $\bullet$  **(Auto)**

Tato část uživatelské příručky popisuje pořizování snímků v režimu  $\blacksquare$ (Auto), automatickém režimu typu "zaměř a stiskni", vhodném pro začátečníky v oblasti digitálních fotoaparátů.

**1** Stisknutím hlavního vypínače zapněte fotoaparát.

Na okamžik se rozsvítí indikace zapnutí přístroje (zeleně) a zapne se displej. V tomto kroku se také otevře objektiv.

Když je zobrazeno **A**, přejděte na krok 4.

**2** Stiskněte tlačítko MUTE.

**3** Stisknutím tlačítka ▲ nebo ▼ otočného multifunkčního voliče vyberte  $\blacksquare$ a stiskněte tlačítko k.

Fotoaparát se přepne do režimu  $\Box$  (auto).

**4** Zkontrolujte stav baterie a počet zbývajících snímků.

Počet zbývajících snímků

karty a nastavení režimu obrazu (图 96).

Stav baterie

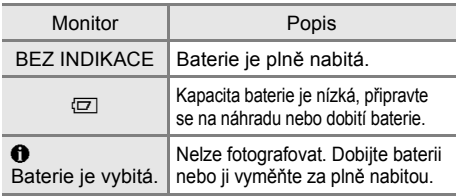

Indikace stavu baterie

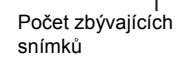

11

ς <sub>R</sub>

 $\bullet$ 

Počet snímků, které lze uložit, závisí na kapacitě interní paměti nebo paměťové

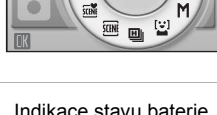

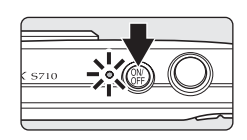

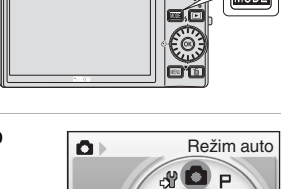

# <span id="page-32-0"></span>**Indikace zobrazované v režimu**  $\bullet$  **(Auto)**

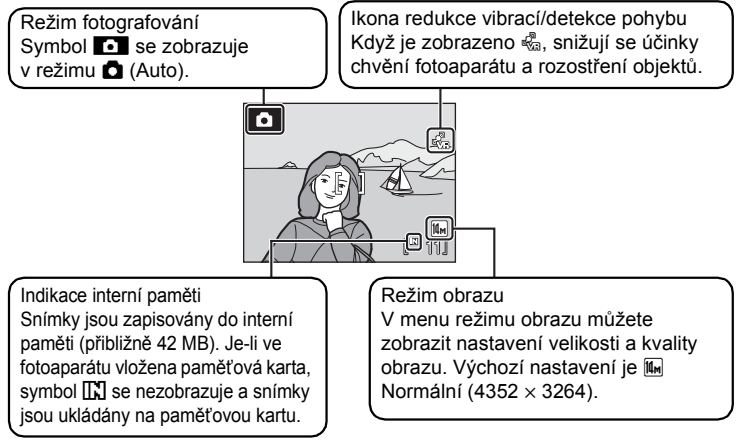

Indikátory a informace o snímku zobrazené během fotografování a přehrávání se po několika sekundách vypnou ( $\blacksquare$  120). Pokud se monitor vypne v pohotovostním režimu, můžete jej aktivovat stisknutím tlačítka napájení nebo tlačítka spouště (<a>
127).

#### **Funkce dostupné v režimu <b>D** (Auto)

V režimu **O** (Auto) lze použít režim Makro (**8** 31) a korekci expozice (8 32), pořizovat snímky pomocí zábleskového režimu (83 28) a samospouště (83 30). Stisknutí tlačítka MENU v režimu  $\Box$  (auto) vám umožňuje nastavit režim obrazu ( $\Box$ 95).

#### D **Ikona redukce vibrací/detekce pohybu**

Redukce vibrací upravuje chvění fotoaparátu, k němuž obvykle dochází při fotografování s přiblížením nebo při dlouhých časech závěrky.

Detekce pohybu zvyšuje rychlost závěrky při fotografování statických snímků, aby se snížily vibrace, když je detekováno chvění fotoaparátu nebo rozostření objektu. (Tato funkce není aktivována v režimu videosekvence.)

Popis jednotlivých ikon redukce vibrací/detekce pohybu naleznete níže.

- $\frac{R}{2}$ : Redukce vibrací (图 123) je nastavena na **Zapnuto** a detekce pohybu (图 124) je nastavena na **AUTO** (výchozí nastavení) v menu nastavení (**X** 114).
- **•** q: Redukce vibrací je nastavena na **Zapnuto** a detekce pohybu je nastavena na **Vypnuto**.
- **•** r: Detekce pohybu je nastavena na **AUTO** a redukce vibrací je nastavena na **Vypnuto**.
- **•** Žádný symbol: Redukce vibrací a detekce pohybu jsou nastaveny na **Vypnuto**.
- **•** Pokud používáte stativ, vypněte redukci vibrací.
- **•** V režimu fotografování (A 124), kde není aktivována funkce **detekce pohybu**, se nezobrazí « nebo s<sup>o b</sup>ez ohledu na nastavení funkce **detekce pohybu**.

# <span id="page-33-0"></span>**Krok 2 Vytvoření kompozice snímku**

# **1** <sup>P</sup>řipravte si fotoaparát.

Fotoaparát uchopte pevně oběma rukama. Dejte pozor, abyste prsty ani jinými objekty nezakrývali objektiv, blesk, kontrolku samospouště a mikrofon.

Když fotografujete s orientací "na výšku", otočte fotoaparát tak, aby byl vestavěný blesk nad objektivem.

**2** Určete výřez snímku.

Umístěte hlavní objekt do blízkosti středu monitoru.

# <span id="page-33-1"></span>**Použití zoomu**

Optický zoom aktivujete pomocí tlačítek zoomu. Stisknutím tlačítka W lze objekt oddálit a zvětšit oblast viditelnou na snímku, stisknutím tlačítka T lze objekt přiblížit a zaplnit jím větší část snímku.

Indikátor zoomu se zobrazuje v horní části monitoru, když stisknete tlačítko zoomu.

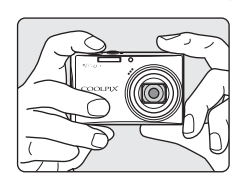

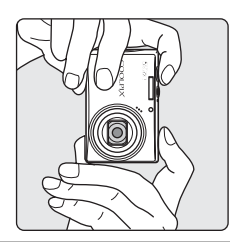

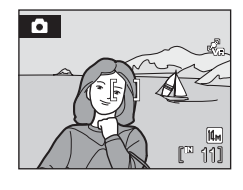

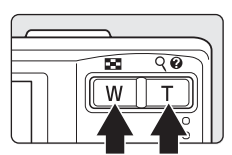

Zmenšení Zvětšení

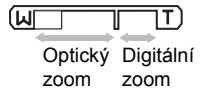

#### **Digitální zoom**

Když je optický zoom nastaven na nejdelší ohnisko, tj. na maximální zvětšení, a držíte stisknuté tlačítko T, zahájí se digitální zoom. Předmět se zvětší až na max. zvětšení optickým zoomem 4×.

Když je aktivní digitální zoom, nezobrazuje se aktivní zaostřovací pole a fotoaparát zaostřuje na střed obrazu.

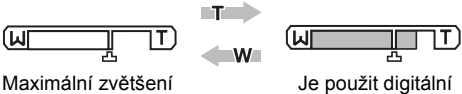

zoom.

#### C **Digitální zoom a interpolace**

optickým zoomem.

Na rozdíl od optického zoomu používá digitální zoom ke zvětšení obrazu proces digitálního zobrazování známý jako interpolace a výsledkem je mírné zhoršení kvality obrazu.

Interpolace se používá při pozici zoomu za 凸. Když zoom zvýšíte za polohu 凸, iniciuje se interpolace a indikátor zoomu začne svítit žlutě, aby upozornil na to, že se používá interpolace. Poloha  $\Delta$  se posouvá doprava, když se snižuje velikost obrazu, takže vidíte pozici zoomu, při které je při aktuálním nastaveném režimu obrazu (图 95) možné fotografovat bez interpolace.

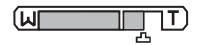

Když je velikost obrazu malá.

• Digitální zoom (**X** 125) lze vypnout v menu nastavení (**X** 114).

# <span id="page-35-0"></span>**Krok 3 Zaostření a expozice snímku**

**1** Stiskněte tlačítko spouště do poloviny.

- **•** Fotoaparát automaticky zaostří na objekt v centrálním zaostřovacím poli. Když je objekt zaostřený, aktivní zaostřovací pole svítí zeleně.
- **•** Pokud je v činnosti digitální zoom a objekt je zaostřen, indikátor zaostření (图 6) svítí zeleně. Pole zaostření není zobrazeno.
- **•** Zaostření a expozice zůstanou zablokovány po dobu stisknutí tlačítka spouště do poloviny.
- **•** Není-li fotoaparát schopen zaostřit na objekt, zaostřovací pole nebo indikace zaostření bude blikat červeně. Změňte kompozici a pokus opakujte.
- **2** Stiskněte tlačítko spouště až na doraz. Snímek bude zaznamenán na paměťovou kartu nebo do interní paměti.

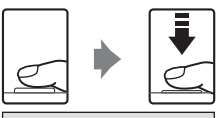

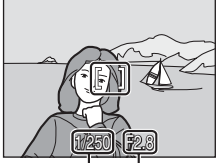

Čas závěrky Clona

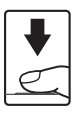

#### D **Tlačítko spouště**

Fotoaparát je vybaven dvoupolohovým tlačítkem spouště. Pro zaostření a nastavení expozičních parametrů stiskněte tlačítko spouště do poloviny (do místa lehkého odporu). Podržením tlačítka spouště v této poloze dojde k zablokování zaostřené vzdálenosti a expozičních parametrů. Pro expozici snímku stiskněte tlačítko spouště až na doraz. Při stisknutí tlačítka spouště nepoužívejte sílu. Jinak může dojít k rozhýbání fotoaparátu a rozmazání snímků.

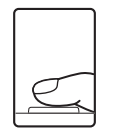

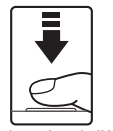

Stisknutím tlačítka spouště do poloviny nastavte zaostření a expozici.

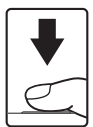

Domáčkněte tlačítko spouště až na doraz pro expozici snímku.
### C **Během záznamu**

Když se snímky zaznamenávají, číslo udávající počet zbývajících expozicí pomalu bliká. Neotevírejte krytku slotu pro paměťovou kartu/krytku prostoru pro baterii. Pokud byste vyjmuli paměťovou kartu nebo baterii v okamžik, kdy jsou snímky zaznamenávány, mohlo by to vést ke ztrátě dat nebo poškození zaznamenávaných dat, fotoaparátu nebo karty.

# C **Autofokus**

Autofokus nemusí pracovat očekávaným způsobem v následujících situacích: V ojedinělých případech nemusí být objekt snímku být zaostřen a to navzdory skutečnosti, že aktivní zaostřovací pole nebo indikace zaostření svítí zeleně:

- **•** Objekt je velmi tmavý
- **•** Motiv obsahuje objekty s velmi různými úrovněmi jasu (např. slunce za objektem, který se nachází v hlubokém stínu)
- **•** Mezi objektem a okolím není žádný kontrast (např. postava v bílé košili před bílou zdí)
- **•** Několik objektů vrůzné vzdálenosti od fotoaparátu (např. objekt v kleci)
- **•** Objekt se rychle pohybuje

V uvedených situacích zkuste namáčknout tlačítko spouště do poloviny a opakovaně zaostřit, nebo zaostřete na jiný objekt a použijte blokaci zaostření.

# D **Blokace zaostření**

Chcete-li zaostřit na objekt mimo střed a je vybrána volba **Střed** položky **Režim činnosti AF polí**, použijte dále popsaným způsobem funkci blokace zaostření.

- **•** Dejte pozor na to, aby se po dobu zablokování zaostření nezměnila vzdálenost mezi fotoaparátem a objektem.
- **•** Při namáčknutí tlačítka spouště do poloviny dojde k zablokování expozice.

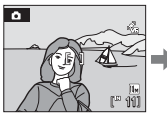

Umístěte objekt do centrálního zaostřovacího pole.

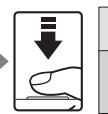

tlačítko

Zkontrolujte, jestli se zaostřovací pole zobrazuje zeleně. Stiskněte spouště do poloviny.

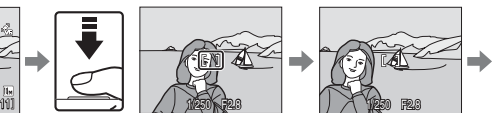

Držte namáčknuté tlačítko spouště do poloviny a změňte kompozici obrazu požadovaným způsobem.

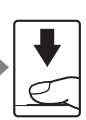

Stiskněte tlačítko spouště až nadoraz.

# D **Pomocné světlo AF a blesk**

Pokud je fotografovaný objekt slabě osvětlen, může se při stisknutí tlačítka spouště do poloviny spustit pomocné světlo AF (图 124) a při domáčknutí tlačítka spouště až na doraz může dojít k odpálení blesku (图 28).

# **Zobrazení snímků (režim přehrávání)**

Stiskněte tlačítko  $\blacksquare$ .

Zobrazí se poslední zhotovený snímek v režimu přehrávání jednotlivých snímků.

Otáčením otočného multifunkčního voliče nebo stisknutím  $\blacktriangle$ ,  $\nabla$ ,  $\blacktriangleleft$  nebo  $\blacktriangleright$  zobrazte snímky  $(39)$ .

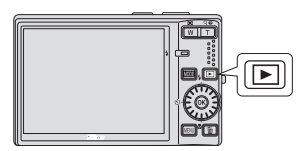

Snímky se při načítání z paměťové karty nebo interní paměti mohou krátce zobrazit v nízkém rozlišení.

Stisknutím tlačítka i nebo tlačítka spouště přepnete do režimu fotografování.

Je-li zobrazen symbol [K], zobrazují se snímky uložené v interní paměti fotoaparátu. Je-li ve fotoaparátu vložena paměťová karta, symbol **[K]** se nezobrazí a jsou zobrazovány snímky uložené na paměťové kartě.

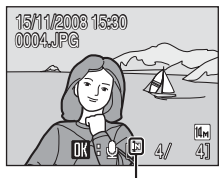

Indikace interní paměti

# **Mazání snímků**

- **1** Pro vymazání aktuálně zobrazeného snímku stiskněte tlačítko m.
- **2** Pomocí otočného multifunkčního voliče vyberte položku **Ano**  a stiskněte tlačítko k.

Pro návrat bez vymazání snímku vyberte **Ne** a stiskněte tlačítko k.

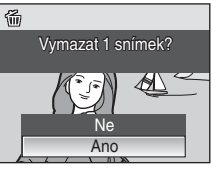

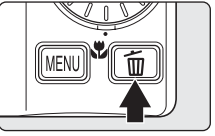

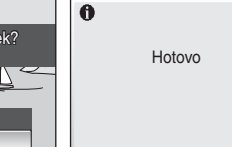

### C **Režim přehrávání**

V režimu přehrávání jednotlivých snímků jsou k dispozici následující volby.

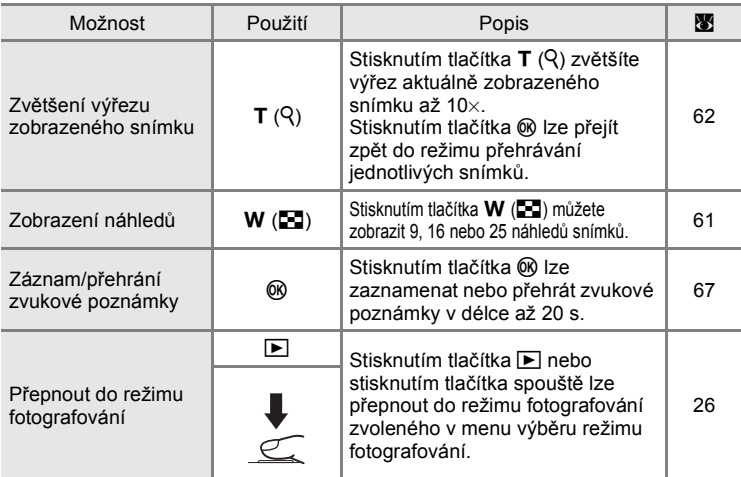

### **Zapnutí stisknutím tlačítka**  $\square$

Podržením **P** při vypnutém fotoaparátu dojde k zapnutí přístroje a aktivaci režimu přehrávání. Objektiv se nevysune.

#### C **Přehrávání snímků**

- **•** Snímky v interní paměti lze zobrazit pouze tehdy, pokud není vložena paměťová karta.
- Obrázky vytvořené s orientací "na výšku" budou otočeny automaticky (图 126). Směr otáčení lze změnit v položce **Otočit snímek** (A 112) v menu přehrávání (A 108).

#### C **Vymazání posledního zhotoveného snímku**

Pokud chcete vymazat poslední pořízený snímek, stiskněte v režimu fotografování tlačítko 而.

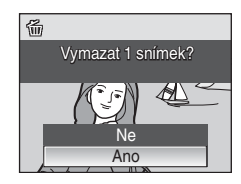

### D **Výběr více snímků pro výmaz**

Když z menu přehrávání (K 108) nebo z menu Zobr. podle data (K 70) vyberete položku **Vymazat (图 111), můžete vymazat více snímků.** 

# **Práce s bleskem**

Blesk má dosah přibližně 0,5–8,5 m při nastavení nejkratší ohniskové vzdálenosti fotoaparátu. Při nastavení maximálního optického zoomu je dosah blesku asi 0,8–4,3 m (při nastavení položky **Citlivost ISO** na volbu **Auto**). K dispozici jsou následující režimy synchronizace blesku.

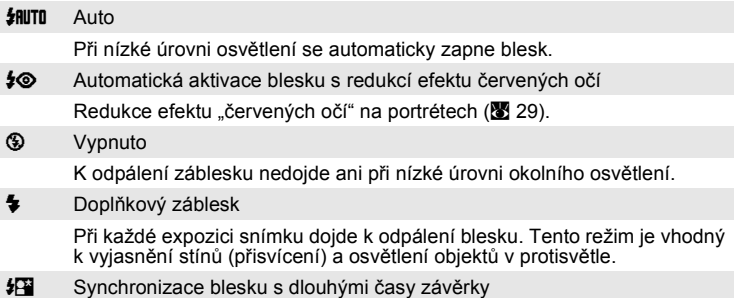

Režim **Mutu** (auto) je kombinován s dlouhým časem závěrky. Blesk osvětlí hlavní objekt snímku, pozadí snímku je v noci nebo za nízké hladiny osvětlení zachyceno pomocí dlouhých časů závěrky.

# **Nastavení zábleskového režimu**

**1** Stiskněte tlačítko  $\blacklozenge$  (zábleskový režim).

Zobrazí se menu režimů blesku.

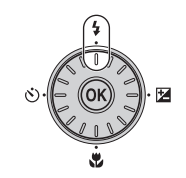

Režim blesku

 $\overline{a}$ 

 $\overline{\mathscr{S}}$  and  $\overline{\mathscr{S}}$  and  $\overline{\mathscr{S}}$ 46

> 图  $\mathbb{Q}^n$

#### **2** Otočným multifunkčním voličem vyberte požadovaný režim blesku a stiskněte tlačítko k.

Symbol nastaveného zábleskového režimu se zobrazí v horní části monitoru.

**《狐厕 zmizí po několika sekundách bez ohledu na** volbu Info o snímku (图 120).

Není-li nastavení do několika sekund potvrzeno stisknutím tlačítka ®, je výběr zrušen.

### **Poznámka k použití blesku**

Při použití blesku může na snímcích dojít k zobrazení odrazů

světla záblesku od prachových částic ve vzduchu ve formě jasně zbarvených bodů. Chcete-li omezit odrazy, nastavte blesk na  $\circledA$  (Vypnuto).

# B **Fotografování při nízké hladině osvětlení bez blesku (**W**)**

- **•** Aby byl fotoaparát stabilizovaný a aby se zabránilo jeho otřesům, doporučujeme používat stativ. Pokud používáte stativ, vypněte **redukci vibrací** (A 123).
- **•** Jestliže fotoaparát automaticky zvýší citlivost pro minimalizaci rozmazání snímků vlivem použití dlouhých časů závěrky, zobrazí se symbol  $\boxed{E}$ . Snímky pořízené při zobrazeném symbolu **E** mohou být lehce zrnité.
- **•** Při dlouhých časech závěrky může být redukce šumu automaticky použita při záznamu snímků. Pokud vybrané nastavení času závěrky vyžaduje redukci šumu, indikace času závěrky se rozsvítí červeně a čas záznamu snímku bude delší.

# C **Kontrolka blesku**

Kontrolka blesku indikuje stav blesku při stisknutí tlačítka spouště do poloviny.

**• Trvale zapnutý blesk**: Při expozici snímku

dojde k odpálení záblesku.

**• Bliká**: Blesk se dobíjí. Vyčkejte několik sekund a pokus opakujte.

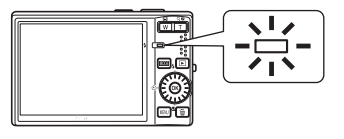

**• Trvale vypnutý blesk**: Při expozici snímku nedojde k odpálení záblesku.

Jestliže zbývající úroveň nabití baterie je nízká, monitor se vypne, dokud se blesk nepřestane nabíjet.

#### C **Nastavení zábleskového režimu**

Pro každý režim fotografování je jiné výchozí nastavení zábleskového režimu.

- **Ch** (režim auto): **HIITO** Auto
- Motivový program: Výchozí nastavení závisí na menu programů (图 34).
- Režim automatického výběru motivového programu: **#HUTO** Auto; Fotoaparát automaticky nastavuje zábleskový režim podle automaticky detekovaného motivového programu ( $\bullet$  44).
- Režim Úsměv: *I***nutu** Auto
- **•** Rychlé sériové snímání: W Vypnuto (blokováno)
- Režimy **P, S, R a M: 如TO** Auto

Když je režim fotografování nastaven na  $\mathsf{P}, \mathsf{S}, \mathsf{H}$  nebo  $\mathsf{M}$ , vybrané nastavení režimu blesku bude uloženo i po vypnutí fotoaparátu.

Když snímek vyfotografujete při nastavení zábleskového režimu na  $\sharp\otimes$  (Redukce efektu červených očí) v režimu **O** (Automatický režim), nastavení *≸*⊙ (Redukce efektu červených očí) se uloží i v případě, že vypnete napájení přístroje.

# C **Redukce efektu červených očí**

Přístroj COOLPIX S710 je vybaven pokrokovým systémem redukce červených očí. Před hlavním bleskem je odpáleno několik krátkých blesků o nízké intenzitě pro redukci efektu "červených očí". Detekuje-li fotoaparát po expozici výskyt efektu "červených očí", bude snímek během záznamu zpracován pomocí funkce redukce červených očí ve fotoaparátu Nikon. Z toho důvodu trvá poněkud delší dobu, než začne tlačítko spouště znovu reagovat a než bude možné zhotovit další snímek. Při použití redukce červených očí věnujte pozornost následujícím informacím:

- **•** Nedoporučuje se, když je časování závěrky rozhodující, protože doba od stisknutí do uvolnění závěrky trvá déle než při běžném režimu fotografování.
- **•** Redukce červených očí nemusí vždy poskytnout očekávané výsledky.
- **•** V ojedinělých případech může dojít k ovlivnění jiných částí snímku.

Ve výše uvedených případech použijte jiné režimy blesku, než je automatický blesk s redukcí efektu červených očí.

# **Použití samospouště**

Fotoaparát je vybaven desetisekundovou a dvousekundovou samospouští pro autoportréty. Pokud používáte samospoušť, doporučujeme umístit fotoaparát na stativ. Pokud používáte stativ, vypněte redukci vibrací (**X** 123).

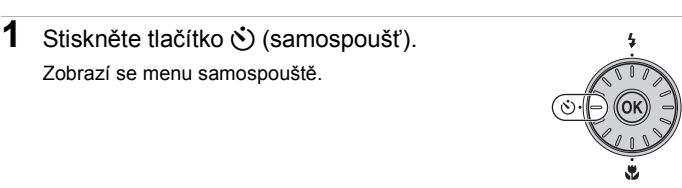

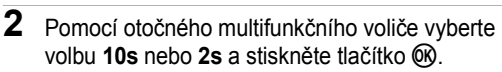

- **10s** (deset sekund): Volba vhodná pro fotografování důležitých událostí (např. svateb)
- **2s** (dvě sekundy): Volba vhodná pro eliminaci chvění fotoaparátu

Zobrazí se zvolený režim samospouště.

Není-li nastavení do několika sekund potvrzeno stisknutím tlačítka ®, je výběr zrušen.

**3** Určete výřez snímku a stiskněte tlačítko spouště do poloviny.

Fotoaparát zaostří a nastaví expozici.

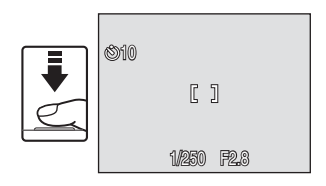

**OF** 

Samospoušť

#### **4** Stiskněte tlačítko spouště až na doraz.

Samospoušť se spustí a kontrolka samospouště se zobrazí na monitoru na několik sekund, dokud neuvolníte závěrku. Kontrolka samospouště problikává, když je samospoušť v chodu a bude svítit trvale asi jednu sekundu před uvolněním závěrky.

Po spuštění závěrky se samospoušť nastaví na **OFF**.

Chcete-li ukončit běh samospouště ještě před pořízením snímku, stiskněte znovu tlačítko spouště.

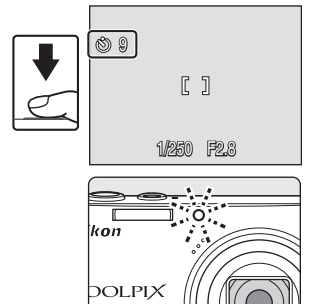

# **Režim Makro**

Režim makro slouží k fotografování objektů již ze vzdálenosti 10 cm. Pozor, při fotografování na vzdálenost 50 cm nebo menší nemusí být blesk schopen osvítit celý fotografovaný objekt.

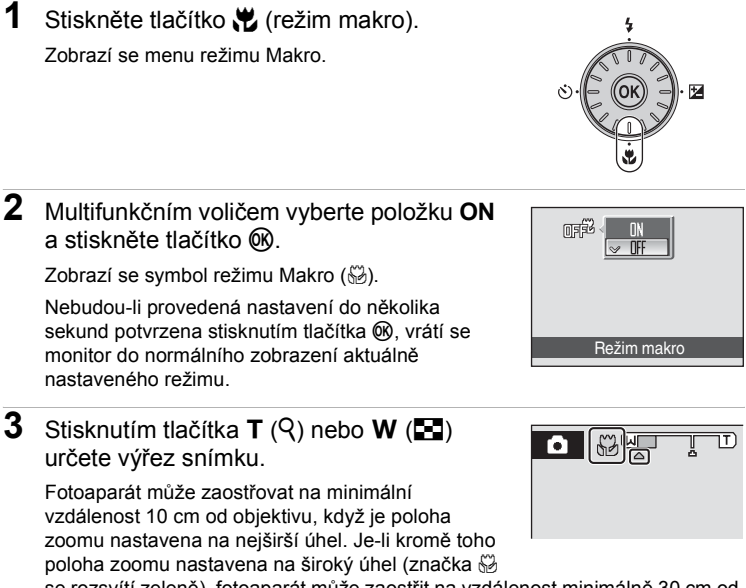

se rozsvítí zeleně), fotoaparát může zaostřit na vzdálenost minimálně 30 cm od objektivu.

#### C **Režim Makro**

V režimu makro fotoaparát zaostřuje trvale, i když není stisknutím tlačítka spouště do poloviny zaostření blokováno. Avšak v režimech W, X, V a U se použije nastavení **režimu**  autofokusu (图 106).

#### C **Nastavení režimu Makro**

Když je režim fotografování nastaven na  $\mathsf{P}, \mathsf{S}, \mathsf{H}$  nebo  $\mathsf{M}$ , vybrané nastavení režimu makra bude uloženo i po vypnutí fotoaparátu.

# **Korekce expozice**

Korekce expozice se používá k úpravě expozičních parametrů nastavených fotoaparátem pro získání světlejších nebo tmavších snímků.

- **1** Stiskněte tlačítko **[2**] (korekce expozice).
	- **•** Zobrazí se vodítko korekce expozice.
	- **•** Korekce expozice není dostupná v režimu **M** (Manuální).
- **2** Pro úpravu expozice použijte otočný multifunkční volič.
	- **•** Je-li snímek příliš tmavý, nastavte kladnou korekci expozice "+".
	- **•** Je-li snímek příliš jasný, nastavte zápornou korekci expozice .-".
	- **•** Korekci expozice lze nastavit na hodnoty -2,0 a +2,0 EV.
	- **•** Není-li nastavení do několika sekund potvrzeno stisknutím tlačítka k, je výběr zrušen.

# **3** Nastavení se aktivuje.

• Na monitoru se zobrazí symbol  $\mathbb{F}$ .

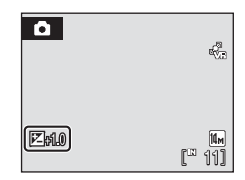

Korekce expozice

**EZ M** 

#### C **Hodnota korekce expozice**

Když je režim fotografování nastaven na P, S nebo R, vybrané nastavení korekce expozice se uloží i po vypnutí fotoaparátu.

#### D **Používání korekce expozice**

Fotoaparát má v případě dominance jasně osvětlených objektů ve snímku tendenci podexponovávat snímky, a v případě fotografování převládajících tmavých objektů přeexponovávat snímky. V případě převládajících světlých objektů na snímku (například vodní hladina osvětlená sluncem, písek a sníh) nebo v případě, kdy je pozadí snímku mnohem jasnější než fotografovaný objekt, může být nutná *kladná* korekce expozice. *Záporná* kompenzace může být potřebná v případě, kdy rozsáhlé plochy v záběhu obsahují velmi tmavé objekty (například pás tmavě zelených listů), nebo když je pozadí mnohem tmavší než hlavní objekt.

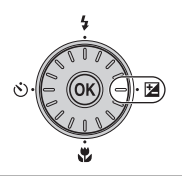

# **Použití motivových programů**

Při použití těchto programů fotoaparát automaticky optimalizuje veškerá nastavení podle vybraného typu objektu. K dispozici jsou následující scénické programy.

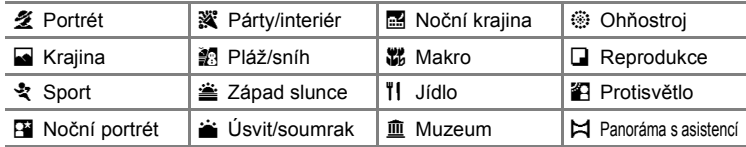

# **Nastavení motivových programů**

**1** Motivové programy aktivujte stisknutím tlačítka MODE v režimu fotografování, výběrem symbolu **图** (multifunkčním voličem) a stisknutím tlačítka  $\infty$ .

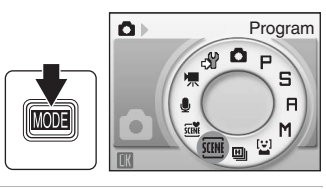

2 Stisknutím tlačítka MENU zobrazte obrazovku menu programů, vyberte požadovaný motivový program a stiskněte tlačítko  $\overline{00}$ .

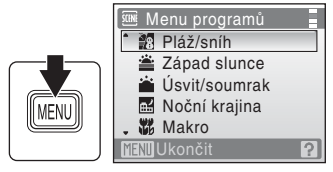

**3** Určete výřez snímku a exponujte.

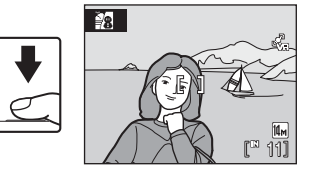

### D **Režim obrazu**

**Režim obrazu (** $\bullet$  **95) lze nastavit v Menu programů. Změny** v těchto nastaveních platí pro všechny režimy fotografování (kromě režimu rychlého sériového snímání a režimu videosekvence).

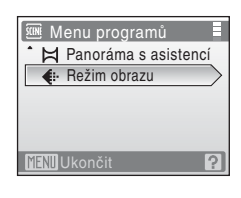

# **Charakteristika programů**

#### **多 Portrét**

Tento program použijte pro portréty se zdůrazněným hlavním objektem. Portrétované objekty budou mít jemně odstupňované, přirozeně působící odstíny pleti.

- **•** Když fotoaparát rozpozná obličej (čelní pohled), zaostří na takovou osobu. Další informace viz "Priorita obličeje" (<sup>8</sup> 104).
- **•** Jestliže fotoaparát rozpozná více obličejů, zaostří na ten nejblíže středu obrazovky.
- **•** Pokud nejsou rozpoznány žádné obličeje, je použito zaostřovací pole uprostřed obrazu.
- **•** Digitální zoom není k dispozici.

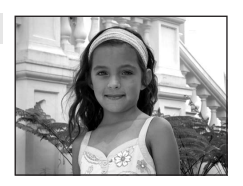

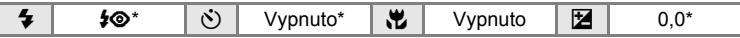

\* Lze použít i jiná nastavení.

#### **Krajina**

Tento režim použijte pro pořízení živých snímků krajin a městských panoramat.

**•** Fotoaparát zaostří na nekonečno. Zaostřovací pole nebo indikace zaostření (86) při namáčknutí tlačítka spouště do poloviny svítí vždy zeleně. Objekty v popředí však nemusí být vždy ostré.

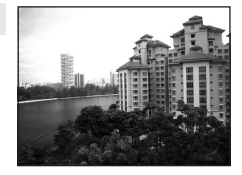

**•** Pomocné světlo AF se vypíná automaticky nehledě na nastavení pomocného světla AF (图 124).

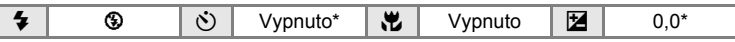

Lze použít i jiná nastavení.

### **C** Symboly použité pro popis funkcí

V této části příručky isou použity následující symboly:  $\blacklozenge$ , zábleskový režim ( $\mathbb{M}$  28);  $\Diamond$ ), samospoušť ( $\blacksquare$  30);  $\blacksquare$ , režim makro ( $\blacksquare$  31);  $\blacksquare$ , korekce expozice ( $\blacksquare$  32).

### रे Sport

Tento program použijte pro dynamické akční snímky, které zmrazí pohyb na jediném snímku, a pro záznam pohybu jako série snímků.

- **•** Fotoaparát neustále zaostřuje, až stisknete tlačítko spouště do poloviny, kde se zaostření uzamkne.
- Pokud podržíte stisknuté tlačítko spouště a je nastavený režim obrazu **II Normální (4352)**, fotoaparát zaznamenává snímky frekvencí asi 1,4 snímků za sekundu. Tato frekvence je uchována až do naexponování 5 snímků.
- **•** Nejvyšší dosažitelná frekvence sériového snímání se může lišit v závislosti na nastavení režimu obrazu a použité paměťové kartě.
- Pomocné světlo AF se vypíná automaticky nehledě na nastavení pomocného světla AF (图 124).

|  |  |  |  |  | 444<br>. . | ıutc |  |  |
|--|--|--|--|--|------------|------|--|--|
|--|--|--|--|--|------------|------|--|--|

Lze použít i jiná nastavení.

#### e Noční portrét  $\overline{A}$

Tento program je vhodný pro přirozeně vyvážené osvětlení hlavního objektu a pozadí snímku u nočních portrétů.

- **•** Když fotoaparát rozpozná obličej (čelní pohled), zaostří na takovou osobu. Další informace viz "Priorita obličeje" (**XX** 104).
- **•** Pokud je rozpoznáno více obličejů, je zaostřen obličej nejblíže k fotoaparátu.
- **•** Pokud nejsou rozpoznány žádné obličeje, je použito zaostřovací pole uprostřed obrazu.
- **•** Digitální zoom není k dispozici.
- **•** Režim **Detekce pohybu** se automaticky **vypne** bez ohledu na nastavení režimu Detekce pohybu (图 124).

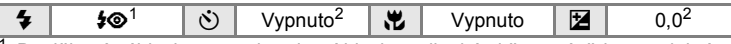

- Doplňkový záblesk se synchronizací blesku s dlouhými časy závěrky a redukcí<br>efektu červených očí.
- Lze použít i jiná nastavení.

#### **※ Párty/interiér**

Zachytí atmosféru světla svíček a dalších světelných zdrojů v interiéru.

- **•** Fotoaparát zaostří na objekt uprostřed záběru.
- **•** Snímky mohou být snadno ovlivněny chvěním fotoaparátu, držte tedy přístroj maximálně stabilně. V tmavých místech doporučujeme umístit fotoaparát na stativ.
- **•** Při použití stativu nastavte funkci **Redukce vibrací** (A 123) na hodnotu **Vypnuto**.

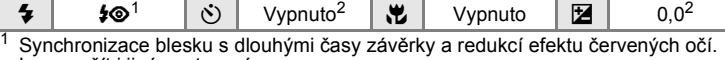

- Lze použít i jiná nastavení. <sup>2</sup> Lze použít i jiná nastavení.
- 
- [ $\overline{\Lambda}$ ]: U programů označených symbolem  $\overline{\Lambda}$  doporučujeme fotoaparát umístit na stativ. Pokud používáte stativ, vypněte **redukci vibrací** ( $\blacksquare$  123).

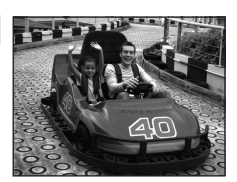

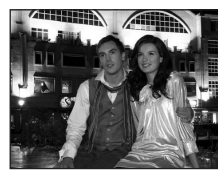

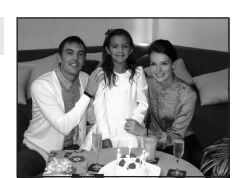

#### **经** Pláž/sníh

Zachycuje jas objektů jako jsou sněhová pole, pláže a odrazy slunce na vodní hladině.

**•** Fotoaparát zaostří na objekt uprostřed záběru.

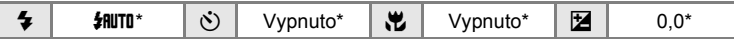

Lze použít i jiná nastavení.

#### $\triangleq$  Západ slunce  $\Box$

Zachovává barevné odstíny při západu a východu slunce.

**•** Fotoaparát zaostří na nekonečno. Při namáčknutí tlačítka spouště svítí indikace zaostření nebo zaostřovací pole ( $\otimes$  6) vždy zeleně. Je-li zaostřeno na nekonečno, nemusí být blízké objekty zachyceny dostatečně ostře.

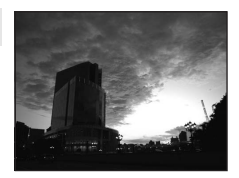

**•** Pomocné světlo AF se vypíná automaticky nehledě na nastavení pomocného světla AF (图 124).

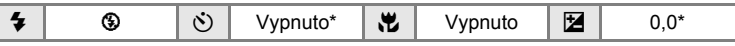

Lze použít i jiná nastavení.

#### $\bullet$  Úsvit/soumrak  $\Box$

Zachovává barevnou atmosféru slabého denního světla před východem a po západu slunce.

- **•** Fotoaparát zaostří na nekonečno. Při namáčknutí tlačítka spouště do poloviny se vždy rozsvítí indikace zaostřovacího pole nebo zaostření (图 6) zeleně. Protože však fotoaparát zaostří na nekonečno, nemusí být ostře zobrazeny blízké objekty.
- **•** Pomocné světlo AF se vypíná automaticky nehledě na nastavení pomocného světla AF (图 124).

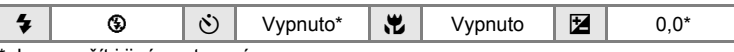

- Lze použít i jiná nastavení.
- 7. U programů označených symbolem [7] doporučujeme fotoaparát umístit na stativ. Pokud používáte stativ, vypněte redukci vibrací (**X** 123).

#### **in** Noční krajina  $\boxed{\overline{\lambda}}$

Pro dosažení vynikajících nočních snímků krajin jsou použity delší časy závěrky.

- **•** Fotoaparát zaostří na nekonečno. Při namáčknutí tlačítka spouště do poloviny se vždy rozsvítí indikace zaostřovacího pole nebo zaostření (图 6) zeleně. Protože však fotoaparát zaostří na nekonečno, nemusí být ostře zobrazeny blízké objekty.
- **•** Pomocné světlo AF se vypíná automaticky nehledě na nastavení pomocného světla AF (图 124).

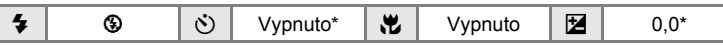

Lze použít i jiná nastavení.

#### 器 Makro

Snímky květin, hmyzu a dalších malých objektů na malou vzdálenost.

- Režim Makro (图 31) bude přepnut do stavu Zapnuto a zoom je automaticky přesunut do nejbližší možné polohy fotografování.
- **•** Nejbližší možná vzdálenost fotografování se může lišit v závislosti na poloze zoomu. Proto fotoaparát může zaostřit na vzdálenost minimálně 10 cm od objektivu, když je poloha zoomu nastavena na nejširší úhel, nebo může zaostřit na vzdálenost minimálně 30 cm od objektivu, když je poloha zoomu nastavena na nejširší úhel a značka  $\frac{2}{3}$  se rozsvítí zeleně.
- **•** Pro položku **Režim činnosti AF polí** je nastavená volba Manuálně (图 103). Když stisknete tlačítko ®, fotoaparát si může zvolit aktivní zaostřovací pole.
- **•** Fotoaparát neustále zaostřuje, až stisknete tlačítko spouště do poloviny, kde se zaostření uzamkne.
- **•** Protože snímky mohou být snadno ovlivněny chvěním fotoaparátu, zkontrolujte nastavení **Redukce vibrací** (图 123) a držte přístroj maximálně stabilně.

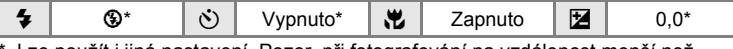

Lze použít i jiná nastavení. Pozor, při fotografování na vzdálenost menší než 50 cm nemusí být blesk schopen osvítit celý fotografovaný objekt.

[X]: U programů označených symbolem [X] doporučujeme fotoaparát umístit na stativ. Pokud používáte stativ, vypněte redukci vibrací (**W** 123).

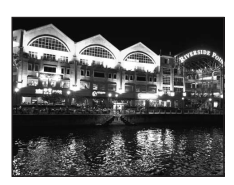

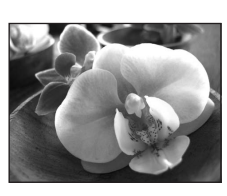

#### u Jídlo

Používejte při fotografování jídla. Podrobnosti najdete v části "Pořizování snímků v režimu Jídlo" (图 40).

**•** Pro položku **Režim činnosti AF polí** je nastavená volba Manuálně (图 103). Když stisknete tlačítko ®, fotoaparát si může zvolit aktivní zaostřovací pole.

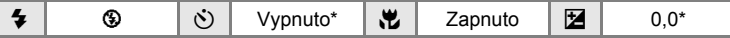

Lze použít i jiná nastavení.

#### **III** Muzeum

Tento program využijete na místech, kde je zakázáno používat blesk (například v muzeích a galeriích), nebo

- v případech, kdy jej nechcete použít.
- **•** Fotoaparát zaostří na objekt uprostřed záběru.
- **•** K focení lze použít funkci BSS (výběr nejlepšího snímku)  $(\sqrt{30} 100)$ .
- **•** Protože snímky mohou být snadno ovlivněny chvěním fotoaparátu, zkontrolujte nastavení **Redukce vibrací** (图 123) a držte přístroj maximálně stabilně.
- **•** Pomocné světlo AF se vypíná automaticky nehledě na nastavení pomocného světla AF (K 124).

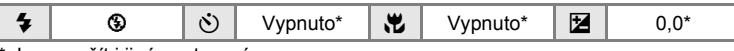

Lze použít i jiná nastavení.

#### m Ohňostroj O

Pro zachycení světelných efektů ohňostroje jsou použity delší časy závěrky.

- **•** Fotoaparát zaostří na nekonečno. Při namáčknutí tlačítka spouště do poloviny se vždy rozsvítí indikace zaostření (A 6) zeleně. Protože však fotoaparát zaostří na nekonečno, nemusí být ostře zobrazeny blízké objekty.
- **•** Pomocné světlo AF se vypíná automaticky nehledě na nastavení pomocného světla AF ( $\blacksquare$  124).
- **•** Režim **Detekce pohybu** se automaticky **vypne** bez ohledu na nastavení režimu Detekce pohybu (图 124).

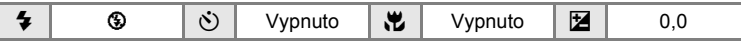

[ $\overline{\Lambda}$ ]: U programů označených symbolem  $\overline{\Lambda}$  doporučujeme fotoaparát umístit na stativ. Pokud používáte stativ, vypněte redukci vibrací (图 123).

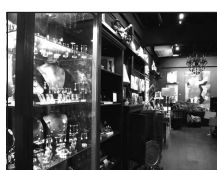

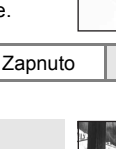

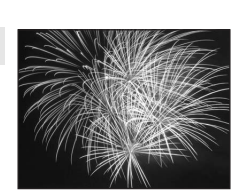

Fotografování p

#### $\Box$  Reprodukce

Poskytuje kvalitní reprodukce tištěných materiálů nebo textů a kreseb na bílém pozadí.

- **•** Fotoaparát zaostří na objekt uprostřed záběru.
- **•** Pro zaostření na krátké vzdálenosti použijte režim makro ( $\overline{\mathbf{3}}$  31).
- **•** Reprodukce barevných textů a kreseb mohou být hůře čitelné.

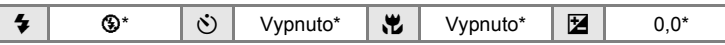

Lze použít i jiná nastavení.

#### **29 Protisvětlo**

Tento režim použijte pro objekty v protisvětle, kdy je hlavní objekt ve stínu a pozadí je jasně osvětlené. Dojde k automatickému použití blesku pro "vyjasnění" (osvětlení) stínů.

- **•** Fotoaparát zaostří na objekt uprostřed záběru.
- **•** Režim **Detekce pohybu** se automaticky **vypne** bez ohledu na nastavení režimu **Detekce pohybu**  $(31124)$ .

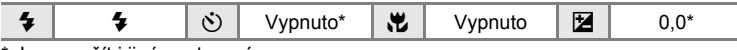

\* Lze použít i jiná nastavení.

 $\bowtie$  Panoráma s asistencí

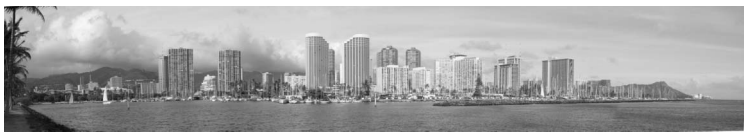

Tento program slouží k pořízení série snímků, které pak budou pomocí dodaného softwaru Panorama Maker spojeny do jediného panoramatického snímku. Další informace viz "Zhotovení panoramatických snímků" (<a>

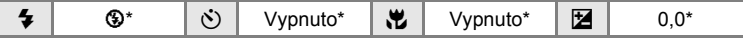

Lze použít i jiná nastavení.

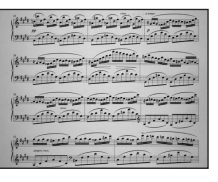

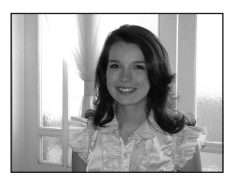

# **Pořizování snímků v režimu Jídlo**

Používejte při fotografování jídla.

- **1** Pomocí otočného multifunkčního volič<sup>e</sup> vyberte v menu programů položku **I Jídlo** a stiskněte tlačítko ® (<a>
33).
	- Režim Makro (**8** 31) bude přepnut do stavu **Zapnuto** a zoom je automaticky přesunut do nejbližší možné polohy fotografování.
- **2** Pomocí tlačítka otočného multifunkčního voliče ▲ nebo ▼ vyberte vyvážení bílé barvy.
	- Stisknutím tlačítka **A** zvýšíte množství červené nebo stisknutím tlačítka ▼ množství modré

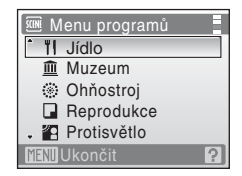

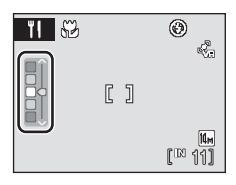

# **3** Určete výřez snímku.

- **•** Nejbližší možná vzdálenost fotografování se může lišit v závislosti na poloze zoomu. Proto fotoaparát může zaostřit na vzdálenost minimálně 10 cm od objektivu, když je poloha zoomu nastavena na nejširší úhel, nebo může zaostřit na vzdálenost minimálně 30 cm od objektivu, když je poloha zoomu nastavena na neiširší úhel a značka  $\frac{10}{2}$  se rozsvítí zeleně.
- **•** Protože snímky mohou být snadno ovlivněny chvěním fotoaparátu, zkontrolujte nastavení **Redukce vibrací (图 123) a držte přístroj** maximálně stabilně.

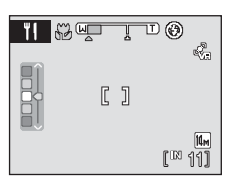

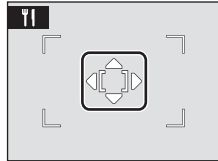

- **•** Pro položku **Režim činnosti AF polí** je nastavená volba Manuálně (**X** 103). Když stisknete tlačítko ®, fotoaparát si může zvolit aktivní zaostřovací pole. Stisknutím tlačítka otočného multifunkčního voliče  $\blacktriangle$ ,  $\nabla$ ,  $\blacktriangleleft$  nebo  $\blacktriangleright$  lze přesunovat zaostřovací pole do pozice zaostření. Chcete-li zaostřovací pole uzamknout, stiskněte znovu tlačítko  $\omega$ .
- Se zamčeným AF polem lze nastavit samospoušť (**X** 30) a korekci expozice  $(332)$ .

【】

- **4** Stiskněte tlačítko spouště pro expozici snímku.
	- **•** Částečným stisknutím tlačítka spouště zamknete zaostření a úplným stisknutím tlačítka spouště vyfotíte snímek.

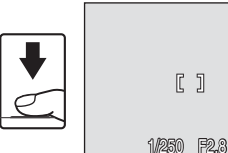

**•** Není-li fotoaparát schopen zaostřit, zaostřovací pole bliká. Změňte kompozici snímku a zkuste znovu stisknout tlačítko spouště do poloviny.

# B **Poznámky k používání režimu Jídlo**

Blesk je zablokován. Režim makro (A 31) bude stále nastaven na **Zapnuto**.

### C **Vyvážení bílé barvy v režimu Jídlo**

- **•** Zvýšením množství červené nebo modré se sníží vlivy osvětlení. Změna vyvážení bílé barvy v režimu Jídlo nebude mít vliv na Vyvážení bílé v menu fotografování (**X** 97).
- **•** Vyvážení bílé v režimu Jídlo zůstane uloženo i po vypnutí fotoaparátu.

# **Zhotovení panoramatických snímků**

Fotoaparát zaostří na objekt uprostřed záběru. Pro dosažení optimálních výsledků použijte stativ.

Pokud používáte stativ, vypněte redukci vibrací (**X** 123).

**1** Pomocí otočného multifunkčního volič<sup>e</sup> vyberte v menu programů položku  $\Join$ **Panoráma s asistencí** a stiskněte tlačítko k.

Na monitoru se zobrazí symbol směru panorámování ([b], který udává také směr napojování snímků.

**.** Režim obrazu **MENIL**Ukončit Panoráma s asistencí

Menu programů

**2** Pomocí otočného multifunkčního volič<sup>e</sup> vyberte požadovaný směr a stiskněte tlačítko <sub>®</sub>.

Zvolte způsob napojení snímků v kompletním panoramatu: doprava ( $\triangleright$ ), doleva ( $\triangle$ ), nahoru ( $\triangle$ ) nebo dolů  $(\nabla)$ .

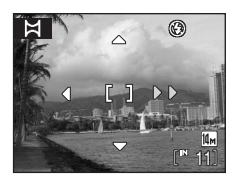

Symbol napojování snímků ( $\rangle$ ) (žlutý) se

zobrazuje ve zvoleném směru a po stisknutí tlačítka ® je směr nastaven pevně. Zobrazí se pevně nastavený směr  $\triangleright$ . Je-li třeba, můžete v tomto kroku nastavit zábleskový režim (8 28), samospoušť (8 30), režim makro (8 31) a korekci expozice ( $\otimes$  32). Pro volbu nového směru panorámování stiskněte tlačítko <sub>60</sub>.

# **3** Zhotovte první snímek.

Zhotovený snímek se zobrazí prolnutě v první třetině monitoru.

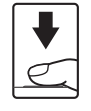

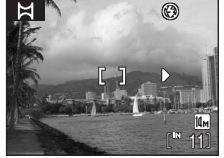

⊛

# **4** Zhotovte druhý snímek.

Kompozici druhého snímku zvolte tak, aby se tento snímek překrýval se zobrazeným prvním snímkem.

Opakujte tento postup, dokud nezhotovíte dostatečný počet snímků pro kompletní zobrazení požadované scény.

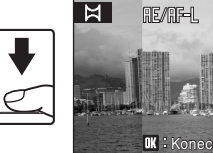

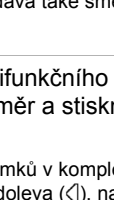

#### **5** Po dokončení fotografování stiskněte tlačítko <sub>60</sub>.

Fotoaparát se vrátí ke kroku 2.

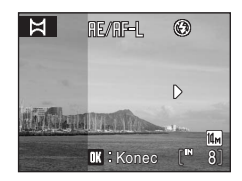

# B **Panoráma s asistencí**

Jakmile provedete expozici prvního snímku, nelze již měnit nastavení zábleskového režimu (图 28), samospouště (图 30), režimu makro (图 31) a korekce expozice (图 32). Až do dokončení expozice celé série nelze mazat snímky ani měnit nastavení zoomu a režimu obrazu (图 95).

Pokud fotoaparát během fotografování přejde pomocí funkce automatického vypnutí ( $\bullet$  127) do pohotovostního režimu, pořizování série snímků pro panoramatický snímek bude ukončeno. Doporučujeme zadat delší interval pro funkci automatického vypnutí přístroje.

# **C** Poznámka k RE/RF-L

Zobrazí se symbol 膒/郿-L indikující zablokování vyvážení bílé barvy, zaostření a expozičních parametrů na hodnotách platných pro první snímek. Všechny snímky série pro panoramatický snímek mají stejné vyvážení bílé barvy. expoziční parametry a zaostření.

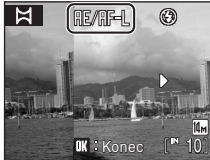

### D **Panorama Maker**

Nainstalujte software Panorama Maker z dodaného disku CD Software Suite. Přeneste snímky do počítače ( $\otimes$  81) a pomocí softwaru Panorama Maker ( $\otimes$  84) je spojte do jediného panoramatického snímku.

# $\bullet$  Další informace

Další informace viz "Názvy obrazových/zvukových souborů a adresářů" ( $\blacksquare$  134).

# **Automatické focení vhodné pro program (režim Autom. výběr programu)**

Fotoaparát automaticky posoudí typ subjektu (motivový program), když ukážete výřez snímku, abyste mohli snadněji vyfotit obrázek vhodný pro program. Program se automaticky změní na některý z následujících motivových programů, když vyberete režim Autom. výběr programu a nasměrujete fotoaparát na subjekt.

- 
- Portrét (图 34) **•** Makro (图 37)
- 
- Noční krajina (**X** 37)
- **•** Auto (A 20) **•** Noční portrét (A 35)
	-
- Krajina (**X** 34) **•** Protisvětlo (**X** 39)

Charakteristiku jednotlivých režimů fotografování viz stránky pojednávající o jednotlivých režimech.

# **Jak fotit snímky v režimu Autom. výběr programu**

**1** Režim Autom. výběr programu aktivujte stisknutím tlačítka MODE v režimu fotografování, výběrem položky *透* (otočným multifunkčním voličem) a stisknutím tlačítka k.

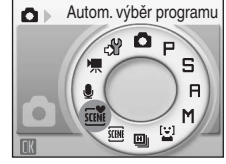

Režim Autom. výběr programu je vybrán.

# **2** Určete výřez foceného snímku.

Až fotoaparát určí motivový program, ikona režimu fotografování se změní.

#### **Ikony režimu fotografování**

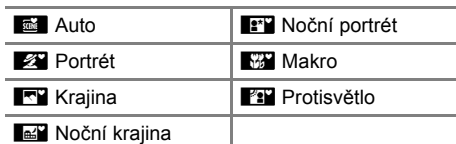

#### Ikona režimu fotografování

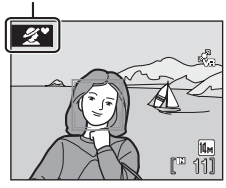

Stisknutím tlačítka spouště do poloviny nastavíte zaostření a expozici. Stisknutím tlačítka spouště až na doraz snímek vyfotíte.

#### B **Poznámka o používání režimu Autom. výběr programu**

Při určitých podmínkách focení se vámi požadovaný motivový program nevybere. V takovém případě vyberte režim Auto ( $\blacksquare$  20) nebo vyberte motivový program ( $\blacksquare$  33) vhodný pro váš účel a vyfoťte snímek.

#### C **Nastavení zábleskového režimu v režimu Autom. výběr programu**

V zábleskovém režimu (图 28) lze vybrat možnost **Auto** (výchozí nastavení) nebo **Vypnuto**.

- Když je vybrána možnost **#nutu** (Automaticky), fotoaparát automaticky nastavuje zábleskový režim podle určeného motivového programu.
- Když je vybrána možnost  $\circledA$  (Vypnuto), záblesk nebude bez ohledu na podmínky focení.

#### C **Omezení funkcí v režimu Autom. výběr programu**

- Režim obrazu (**W** 95) můžete nastavit pouze stisknutím tlačítka MENU. Jestliže se nastavení režimu obrazu změní, změněný režim obrazu se uplatní také na jiné režimy fotografování (kromě režimu rychlého sériového snímání a režimu videosekvence).
- **•** Digitální zoom není k dispozici.
- Tlačítko režimu Makro (**X** 9, 31) na otočném multifunkčním voliči není k dispozici.
- V režimu **i Makro je Režim činnosti AF polí** (**K** 103) nastaven na Auto.

# **Fotografování v režimu Úsměv**

Fotoaparát detekuje obličej usmívající se osoby a automaticky vyfotografuje obličej.

**1** Režim Úsměv aktivujte stisknutím tlačítka **WODE** v režimu fotografování, výběrem symbolu  $\mathbb{E}^1$  (otočným multifunkčním voličem) a stisknutím tlačítka k.

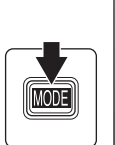

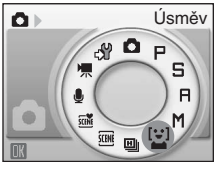

# **2** Určete výřez snímku.

- **•** Zaměřte fotoaparát na fotografovaný objekt.
- **•** Pokud fotoaparát rozpozná obličej osoby (přední strana), obličej bude zakomponován ve dvojitém žlutém rámečku v zaostřovacím poli a když se zaostří na obličej, dvojitý rámeček se změní ihned na zelený a zaostření se zablokuje.

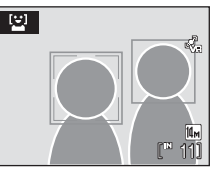

**•** Když jsou rozpoznány obličeje několika osob, osoba umístěná nejblíže středu bude zakomponována do dvojitého rámečku zaostřovacího pole a ostatní obličeje budou zakomponovány do jednoduchého rámečku. Rozpoznat lze až tři obličeje.

# **3** Závěrka se uvolní automaticky.

- **•** Pokud fotoaparát detekuje usmívající se obličej osoby zakomponovaný ve dvojitém rámečku, uzávěrka se uvolní automaticky.
- Jestliže fotoaparát rozpozná tvář osoby, bliká kontrolka samospouště (图 4). Jakmile spoušť uvolníte, kontrolka samospouště začne blikat rychle.
- **•** Při každém spuštění závěrky fotoaparát automaticky a opakovaně vyfotografuje snímky s funkcí rozpoznání obličeje a detekování usmívajícího se obličeje.
- **4** Stisknutím tlačítka **MDD** ukončete režim Úsměv.
	- **•** Přepněte na jiný režim fotografování.
	- **•** Fotografování je ukončeno v případě, že vnitřní paměť nebo paměťová karta Secure Digital (SD) nemá postačující kapacitu.

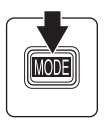

### C **Fotografování v režimu Úsměv**

Pokud existuje některá z následujících podmínek v režimu Úsměv, bude se používat automatické vypnutí (图 127) a fotoaparát se vypne.

- **•** Fotoaparát nerozpoznává žádné obličeje.
- **•** Fotoaparát rozpoznal tvář, ale nedokáže detekovat usmívající se tvář.

### C **Funkce Priorita obličeje a Detekce usmívajícího se obličeje**

Když fotoaparát zaměříte v režimu Úsměv na obličej osoby (zepředu na tvář), je automaticky rozpoznán obličej osoby a detekován usmívající se obličej rozpoznané osoby.

- **•** Při určitých podmínkách focení nefunguje rozpoznávání úsměvů a obličeje nelze detekovat.
- Viz také "Priorita obličeje" (**X** 104), kde naleznete další informace o této funkci.

### C **Ovládání tlačítka spouště**

Stiskněte tlačítko spouště a exponujte snímek.

- **•** Pokud je funkce Prior. ostř. na obličej aktivní, zaostření se zablokuje na rozpoznaný obličej a tlačítko spouště se uvolní automaticky.
- **•** Pokud funkce Prior. ostř. na obličej nefunguje, fotoaparát zaostřuje na předmět ve středu záběru.

### C **Funkce dostupné v režimu Úsměv**

- Nastavení lze měnit pro zábleskový režim (图 28) a korekce expozice (图 32).
- Stisknutím tlačítka MENU v režimu Úsměv můžete změnit režim obrazu (**X** 95). Změny v těchto nastaveních platí pro všechny režimy fotografování (kromě režimu rychlého sériového snímání a režimu videosekvence).
- **•** Digitální zoom není k dispozici.

# $\bullet$  Další informace

Další informace najdete v části "Automatické zaostření" (图 25).

# **Použití rychlého sériového snímání**

Režim rychlého sériového snímání umožňuje rychlé nepřetržité snímání, kterého je dosaženo plným stisknutím a podržením spouště. Při sériovém snímání lze snadno zachytit pohybující se objekty.

- **•** Čas závěrky je nastaven automaticky na hodnotu v rozsahu 1/4,000 s až 1/15 s.
- **•** Citlivost ISO se automaticky nastaví v rozsahu ISO 900 až 3200.
- Nastavení režimu obrazu (**8**95) je pevně dáno na **M** (Normální) (2048).
- **•** Nastavení zaostření, expozice a vyvážení bílé barvy budou nastavena na hodnoty platné pro první snímek v každé sérii.
- **1** Režim rychlého sériového snímání aktivujte stisknutím tlačítka MOD∃ v režimu fotografování, výběrem symbolu **u** (otočným multifunkčním voličem) a stisknutím tlačítka k.

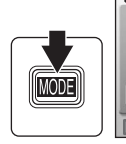

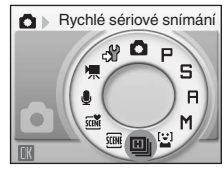

- **2** Pomocí otočného multifunkčního volič<sup>e</sup> vyberte jednu z následujících položek, pak stiskněte tlačítko  $\infty$ .
	- **Rychlé sériové snímání R**: až 30 snímků rychlostí přibližně 12 obrázků za sekundu
	- **Rychlé sériové snímání SR**: až 30 snímků rychlostí přibližně 6 obrázků za sekundu
	- **Rychlé sériové snímání P**: až 30 snímků rychlostí přibližně 4 obrázky za sekundu

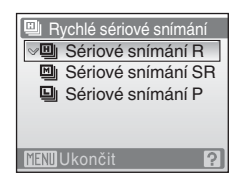

# **3** Promyslete snímek.

- **•** Chcete-li přesunout zaostřovací pole, stiskněte tlačítko ®. Stisknutím tlačítka otočného multifunkčního voliče ▲, ▼, ◀ nebo ▶ lze přesunovat zaostřovací pole do pozice zaostření.
- **•** Chcete-li zaostřovací pole uzamknout, stiskněte znovu tlačítko OR.

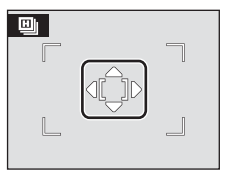

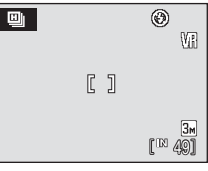

**4** Stiskněte tlačítko spouště do poloviny.

- **•** Zaostřovací pole se rozsvítí zeleně a zaostření se zamkne.
- **•** Není-li fotoaparát schopen zaostřit, zaostřovací pole bliká. Změňte kompozici snímku a zkuste znovu stisknout tlačítko spouště do poloviny.
- **5** Stiskněte tlačítko spouště až nadoraz.

Sériové snímání pokračuje, dokud držíte tlačítko spouště zcela stisknuté a dokud počet snímků zaznamenaných fotoaparátem nedosáhne maximálního dostupného čísla.

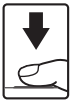

1/250 F2.8

 $R<sub>1</sub>$ 

### C **Poznámky k rychlému sériovému snímání**

- **•** Rychlost sériového snímání může být nižší v závislosti na nastavení času závěrky a rychlosti přenosu dat na paměťovou kartu.
- **•** Protože citlivost ISO je automaticky nastavena na vysokou hodnotu, zaznamenané snímky se mohou ve výsledku jevit jako hrubé.
- **•** Citlivost ISO se nastavuje na hodnotu 900 a vyšší, při jasném počasí nemusíte dosáhnout správné expozice (snímky mohou být přeexponované).
- **•** Jestliže se během vysokorychlostního sériového snímání dostanou do snímku objekty jako slunce nebo elektrická světla, na zaznamenaných snímcích se mohou objevit svislé pruhy světla. Doporučujeme, abyste během rychlého sériového snímání nefotografovali příliš jasné objekty.
- **•** Digitální zoom není k dispozici.
- Nastavení blesku je v poloze  $\circledast$  (vyp).
- Režim Makro (图 31) a korekce expozice (图 32) jsou k dispozici.
- **•** Samospoušť není k dispozici.
- **•** Pomocné světlo AF se vypíná automaticky nehledě na nastavení pomocného světla AF (图 124).

# **Režimy P, S, A a M**

Čtyři expoziční režimy –  $\mathsf P$  (Programová automatika),  $\mathsf S$  (Clonová automatika),  $\mathsf H$  (Časová automatika) a  $\mathsf M$  (Manuální) – lze použít při fotografování změnou režimu fotografování. Kromě toho, že můžete sami nastavit čas závěrky, clonu a citlivost ISO, nabízejí tyto režimy také kontrolu nad řadou různých pokročilých nastavení, jako je vyvážení bílé barvy v menu fotografování (**X** 93).

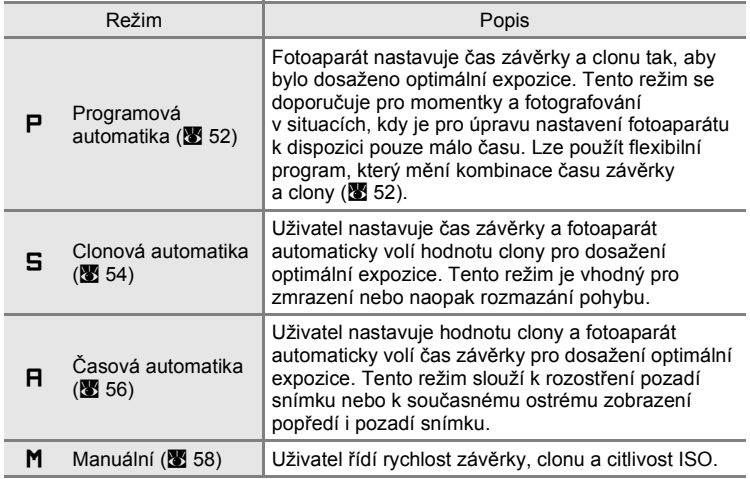

# $M$  Poznámka k režimům fotografování P, S, R a M

Režim **Detekce pohybu** se automaticky **vypne** bez ohledu na nastavení režimu **Detekce pohybu**.

# D **Čas závěrky a clona**

Stejné expozice lze dosáhnout při různých kombinacích času závěrky a clony. Uživatel tak získává možnost zmrazit pohybující se objekt nebo naopak rozmazáním vyjádřit pohyb objektu, resp. kontrolovat hloubku ostrosti. Obrázek níže ilustruje, jak čas závěrky a clona ovlivňují expozici. Nastavení rychlosti závěrky a clony, při němž lze dosáhnout optimální expozice, se liší podle nastavení citlivosti ISO (图 101).

Citlivost ISO

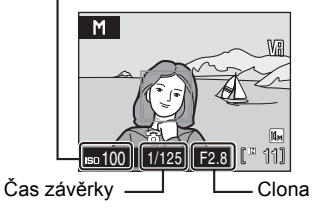

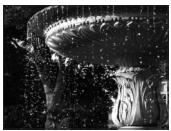

Krátký čas závěrky: 1/1,000 s závěrky: 1/30 s

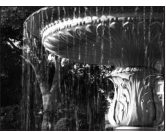

Dlouhý čas

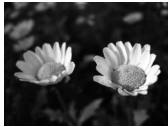

Malé zaclonění (nízké clonové číslo): f/2,8

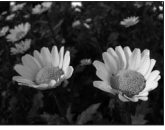

Velké zaclonění (vysoké clonové číslo): f/6,7

# **Režim** W **(Programová automatika)**

Snímky se pořizují s hodnotami času závěrky a clony, které automaticky nastaví fotoaparát (**X** 50).

- **1** Aktivuite režim **P** stisknutím tlačítka **MODE** v režimu fotografování, výběrem položky  $\blacksquare$ (otočným multifunkčním voličem) a stisknutím tlačítka  $\circledR$ .
- **2** Promyslete snímek, zaostřete a exponujte.

Když fotoaparát rozpozná obličej (čelní pohled), je obličej zakomponován do dvojitého žlutého rámečku (výchozí nastavení) ( $\blacksquare$  103).

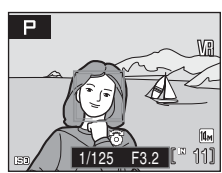

**Programová automatika** 

o e M

 $\overline{B}$ M **ENE ED** <sup>[2]</sup>

Pokud fotografujete jiné objekty než lidi,

resp. není-li rozpoznán žádný obličej, je pro položku Režim činnosti AF polí nastavena volba Auto a fotoaparát automaticky vybere zaostřovací pole (jedno z devíti), v němž se nachází nejbližší objekt.

### **Flexibilní program**

V režimu P lze otáčením otočného multifunkčního voliče volit různé kombinace časů závěrky a clony ("flexibilní program"). Je-li flexibilní program aktivní, zobrazuje se na monitoru vedle symbolu expozičního režimu (P) hvězdička  $(M)$ .

- **•** Otáčením otočného multifunkčního voliče doprava se nastavují malá zaclonění (nízká clonová čísla), při kterých dochází k rozmazání detailů v pozadí, nebo krátké časy závěrky "zmrazující" pohyb.
- **•** Otáčením otočného multifunkčního voliče doleva se nastavují velká zaclonění (vysoká clonová čísla), která zvětšují hloubku ostrosti, nebo dlouhé časy závěrky rozmazávající pohyb.
	- **•** Chcete-li obnovit výchozí nastavení času závěrky a clony, otáčejte otočným multifunkčním voličem, dokud hvězdička (**)** vedle symbolu expozičního režimu nezmizí. Výchozí

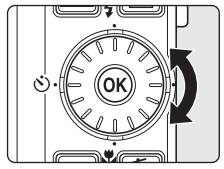

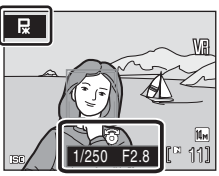

nastavení času závěrky a clony se obnoví rovněž volbou jiného expozičního režimu nebo vypnutím fotoaparátu.

### B **Poznámky k času závěrky**

Pokud je pro položku Sériové snímání (A 100) vybráno nastavení **Sériové snímání**, **BSS** nebo **Mozaika 16 snímků**, je nejdelší dostupný čas závěrky snížen na 1 s.

### **Z** Poznámky k citlivosti ISO

- **•** Když se citlivost ISO změní podle kroku 7 (A 59) v režimu fotografování U a snímek je zhotoven, nastavení **Citlivost ISO** v menu fotografování se změní rovněž.
- Když zhotovíte snímek v režimu fotografování **P**, **S** nebo **F** po použití režimu **M**, zkontrolujte nastavení **Citlivost ISO** v menu fotografování.

# **Režim** X **(Clonová automatika)**

Nastavte čas závěrky a fotografujte (8 50).

**1** Aktivujte režim **S** stisknutím tlačítka MODE v režimu fotografování, výběrem položky  $\blacksquare$ (otočným multifunkčním voličem) a stisknutím tlačítka  $\infty$ .

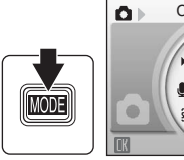

5

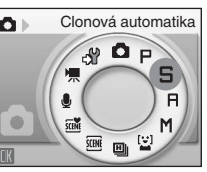

**2** Otáčením otočného multifunkčního voliče vyberte hodnotu času závěrky v rozsahu od 1/2,000 s a 8 s.

> Otáčením otočného multifunkčního voliče proti směru hodinových ručiček prodloužíte dobu závěrky, otáčením po směru hodinových ručiček dobu zkrátíte.

# **3** Zaostřete a exponujte.

Když fotoaparát rozpozná obličej (čelní pohled), je obličej zakomponován do dvojitého žlutého rámečku (výchozí nastavení) (**X** 103).

1/250 **H**2.8 **L**<sup>2</sup> 11

Pokud fotografujete jiné objekty než lidi, resp. není-li rozpoznán žádný obličej, je pro položku Režim činnosti AF polí nastavena volba Auto a fotoaparát automaticky vybere zaostřovací pole (jedno z devíti), v němž se nachází nejbližší objekt.

### B **Režim** X **(Clonová automatika)**

- **•** Pokud by zvolený čas závěrky vedl k přeexponovanému nebo podexponovanému snímku, začne při namáčknutí tlačítka spouště do poloviny blikat indikace času závěrky. Zvolte jiný čas závěrky a zkuste snímek exponovat znovu.
- **•** Když je čas závěrky pomalejší a indikace času závěrky svítí červeně, sníží se šum na zaznamenaném snímku. V takovém případě se čas záznamu snímku prodlouží.

### B **Poznámky k času závěrky**

- Pokud je pro položku Sériové snímání (图 100) vybráno nastavení Sériové snímání, **BSS** nebo **Mozaika 16 snímků**, je nejdelší dostupný čas závěrky snížen na 1 s.
- Pokud je Citlivost ISO (图 101) nastavena na 6400, nejdelší dostupný čas závěrky je 4 s. Pokud je nastavena na **12800**, nejdelší dostupný čas závěrky je 2 s.

# B **Čas závěrky 1/2,000 s**

Čas závěrky 1/2,000 je dostupný pouze při širokoúhlém nastavení zoomu.

#### B **Poznámky k citlivosti ISO**

- Když se citlivost ISO změní podle kroku 7 (图 59) v režimu fotografování **M** a snímek je zhotoven, nastavení **Citlivost ISO** v menu fotografování se změní rovněž.
- Když zhotovíte snímek v režimu fotografování **P**, **S** nebo **R** po použití režimu **M**, zkontrolujte nastavení **Citlivost ISO** v menu fotografování.

# **Režim** V **(Časová automatika)**

Nastavte hodnotu clony a fotografujte ( $\otimes$  50).

**1** Režim **A** aktivuite stisknutím tlačítka MODE v režimu fotografování, výběrem položky  $\blacksquare$ (otočným multifunkčním voličem) a stisknutím tlačítka  $\infty$ .

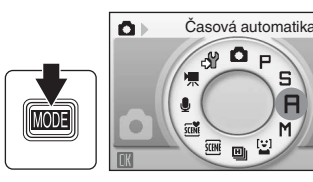

s F

M

**2** Otáčením otočného multifunkčního voliče vyberte clonové číslo (hodnotu clony).

> Otočením otočného multifunkčního voliče proti směru hodinových ručiček snížíte hodnotu clony (strana plného otevření) a otočením po směru

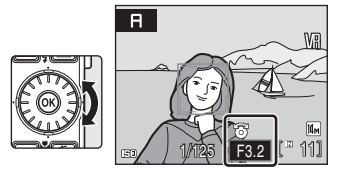

hodinových ručiček zvýšíte hodnotu clony (strana malého otevření).

Při nastavení nejkratší ohniskové vzdálenosti objektivu lze nastavit clonu na hodnoty v rozsahu od f/2,8 do f/6,7; při nastavení nejdelší ohniskové vzdálenosti lze clonu nastavit na hodnoty v rozsahu od f/5,6 do f/7,3.

# **3** Zaostřete a exponujte.

Když fotoaparát rozpozná obličej (čelní pohled), je obličej zakomponován do dvojitého žlutého rámečku (výchozí nastavení) (**2** 103).

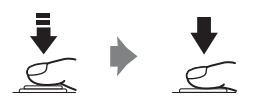

Pokud fotografujete jiné objekty než lidi, resp. není-li rozpoznán žádný obličej, je pro položku Režim činnosti AF polí nastavena volba Auto a fotoaparát automaticky vybere zaostřovací pole (jedno z devíti), v němž se nachází nejbližší objekt.

# B **Režim** V **(Časová automatika)**

Pokud by zvolená clona vedla k přeexponovanému nebo podexponovanému snímku, začne při namáčknutí tlačítka spouště do poloviny blikat indikace clony. Zvolte jiné nastavení clony a zkuste snímek exponovat znovu.

### B **Poznámky k času závěrky**

Pokud je pro položku Sériové snímání (A 100) vybráno nastavení **Sériové snímání**, **BSS** nebo **Mozaika 16 snímků**, je nejdelší dostupný čas závěrky snížen na 1 s.

### **Poznámky k citlivosti ISO**

- Když se citlivost ISO změní podle kroku 7 (图 59) v režimu fotografování **M** a snímek je zhotoven, nastavení **Citlivost ISO** v menu fotografování se změní rovněž.
- Když zhotovíte snímek v režimu fotografování **P**, **S** nebo **R** po použití režimu **M**, zkontrolujte nastavení **Citlivost ISO** v menu fotografování.

### D **Clona a zoom**

Clona se vyjadřuje pomocí clonového čísla, které je poměrem ohniskové vzdálenosti objektivu a efektivního průměru otvoru clony, kterým do fotoaparátu vstupuje světlo. Malá zaclonění (vyjádřená nízkými clonovými čísly) propouští do fotoaparátu více světla, zatímco velká zaclonění (vysoká clonová čísla) propouští méně světla. Při změně nastavení zoomu směrem k širokoúhlému objektivu se zkracuje ohnisková vzdálenost objektivu a zmenšuje se clonové číslo (vzrůstá světelnost). Při změně nastavení zoomu směrem k teleobjektivu se prodlužuje ohnisková vzdálenost objektivu a zvyšuje se clonové číslo (klesá světelnost).

Fotoaparát COOLPIX S710 je vybaven objektivem s ohniskovou vzdáleností 6–21,6 mm a světelností f/2,8 až f/5,6.

# **Režim** U **(Manuální)**

Nastavte čas závěrky, hodnotu clony a citlivost ISO a fotografujte (**X** 50).

**1** Režim **M** aktivuite stisknutím tlačítka MODE v režimu fotografování, výběrem položky M (otočným multifunkčním voličem) a stisknutím tlačítka  $\infty$ .

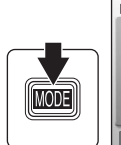

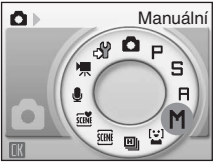

**2** Stisknutím tlačítka otočného multifunkčního voliče > aktivujte nastavení času závěrky.

Při každém stisknutí tlačítka k se aktivní nastavení přepne mezi časem závěrky, clonou a citlivostí ISO.

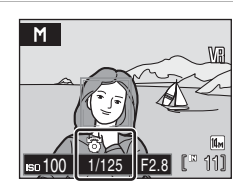

**3** Otáčením otočného multifunkčního voliče vyberte hodnotu času závěrky v rozsahu od 1/2,000 s a 8 s.

> Otáčením otočného multifunkčního voliče proti směru hodinových ručiček prodloužíte dobu závěrky, otáčením po směru hodinových ručiček dobu zkrátíte.

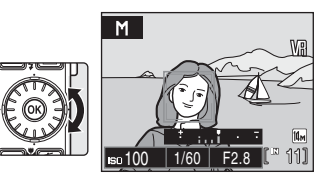

Při nastavování clony nebo času závěrky zobrazí indikace expozice na několik sekund odchylku od expozice naměřené fotoaparátem.

Odchylka expozice se zobrazuje v hodnotách EV (-2 až +2 EV v krocích po 1/3 EV). Indikace obdobná indikaci na obrázku vpravo zobrazuje podexpozici o 1 EV (+1).

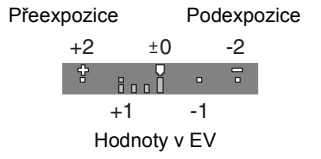

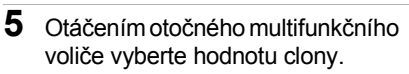

Otočením otočného multifunkčního voliče proti směru hodinových ručiček snížíte hodnotu clony (strana plného otevření) a otočením po směru hodinových ručiček zvýšíte hodnotu clony (strana malého otevření).

**6** Stisknutím tlačítka otočného multifunkčního voliče  $\blacktriangleright$  aktivujte nastavení citlivosti ISO.

- **7** Otáčením otočného multifunkčního voliče nastavte citlivost ISO (100 až 12800).
	- **•** Otáčením otočného multifunkčního voliče po směru hodinových ručiček zvyšte citlivost ISO, otáčením proti směru hodinových ručiček citlivost ISO snižte.
	- **•** Kroky 2 až 7 zopakujte, abyste podle potřeby nastavili rychlost závěrky, hodnotu clony a citlivost ISO.
- **8** Zaostřete a exponujte.

Když fotoaparát rozpozná obličej (čelní pohled), je obličej zakomponován do dvojitého žlutého rámečku (výchozí nastavení) (图 103).

Pokud fotografujete jiné objekty než lidi, resp. neníli rozpoznán žádný obličej, je pro položku Režim činnosti AF polí nastavena volba Auto a fotoaparát automaticky vybere zaostřovací pole (jedno z devíti), v němž se nachází nejbližší objekt.

Fotografování vrežimech W, X, V a U

Fotograf

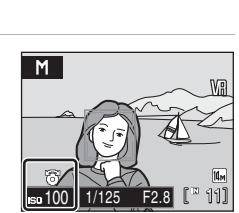

1006 0 1/250 F2.8 /250 11

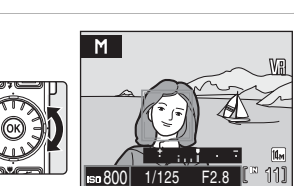

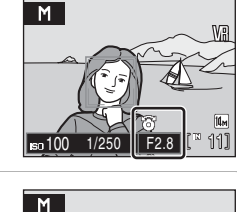

#### B **Poznámky k času závěrky**

- **•** Pokud je pro položku Sériové snímání (A 100) vybráno nastavení **Sériové snímání**, **BSS** nebo **Mozaika 16 snímků**, je nejdelší dostupný čas závěrky snížen na 1 s.
- Pokud je Citlivost ISO (图 101) nastavena na 6400, nejdelší dostupný čas závěrky je 4 s. Pokud je nastavena na **12800**, nejdelší dostupný čas závěrky je 2 s.
- **•** Když je čas závěrky pomalejší a indikace času závěrky svítí červeně, sníží se šum na zaznamenaném snímku. V takovém případě se čas záznamu snímku prodlouží.

# B **Čas závěrky 1/2,000 s**

Čas závěrky 1/2,000 je dostupný pouze při širokoúhlém nastavení zoomu.

# **Poznámky k citlivosti ISO**

- **•** I v případě, že bude **Citlivost ISO** (A 101) v menu fotografování nastavena na **Auto** (výchozí nastavení) nebo **Autom. zvýšení citl. ISO**, změní se citlivost ISO na ruční nastavení vybráním menu fotografování M.
- Když se citlivost ISO změní podle kroku 7 (图 59) v režimu fotografování **M** a snímek je zhotoven, nastavení **Citlivost ISO** v menu fotografování se změní rovněž.
- Když zhotovíte snímek v režimu fotografování **P**, **S** nebo **R** po použití režimu **M**, zkontrolujte nastavení Citlivost ISO v menu fotografování.
# **Zobrazení více snímků současně: Přehrávání náhledů snímků**

Stisknutím tlačítka W (**h)** v režimu přehrávání jednotlivých snímků (<a>
(<a>
26)<br/>
se snímky zobrazí ve formě stránek s náhledy snímků. Během zobrazení náhledů snímků lze provádět následující operace.

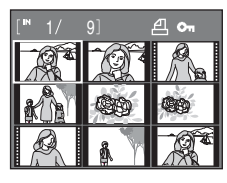

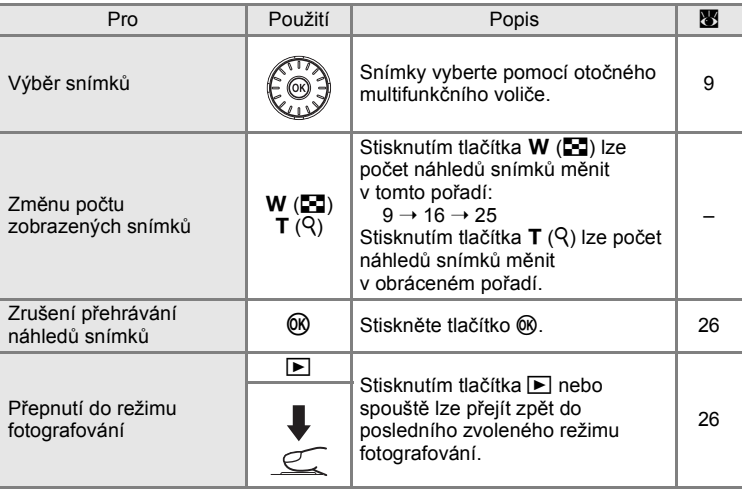

#### C **Zobrazení v režimu přehrávání náhledů snímků**

Pokud vyberete snímky pro tisk ( $\blacksquare$  91) a chráněné snímky (**X** 111), zobrazí se také ikony zobrazené vpravo. Videosekvence se zobrazují jako políčka filmu.

Symbol tiskové objednávky Symbol ochrany snímku

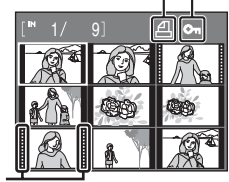

Filmová políčka

# **Pohled na snímek zblízka: Zvětšený výřez snímku**

Stisknutím tlačítka T (Q) v režimu přehrávání jednotlivých snímků (28 26) se aktuální zobrazený snímek zvětší, přičemž se na monitoru zobrazí jeho střední část.

**•** Vpravo dole na monitoru se zobrazí průvodce a zobrazí, která část snímku je právě zobrazena.

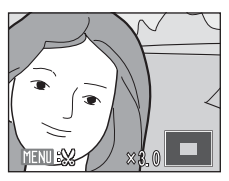

U zvětšených snímků lze provádět následující operace.

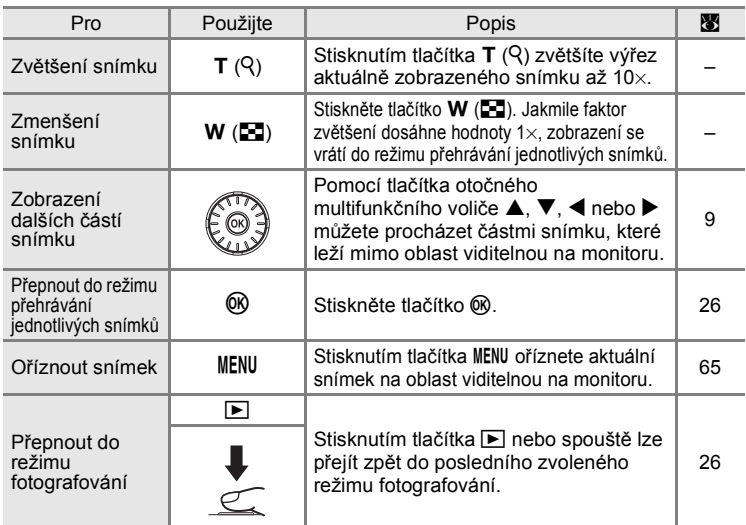

## **Snímky zhotovené v režimu priority obličeje**

Pokud během režimu přehrávání jednotlivých snímků stisknete tlačítko  $T(9)$ , snímek zhotovený v režimu priority ostření na obličej (图 104) se zvětší, přičemž obličej, na který bylo zaostřeno během fotografování, bude použit jako střed.

- **•** Pokud je rozpoznáno více obličejů, snímek je zvětšen s obličejem, který byl zaostřen při fotografování, uprostřed a pomocí tlačítka otočného multifunkčního voliče A,  $\nabla$ ,  $\blacktriangleleft$  nebo  $\blacktriangleright$  lze mezi obličeji přepínat.
- Dalším stisknutím tlačítka **T** (Q) nebo **W** (**hel**) lze změnit faktor zvětšení a snímky budou zvětšeny jako obvykle.

# **Úpravy snímků**

Přístroj COOLPIX S710 umožňuje upravovat snímky přímo ve fotoaparátu a ukládat je jako samostatné soubory (**X** 134). K dispozici jsou níže uvedené funkce úprav.

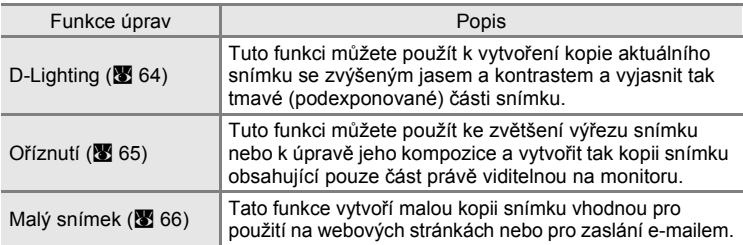

### C **Úprava snímků**

- Snímky vyfotografované v nastavení **Režim obrazu**  $\mathbb{R}$  **16:9 (4352)** nebo  $\mathbb{R}$  16:9 (1920) (图 95) nelze upravit.
- **•** Funkce úprav fotoaparátu COOLPIX S710 nejsou k dispozici pro snímky pořízené jinými digitálními fotoaparáty než COOLPIX S710.
- **•** Zobrazíte-li kopie snímků vytvořené pomocí fotoaparátu COOLPIX S710 na jiném digitálním fotoaparátu, nemusí se snímky zobrazit nebo nemusí být možné jejich přenesení do počítače.
- **•** Funkce úprav nejsou dostupné v případě nedostatku volného prostoru v interní paměti nebo na paměťové kartě.

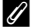

C **Omezení dostupnosti funkcí úprav** (✔: dostupné, –: nedostupné)

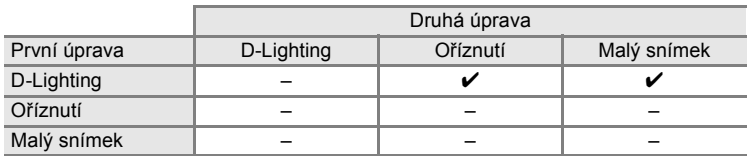

- **•** Snímky nelze upravovat dvakrát pomocí stejné funkce.
- **•** Nejdříve by měla být z důvodu omezení ostatních kombinací aplikována funkce D-Lighting.

#### D **Původní a upravené snímky**

- **•** Kopie vytvořené pomocí funkcí úprav zůstanou v případě vymazání původních snímků zachovány. Původní snímky zůstanou v případě vymazání kopií vytvořených pomocí funkcí úprav zachovány.
- **•** Upravené kopie se ukládají se stejným datem a časem záznamu jako původní snímky.
- Upravované kopie nejsou označeny atributem pro tisk (K<sup>3</sup>91) nebo ochranu (K<sup>3</sup>111) jako původní snímky.

# **Zvýšení jasu a kontrastu snímku: D-Lighting**

Funkci D-Lighting lze použít k vytvoření kopií snímků s vylepšeným celkovým jasem a kontrastem a vyjasněnými podexponovanými oblastmi. Vylepšené kopie jsou ukládány jako samostatné soubory.

**1** Vyberte požadovaný snímek v režimu přehrávání jednotlivých snímků (**X** 26) nebo v režimu přehrávání náhledů snímků (8861) a stiskněte tlačítko MENU.

Zobrazí se menu přehrávání.

**2** Pomocí otočného multifunkčního volič<sup>e</sup> vyberte položku **D-Lighting** a stiskněte tlačítko ®.

Původní verze se bude zobrazovat na levé straně a editovaná verze na pravé straně.

**3** Vyberte položku **OK** a stiskněte tlačítko k.

Vytvoří se nová kopie snímku se zvýšeným jasem a kontrastem.

Chcete-li zrušit funkci D-Lighting, vyberte možnost **Zrušit** a stiskněte k.

Kopie D-Lighting poznáte podle symbolu en zobrazovaného u snímků během přehrávání.

# $\Omega$  Další informace

Další informace viz "Názvy obrazových/zvukových souborů a adresářů" ( $\blacksquare$  134).

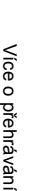

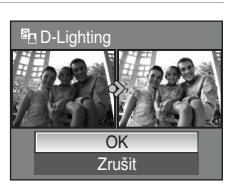

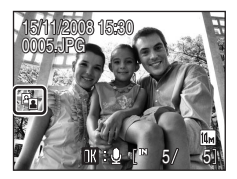

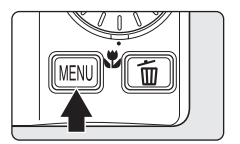

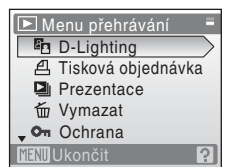

Více o př

ehrávání

# **Vytvoření oříznuté kopie snímku: Oříznutí**

Tato funkce je dostupná pouze tehdy, je-li na monitoru zobrazen symbol **MM**: ※ a je aktivovaná funkce zvětšení výřezu snímku (图 62). Oříznuté kopie jsou ukládány jako samostatné soubory.

**1** Stiskněte tlačítko **T** (Q) v režimu přehrávání jednotlivých snímků pro zvětšení snímku.

Oříznutí lze provést zvětšováním zobrazeného snímku portrétu, dokud nezmizí pravý a levý černý pruh na displeji, ale oříznutý snímek se zobrazí ve vodorovné poloze. Jestliže chcete oříznout svislé snímky v poloze

focení, použijte funkci **Otočit snímek** (A 112), abyste ze svislých snímků udělali vodorovné před tím, než je oříznete, a pak vraťte snímek do polohy focení.

**2** Upravte kompozici kopie.

Stisknutím tlačítka **T** (<sup>Q</sup>) nebo **W** (**F-1**) nastavte faktor zvětšení.

Tlačítky otočného multifunkčního voliče  $\blacktriangle$ ,  $\nabla$ ,  $\blacktriangleleft$ a b posouvejte snímek, dokud není na monitoru zobrazen jen požadovaný výřez.

**3** Stiskněte tlačítko MENU.

**4** Pomocí otočného multifunkčního volič<sup>e</sup> vyberte položku **Ano** a stiskněte tlačítko k.

Bude vytvořen nový snímek obsahující pouze právě zobrazenou část původního snímku.

Chcete-li zrušit vytváření oříznuté kopie, zvolte možnost **Ne** a stiskněte tlačítko k.

## C **O velikosti původního snímku**

Čím menší je oříznutá plocha obrázku, tím menší je velikost oříznutého obrázku (počet pixelů). Když je velikost oříznuté kopie  $320 \times 240$  nebo 160  $\times$  120. zobrazí se na levé straně obrazovky přehrávání symbol malého snímku  $\Box$  nebo  $\Box$ .

#### $\Omega$  Další informace

Další informace viz "Názvy obrazových/zvukových souborů a adresářů" (**X** 134).

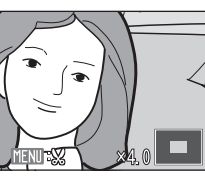

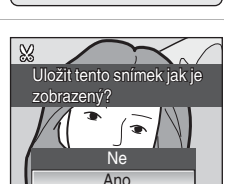

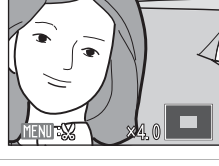

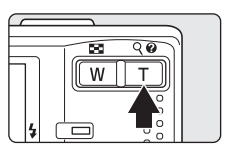

# g **Změna velikosti snímků: Malý snímek**

Vytvoří malou kopii aktuálně zobrazeného snímku. Malé kopie snímků jsou ukládány jako soubory JPEG s kompresním poměrem 1:16. K dispozici jsou následující velikosti.

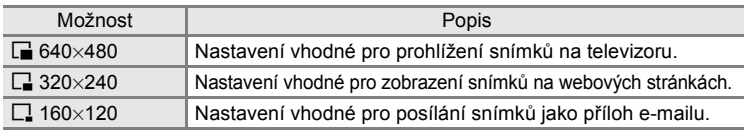

#### **1** Vyberte požadovaný snímek v režimu přehrávání jednotlivých snímků (**X** 26) nebo v režimu přehrávání náhledů snímků (88 61) a stiskněte tlačítko MENU.

Zobrazí se menu přehrávání.

**2** Pomocí otočného multifunkčního volič<sup>e</sup> vyberte položku **Malý snímek** a stiskněte tlačítko <sub>60</sub>.

Stisknutím MENU se vraťte do režimu přehrávání, aniž byste vytvořili nový snímek.

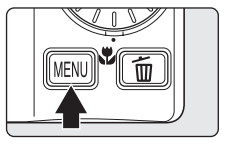

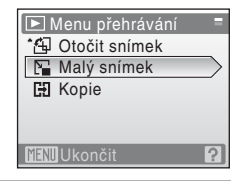

### **3** Vyberte požadovanou velikost kopie a stiskněte tlačítko k.

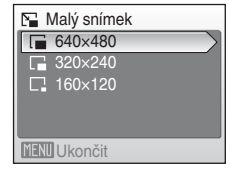

## **4** Vyberte **Ano** a stiskněte tlačítko k.

Vytvoří se nová, malá kopie snímku.

Chcete-li zrušit vytváření malé kopie, zvolte možnost **Ne** a stiskněte tlačítko k.

Kopie se zobrazí šedě orámované.

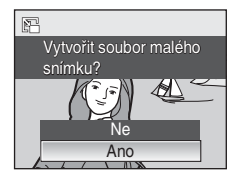

## **Další informace**

# **Zvukové poznámky: Záznam a přehrávání**

Pomocí vestavěného mikrofonu fotoaparátu můžete zaznamenávat zvukové poznámky ke snímkům označeným symbolem  $\mathbb{R} \oplus \mathbb{Q}$  v režimu přehrávání jednotlivých snímků (**X** 26).

# **Záznam zvukových poznámek**

Zvuková poznámka v délce až 20 sekund se začne nahrávat při stisknutí tlačítka  $\omega$ .

- **•** Nedotýkejte se během záznamu vestavěného mikrofonu.
- Během záznamu blikají symboly **a a** [9].

# **Přehrávání zvukových poznámek**

Stisknutím tlačítka ® v režimu přehrávání jednotlivých snímků přehrajete zvukovou poznámku. Přehrávání bude ukončeno dosažením konce zvukové poznámky nebo po opětovném stisknutí tlačítka  $\omega$ .

- **•** Snímky se zvukovými poznámkami poznáte podle symbolů $\mathbf{m}$  :  $\mathbf{m}$ .
- Pomocí tlačítek zoomu **T/W** během přehrávání můžete nastavit hlasitost přehrávání.

# **Mazání zvukových poznámek**

Vyberte snímek se zvukovou poznámkou a stiskněte tlačítko m. Otočným multifunkčním voličem vyberte volbu [J] a stiskněte tlačítko ®. Bude vymazána pouze zvuková poznámka.

## **Zvukové poznámky**

- **•** Je-li vymazán snímek se zvukovou poznámkou, vymaže se snímek i zvuková poznámka.
- **•** Pokud aktuální snímek zvukovou poznámku již obsahuje, je třeba ji před záznamem nové zvukové poznámky vymazat.
- **•** Pomocí přístroje COOLPIX S710 nelze přidávat hlasové poznámky ke snímkům pořízeným jiným fotoaparátem než COOLPIX S710.

### D **Další informace**

Další informace viz "Názvy obrazových/zvukových souborů a adresářů" (**X** 134).

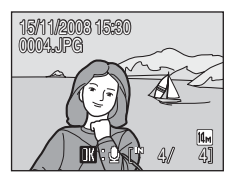

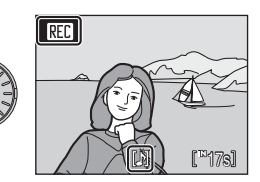

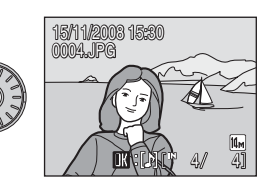

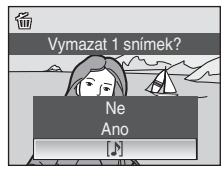

# **Zobrazení snímků podle data**

V seznamu podle data mohou být zobrazeny snímky pořízené v určeném dni. Stejně jako v režimu přehrávání lze v režimu přehrávání jednotlivých snímků zobrazený snímek zvětšit, snímky lze upravovat, nahrávat a přehrávat zvukové poznámky a přehrávat videosekvence. Stisknutím tlačítka MENU zobrazíte menu zobrazení podle data. Pak můžete všechny snímky pořízené v konkrétní den vybrat pro vymazání, tisk a ochranu.

## **Výběr data v režimu zobrazení podle data**

**1** Režim zobrazení podle data lze aktivovat stisknutím tlačítka MODE v režimu přehrávání, výběrem položky mi (otočným multifunkčním voličem) a stisknutím tlačítka  $\infty$ .

> Zobrazí se data, pro která existují zaznamenané snímky.

#### **2** Vyberte požadované datum a stiskněte tlačítko ®.

Fotoaparát zobrazuje až 29 dat. Existují-li snímky pro více než 29 dat, budou všechny snímky zaznamenané dříve než posledních 29 dat zobrazeny společně jako **Ostatní**.

Na celé obrazovce se zobrazí první snímek s vybraným datem.

Stisknutím tlačítka W (**he)** v režimu přehrávání jednotlivých snímků lze přejít zpět k zobrazení podle data.

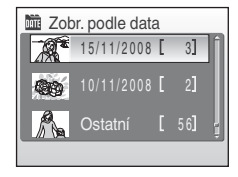

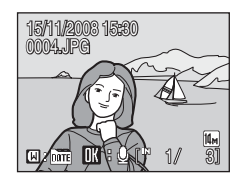

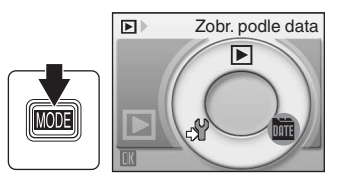

## **Použití režimu zobrazení podle data**

V okně pro výběr data lze provádět následující operace.

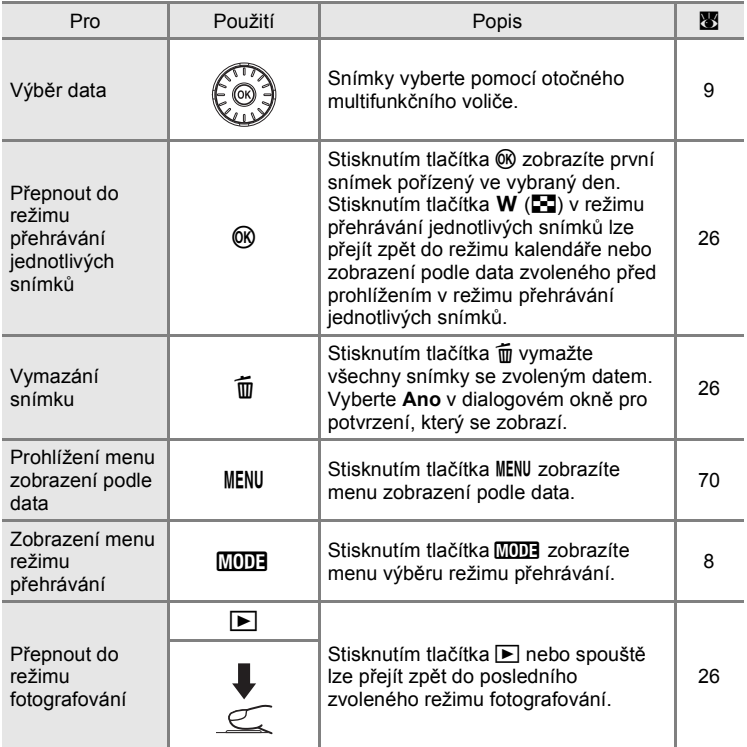

#### B **Poznámky k režimu zobrazení podle data**

- **•** V režimu zobrazení podle data lze zobrazit až 9,000 snímků. Pokud existuje více snímků, zobrazí se vedle čísla symbol "\*".
- **•** Snímky pořízené bez označení datem nejsou v těchto režimech uvedeny.

### **Menu režimu zobrazení podle data**

Stisknutím tlačítka MENU v režimu zobrazení podle data lze zobrazit následující menu pouze pro snímky s konkrétním datem.

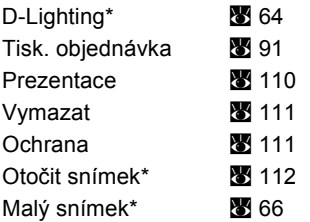

\* Pouze v režimu přehrávání jednotlivých snímků

Při stisknutí tlačítka MENU na obrazovce výběru data ( $\overline{\mathbf{33}}$  68) lze volby použít pro všechny snímky pořízené ve stejný den. Snímky pořízené ve stejný den lze také vymazat. Chcete-li aplikovat funkce na jednotlivé snímky nebo vybrat jednotlivé snímky pro smazání, zobrazte jednotlivý snímek na celé obrazovce a stiskněte tlačítko MENU.

## **Tisková objednávka**

Pokud mají snímky s jiným než specifikovaným datem nastaveno označení pro tisk, zobrazí se dialogové okno pro potvrzení **Uložit označení tisku pro další data?**. Pokud chcete ke stávajícímu označení přidat nový tisk, vyberte položku **Ano**. Pokud chcete stávající tisk odebrat a ponechat jen nové označení, vyberte položku **Ne**.

# **Záznam videosekvencí**

Pro záznam videosekvencí ozvučených pomocí vestavěného mikrofonu fotoaparátu vyberte režim fotografování a proveďte níže uvedené kroky.

**1** Aktivujte režim videa stisknutím tlačítka MODE v režimu fotografování, výběrem položky **県** (otočným multifunkčním voličem) a stisknutím tlačítka  $\omega$ .

Maximální délka videosekvence, kterou lze zaznamenat, se zobrazuje na monitoru.

**2** Stiskněte tlačítko spouště až na doraz pro zahájení záznamu.

> Fotoaparát zaostří na objekt uprostřed záběru.

Stavový sloupec ve spodní části monitoru zobrazuje zbývající dobu záznamu.

Pro ukončení záznamu stiskněte znovu tlačítko spouště až na doraz.

### **Záznam videosekvencí**

- Režim Makro (图 31) lze použít ve všech režimech. Nelze použít režim blesku (图 28), korekci expozice (图 32) ani samospoušť (图 30).
- **•** Nastavení režimu Makro nelze použít nebo změnit při nahrávání snímků. Nastavte nebo aktivujte potřebná nastavení ještě před zahájením záznamu videosekvence.
- **•** Během záznamu videosekvence nelze použít optický zoom. Digitální zoom nelze použít před záznamem videosekvence, ale během záznamu lze použít až 2× digitální zoom.

#### C **Během záznamu**

Videosekvence se ukládá i v době po ukončení záznamu videosekvence do okamžiku zobrazení nahrávací obrazovky.

Neotevírejte krytku slotu pro paměťovou kartu/krytku prostoru pro baterii.

Pokud byste vyjmuli paměťovou kartu nebo baterii během zaznamenávání videosekvence, mohlo by to vést ke ztrátě dat videosekvence nebo poškození fotoaparátu či paměťové karty.

### D **Změna nastavení videa**

Lze změnit položky Možnosti videa nebo Režim autofokusu (图 72).

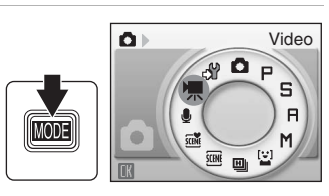

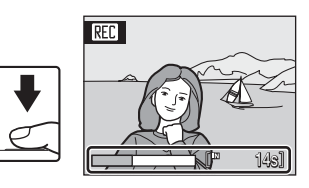

# **Menu Video**

V menu videa lze změnit nastavení položek **Možnosti videa** nebo **Režim**  autofokusu. Stisknutím tlačítka MENU režimu Video zobrazte nabídku Video a otočným multifunkčním voličem upravte a použijte nastavení.

## **Nastavení možností videa**

Nabídka Video obsahuje níže uvedené položky.

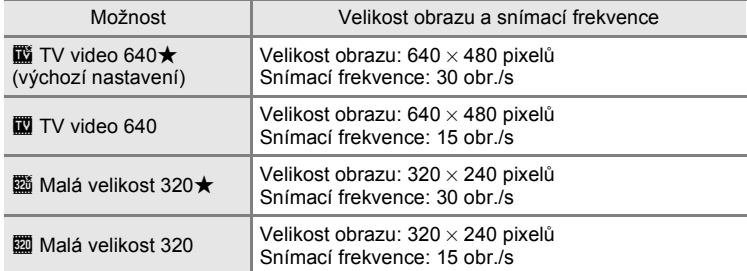

#### C **Možnosti videa a maximální délka videosekvence**

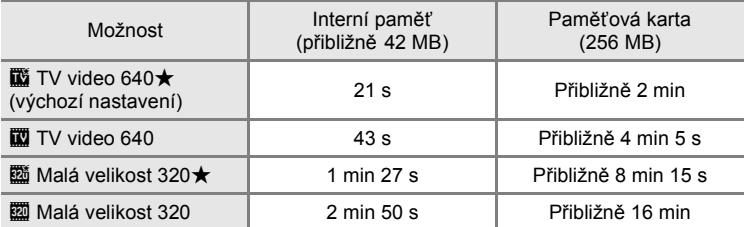

Všechny údaje jsou přibližné. Maximální délka videosekvence a počet snímků se mění v závislosti na typu paměťové karty. Maximální velikost souboru pro videosekvence je 2 GB. I v případě, že paměťová karta má kapacitu větší než 4 GB, fotoaparát zobrazí maximální délku filmu pro velikost souboru 2 GB.

#### **2** Další informace

Další informace viz "Názvy obrazových/zvukových souborů a adresářů" ( $\blacksquare$  134).

# **Režim Autofokusu**

Tato položka umožňuje nastavit způsob zaostřování v režimu videa.

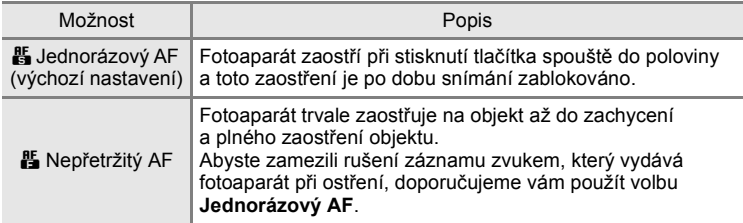

# **Přehrávání videosekvencí**

V režimu přehrávání jednotlivých snímků (**X** 26) jsou videosekvence označeny symbolem možností videa (8 72). Chcete-li přehrát videosekvenci, zobrazte ji v režimu přehrávání jednotlivých snímků a stiskněte tlačítko  $\omega$ .

Pomocí tlačítek zoomu T/W můžete nastavit hlasitost přehrávání.

Otáčením otočného multifunkčního voliče můžete rychle posouvat/přetáčet video.

V horní části monitoru se zobrazí ovládací prvky přehrávání. Pomocí tlačítek <a>
b<br/>
otočného multifunkčního voliče vyberte ovládací prvek a pak stisknutím tlačítka ® proveďte zvolenou operaci. K dispozici jsou následující operace.

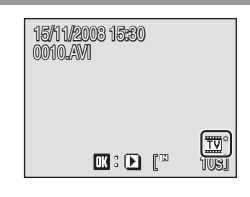

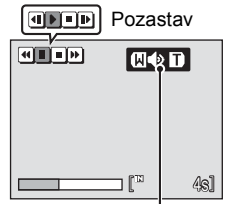

Indikace hlasitosti Během přehrávání

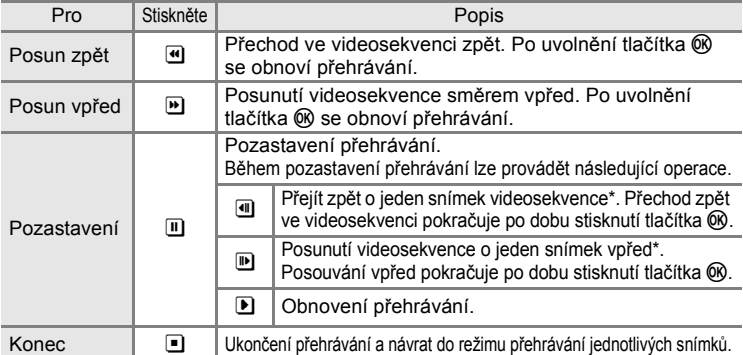

\* Otáčením otočného multifunkčního voliče, když je přehrávání pozastaveno, můžete videosekvenci přetáčet dopředu nebo dozadu o jeden snímek.

# **Mazání souborů videosekvencí**

Stiskněte tlačítko m při zobrazení videosekvence v režimu přehrávání jednotlivých snímků (<a>y</a> 26), resp. při výběru videosekvence na stránce náhledů (A 61). Zobrazí se dialog pro potvrzení. Pro vymazání videosekvence vyberte **Ano** a stiskněte tlačítko  $\omega$ , pro návrat k normálnímu přehrávání

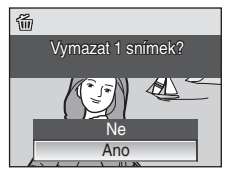

bez vymazání videosekvence vyberte **Ne** a stiskněte tlačítko k.

# **Tvorba zvukových záznamů**

Zvukové záznamy lze pořizovat pomocí vestavěného mikrofonu a přehrávat pomocí vestavěného reproduktoru fotoaparátu.

**1** Režim Záznam zvuku aktivujte stisknutím tlačítka **MDDE** v režimu fotografování, výběrem položky  $\bigcirc$ (otočným multifunkčním voličem) a stisknutím tlačítka  $\circledR$ .

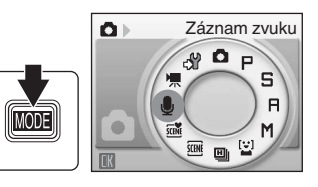

Zobrazí se dostupná délka záznamu.

**2** Stiskněte tlačítko spouště až na doraz pro zahájení záznamu.

Během záznamu svítí stavová kontrolka. Po uplynutí cca 30 s se aktivuje funkce automatického vypnutí a vypne se monitor.

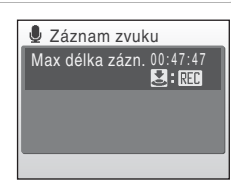

Další informace viz "Operace během záznamu"  $(3 76)$ .

**3** Pro ukončení záznamu stiskněte tlačítko spouště podruhé až na doraz.

Záznam se automaticky ukončí po zaplnění interní paměti nebo paměťové karty, resp. po uplynutí pěti hodin záznamu na paměťovou kartu.

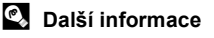

#### **Operace během záznamu**

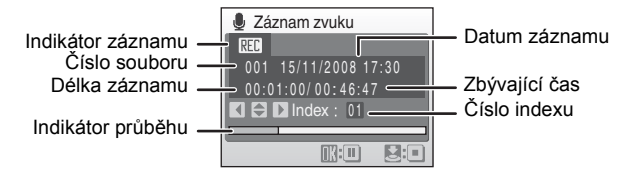

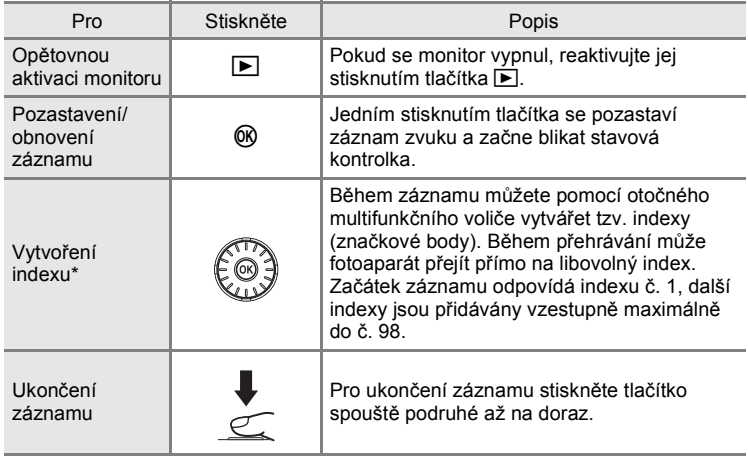

\* Zkopírované soubory lze přehrát pomocí přehrávače QuickTime nebo jiného přehrávače kompatibilního s formátem WAV. Indexy vytvořené pomocí fotoaparátu nelze použít při přehrávání zvukových záznamů na počítači.

# **Přehrávání zvukových záznamů**

**1** Režim Záznam zvuku aktivujte stisknutím tlačítka **MODE** v režimu fotografování, výběrem položky  $\clubsuit$ (otočným multifunkčním voličem) a stisknutím tlačítka  $\circledR$ .

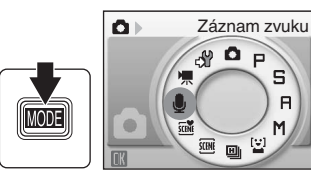

**2** Vyberte požadovaný soubor a stiskněte tlačítko OO.

Zvolený soubor je přehrán.

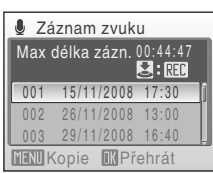

S  $\overline{a}$  **Operace během přehrávání**

#### **A** Přehrávání zvuk. souboru Datum a čas záznamu Ovládací prvky .<br>स्रोस **च व छ छ** Číslo souboru 001 15/11/2008 17:30 Doba přehrávání Délka záznamu  $-0.0 \cdot 0.0 \cdot 1.5 / 0.0 \cdot 0.1 \cdot 0.0$ Číslo indexu 0 1 Index Indikátor průběhu 圆  $\Box$  Hlasitost

Pomocí tlačítek zoomu T/W můžete nastavit hlasitost přehrávání. Otáčením otočného multifunkčního voliče můžete rychle posouvat/přetáčet video. V horní části monitoru se zobrazí ovládací prvky přehrávání. Pomocí tlačítek **∢a →** otočného multifunkčního voliče vyberte ovládací prvek a pak stisknutím

tlačítka ® proveďte zvolenou operaci. K dispozici jsou následující operace.

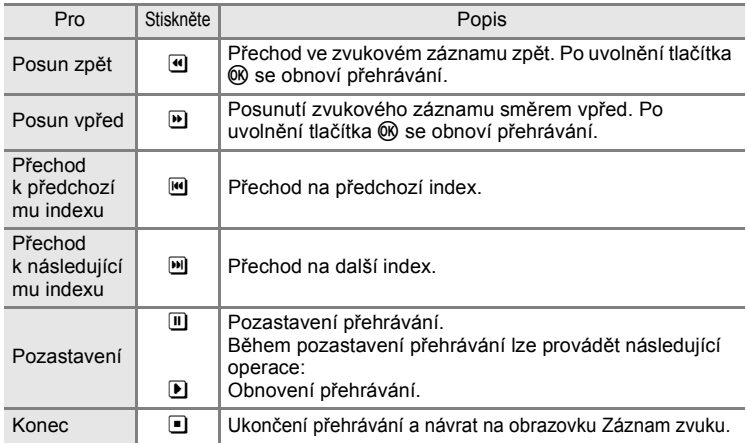

# **Mazání zvukových souborů**

Stiskněte tlačítko m během přehrávání nebo po výběru zvukového souboru (otočným multifunkčním voličem). Zobrazí se dialog pro potvrzení. Chcete-li vymazat soubor, zvolte **Ano** a stiskněte tlačítko ®. Chcete-li zrušit mazání, vyberte volbu **Ne** a stiskněte tlačítko k.

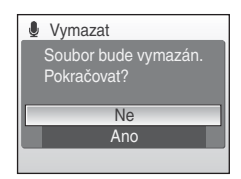

# **Kopírování zvukových záznamů**

Zvukové záznamy můžete kopírovat mezi interní pamětí a paměťovou kartou. Tato volba je k dispozici pouze tehdy, pokud je vložena paměťová karta.

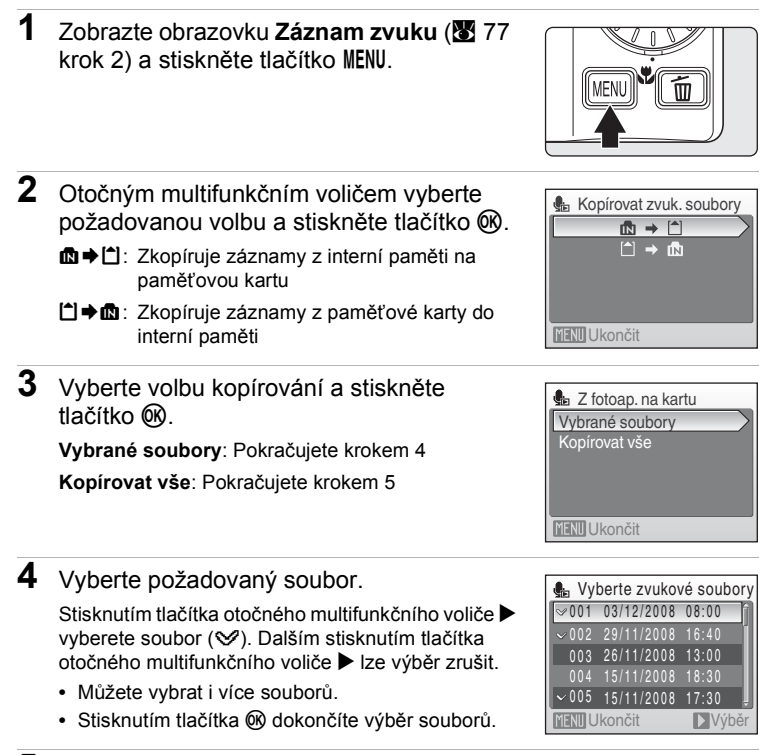

**5** Po zobrazení dialogového okna pro potvrzení vyberte položku **Ano** a stiskněte tlačítko k.

Bude zahájeno kopírování.

### C **Zvukové záznamy**

Fotoaparát COOLPIX S710 nebude možná schopen zkopírovat zvukové soubory vytvořené jinými fotoaparáty než COOLPIX S710.

# **Připojení k televizoru**

K přehrávání snímků na televizoru připojte fotoaparát k televizoru pomocí dodaného kabelu A/V.

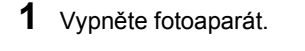

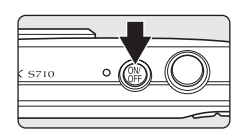

**2** Fotoaparát propojte s televizorem pomocí dodaného A/V kabelu.

Žlutou koncovku kabelu zapojte do konektoru VIDEO-IN na televizoru a bílou do konektoru AUDIO-IN.

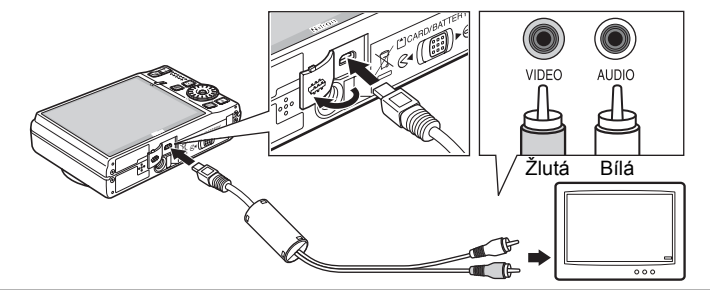

**3** Nalaďte televizor na videokanál.

Podrobnosti naleznete v dokumentaci dodávané s televizorem.

**4** Podržte stisknuté tlačítko **E** pro zapnutí fotoaparátu.

Fotoaparát se přepne do režimu přehrávání a pořízené snímky se zobrazí na televizoru.

Během připojení k televizoru zůstane monitor vypnutý.

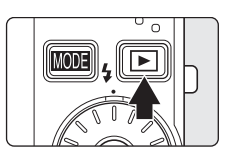

## B **Připojení kabelu AV**

Při připojování kabelu A/V zkontrolujte správnou orientaci konektoru zapojovaného do fotoaparátu. Při připojování kabelu AV do fotoaparátu nepoužívejte sílu. Při odpojování kabelu A/V nevytahujte konektor šikmo.

## **M** Režim video

Zkontrolujte, zda nastavení režimu video fotoaparátu odpovídá televizní normě televizoru. K nastavení režimu video slouží položky v nabídce nastavení (**X** 114) > **Režim video** (**X** 129).

# **Připojení k počítači**

Pomocí dodaného kabelu USB lze fotoaparát připojit k počítači a pomocí dodaného softwaru Nikon Transfer můžete snímky zkopírovat (přenést) do počítače.

## **Před připojením fotoaparátu**

#### **Instalace softwaru**

Před připojením fotoaparátu k počítači musí být nainstalován program Nikon Transfer a program Panorama Maker pro vytváření panoramatických snímků, které jsou k dispozici na dodávaném disku CD Software Suite. Další informace o instalaci softwaru naleznete ve *Stručném návodu k obsluze*.

#### **Operační systémy kompatibilní v fotoaparátem**

#### **Windows**

Nainstalované verze 32 bitového systému Windows Vista Service Pack 1 (verze Home Basic/Home Premium/Business/Enterprise/Ultimate), Windows XP Service Pack 2 (Home Edition/Professional)

#### **Macintosh**

Mac OS X (verze 10.3.9, 10.4.11, 10.5.2)

Nejnovější informace o kompatibilitě operačních systémů naleznete na webových stránkách společnosti Nikon.

## **12 Poznámka ke zdroji energie**

Aby nedošlo k neočekávanému vypnutí fotoaparátu, při připojování fotoaparátu k počítači nebo tiskárně používejte plně nabitou baterii.

Při použití samostatně prodávaného síťového zdroje EH-62F (**X** 133) lze fotoaparát COOLPIX S710 nabíjet z běžné elektrické zásuvky. Nepoužívejte jiné síťové adaptéry, jinak dojde k zahřátí nebo závadám fotoaparátu.

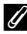

#### C **Pokud používáte systém Windows 2000 Professional**

- **•** Nepřipojujte fotoaparát k počítači.
- **•** Snímky uložené na paměťové kartě přeneste do počítače pomocí čtečky paměťových karet nebo podobného zařízení (图 84).
- **•** Po připojení fotoaparátu k počítači se zobrazí dialogové okno Found New Hardware Wizard (Průvodce přidáním nového hardwaru). V takovém případě zavřete dialogové okno pomocí tlačítka **Zrušit** a odpojte fotoaparát od počítače.

# **Přenos snímků z fotoaparátu do počítače**

- **1** Zapněte počítač s nainstalovaným programem Nikon Transfer.
- **2** Vypněte fotoaparát.
- **3** <sup>P</sup>řipojte fotoaparát k počítači pomocí dodaného USB kabelu.

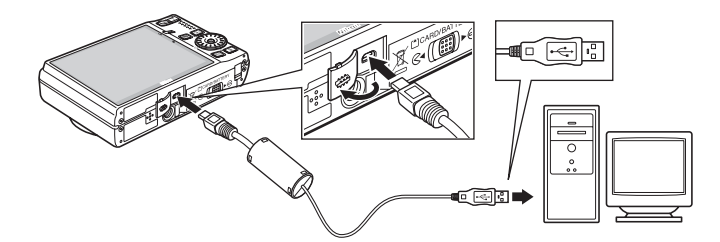

# **4** Zapněte fotoaparát.

Rozsvítí se indikace zapnutí přístroje.

#### **Windows Vista**

Po zobrazení dialogového okna AutoPlay (Přehrát automaticky) klepněte na možnost **Copy pictures** 

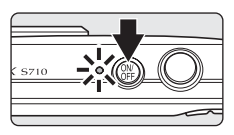

**to a folder on my computer using Nikon Transfer (Kopírovat snímky do adresáře v počítači pomocí programu Nikon Transfer)**. Spustí se program Nikon Transfer. Chcete-li tento dialog příště vynechat, označte políčko **Always do this for this device: (Pro toto zařízení vždy provádět tuto akci:)**.

#### **Windows XP**

Po zobrazení akčního dialogového okna klepněte na možnost **Nikon Transfer Copy pictures to a folder on my computer (Kopírovat snímky do složky v počítači pomocí programu Nikon Transfer)** a klepněte na tlačítko **OK**. Spustí se program Nikon Transfer. Chcete-li tento dialog příště vynechat, označte políčko **Always use this program for this action. (Vždy použít tento program pro tuto akci.)**.

#### **Mac OS X**

Pokud při první instalaci programu Nikon Transfer nastavíte v dialogovém okně nastavení funkce Auto-Launch (Automatické spuštění) volbu **Yes (Ano)**, spustí se program Nikon Transfer automaticky.

## B **Připojení USB kabelu**

- **•** Při připojování USB kabelu se ujistěte, že jsou konektory správně orientovány. Při připojování USB kabelu nepoužívejte sílu. Při odpojování USB kabelu nevytahujte konektor šikmo.
- **•** Pokud je fotoaparát připojen k počítači prostřednictvím USB rozbočovače, nemusí být připojení rozpoznáno.

#### **5** Jakmile program Nikon Transfer dokončí načítání, přeneste snímky.

V programu Nikon Transfer klepněte na tlačítko **Start Transfer (Spustit přenos)**. Ve výchozím nastavení budou do počítače přeneseny všechny snímky.

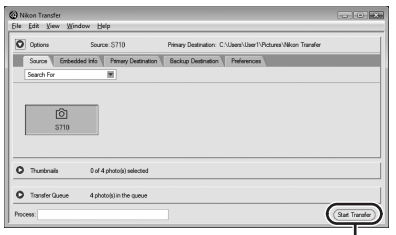

Tlačítko **Start Transfer (Zahájit přenos)**

Ve výchozím nastavení programu Nikon Transfer se po dokončení přenosu automaticky otevře adresář, do kterého byly snímky přeneseny.

Když je nainstalována aplikace ViewNX, automaticky se spustí a zkontroluje přenesené obrázky.

Další informace o používání aplikace Nikon Transfer naleznete v nápovědě, která je součástí této aplikace.

**6** Po dokončení přenosu odpojte fotoaparát.

Vypněte fotoaparát a odpojte USB kabel.

#### D **Použití čtečky karet**

Obrázky uložené na paměťové kartě vložené do čtečky karet nebo podobného zařízení lze také přenést do počítače pomocí aplikace Nikon Transfer.

- **•** Je-li kapacita paměťové karty větší než 2 GB nebo pokud je karta kompatibilní se standardem SDHC, musí příslušné zařízení tyto funkce paměťové karty podporovat.
- **•** Ve výchozím nastavení se program Nikon Transfer automaticky spustí po vložení paměťové karty do čtečky paměťových karet nebo do obdobného zařízení. Viz krok 5 v části "Přenos snímků z fotoaparátu do počítače" (<a><a>83).
- **•** Pokud chcete do počítače přenést snímky uložené v interní paměti fotoaparátu, je nutné snímky nejprve pomocí fotoaparátu zkopírovat na paměťovou kartu (<a>y</a> 79, 113).

#### D **Používání standardních operací OS pro otevírání zvukových/ obrazových souborů**

- **•** Přejděte do adresáře na pevném disku počítače, ve kterém jsou uloženy snímky, a otevřete snímek pomocí prohlížeče dodávaného s operačním systémem.
- **•** Zvukové soubory zkopírované do počítače lze přehrát pomocí programu QuickTime nebo jiného programu s podporou formátu WAV.

#### D **Vytvoření panoramatického snímku pomocí aplikace Panorama Maker**

- **•** Použijte sérii snímků zhotovených pomocí funkce **Panoráma sasistencí** v režimu motivových programů ( $\bullet$  39) k vytvoření jediného panoramatického snímku pomocí aplikace Panorama Maker.
- **•** Aplikaci Panorama Maker lze na počítač nainstalovat pomocí dodaného disku CD Software Suite. Po dokončení instalace spusťte níže uvedeným postupem program Panorama Maker.

#### **Windows**

Otevřete položku **All Programs (Všechny programy)** (v systému Windows 2000 položku **Programs (Programy)**) z nabídky **Start** >**ArcSoft Panorama Maker 4**>**Panorama Maker 4**. **Macintosh**

Otevřete adresář Aplikace výběrem položky **Applications (Aplikace)** v menu **Go (Spustit)** a poklepejte na ikonu **Panorama Maker 4**.

**•** Další informace o používání aplikace Panorama Maker naleznete v pokynech na obrazovce a nápovědě dodané s aplikací Panorama Maker.

#### **2** Další informace

Další informace viz "Názvy obrazových/zvukových souborů a adresářů" (**X** 134).

# **Připojení k tiskárně**

Uživatelé tiskáren kompatibilních se standardem PictBridge ( $\blacksquare$  152) mohou propojit fotoaparát přímo s tiskárnou a tisknout snímky bez použití počítače.

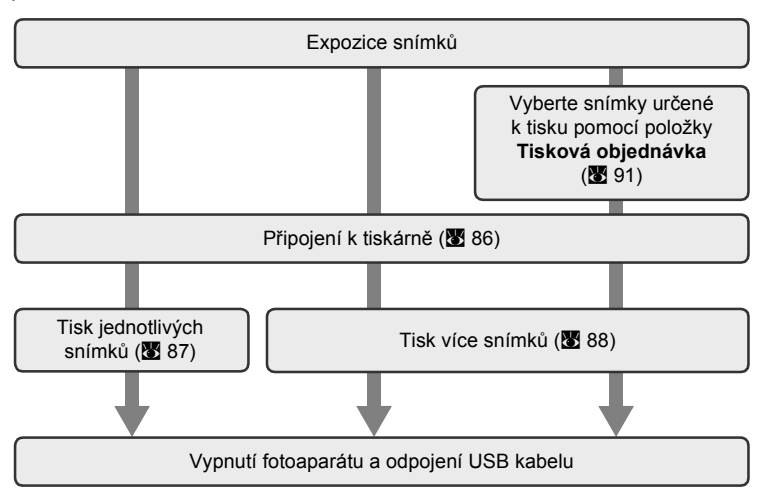

## **Poznámka ke zdroji energie**

Aby nedošlo k neočekávanému vypnutí fotoaparátu, při připojování fotoaparátu k počítači nebo tiskárně používejte plně nabitou baterii.

Při použití samostatně prodávaného síťového zdroje EH-62F ( $\blacksquare$  133) lze fotoaparát COOLPIX S710 nabíjet z běžné elektrické zásuvky. Nepoužívejte jiné síťové adaptéry, jinak dojde k zahřátí nebo závadám fotoaparátu.

# D **Tisk snímků**

Kromě tisku snímků přenesených do počítače na tiskárně připojené k počítači a přímého tisku na tiskárně propojené s fotoaparátem jsou pro tisk snímků k dispozici následující možnosti:

- **•** Vložení paměťové karty do slotu pro paměťové karty na tiskárně kompatibilní se standardem DPOF
- **•** odneste paměťovou kartu do digitální fotolaboratoře

Pro tisk snímků těmito způsoby vyberte v menu fotoaparátu Tisková objednávka (**X** 91) požadované snímky a nastavte počty výtisků.

# **Připojení fotoaparátu k tiskárně**

**1** Vypněte fotoaparát.

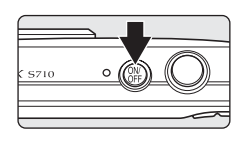

**2** Zapněte tiskárnu.

Zkontrolujte nastavení tiskárny.

**3** <sup>P</sup>řipojte fotoaparát k tiskárně pomocí dodaného USB kabelu.

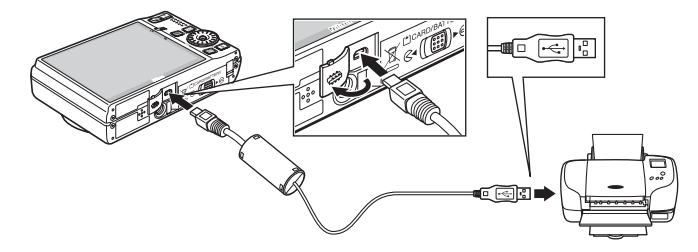

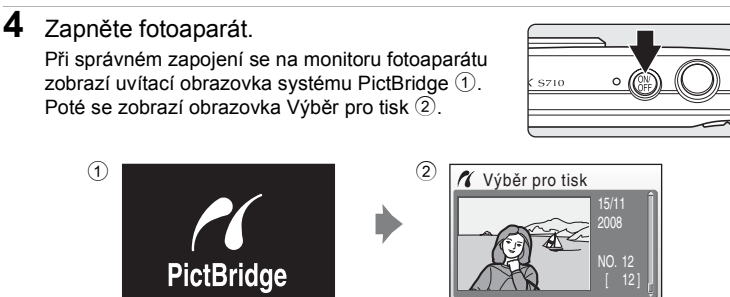

## B **Připojení AV/USB kabelu**

Při propojování kabelem AV/USB se ujistěte, že jsou konektory správně orientovány. Při zapojování kabelu AV/USB nepoužívejte sílu. Při odpojování kabelu AV/USB nevytahujte konektor šikmo.

# **Tisk jednotlivých snímků**

Po správném připojení fotoaparátu k tiskárně (886) vytiskněte snímky dále uvedeným postupem.

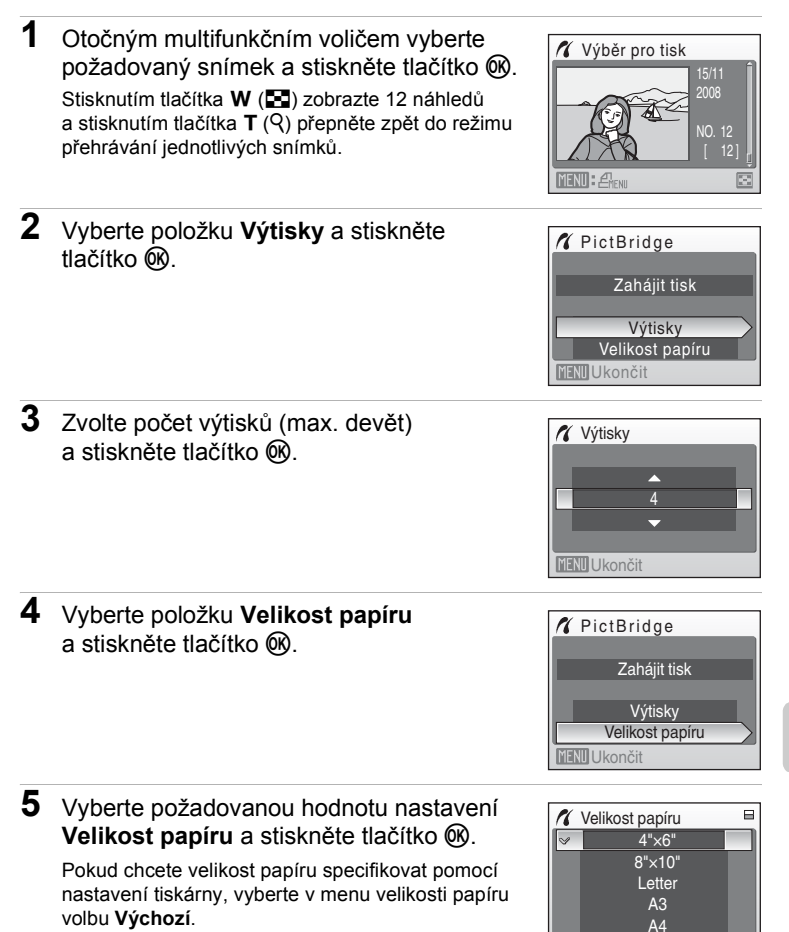

又

**MENU** Ukončit

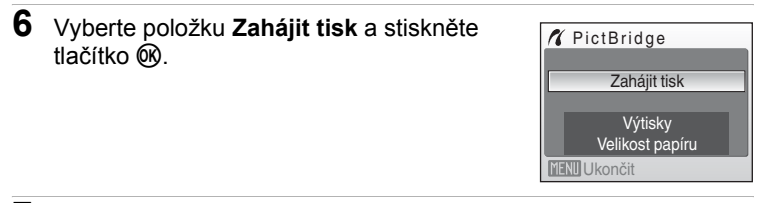

# **7** Je zahájen tisk.

Po dokončení tisku se zobrazení na monitoru vrátí do stavu v kroku 1.

Chcete-li tisk zrušit ještě před vytisknutím všech kopií, stiskněte tlačítko  $\omega$ .

# $\mathcal{M}$ Tisk 002/004 **III** Zrušit

Aktuální výtisk/ celkový počet výtisků

# **Tisk více snímků současně**

Po správném připojení fotoaparátu k tiskárně (**X** 86) vytiskněte snímky dále uvedeným postupem.

**1** Jakmile se zobrazí obrazovka Výběr pro tisk, stiskněte tlačítko MENU.

Zobrazí se Menu tisku.

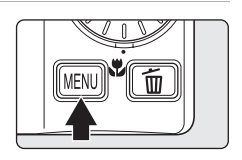

**X** Menu tisku Tisk. všech. sním. Výběr pro tisk Velikost papíru Tisk DPOF **MENU** Ukončit

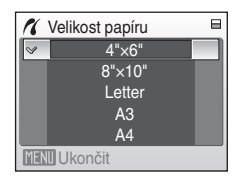

### **2** Otočným multifunkčním voličem vyberte položku **Velikost papíru** a stiskněte tlačítko <sub>60</sub>.

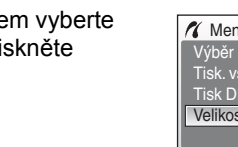

**3** Vyberte požadovanou hodnotu nastavení **Velikost papíru** a stiskněte tlačítko k.

Pokud chcete velikost papíru specifikovat pomocí nastavení tiskárny, vyberte v menu velikosti papíru volbu **Výchozí**.

**X** Menu tisku

Výběr pro tisk

#### **4** Vybírejte z položek **Výběr pro tisk**, **Tisk. všech. sním.** nebo **Tisk DPOF** a stiskněte tlačítko <sub>60</sub>.

#### Výběr pro tisk

Vyberte snímky a nastavte počet výtisků jednotlivých snímků (max. devět). Otočením otočného multifunkčního voliče nebo stisknutím tlačítek < nebo ► vyberte snímky a pomocí tlačítek  $\blacktriangle$  a  $\nabla$  nastavte počet kopií jednotlivých snímků. Snímky vybrané pro tisk jsou označeny symbolem výběru (V) a požadovaným počtem kopií. Snímky, u kterých nebyly zadány žádné kopie, nebudou vytištěny. Stisknutím tlačítka **T** (<sup>Q</sup>) přepnete do režimu přehrávání jednotlivých snímků. Stisknutím tlačítka W (**h)** se vrátíte k zobrazení náhledů snímků. Po dokončení nastavení stiskněte tlačítko <u></u>

Zobrazí se menu uvedené na obrázku vpravo.

Chcete-li spustit tisk, vyberte položku **Zahájit tisk** a stiskněte tlačítko k. Chcete-li se vrátit do nabídky tisku, vyberte položku **Zrušit** a stiskněte tlačítko k.

# **K** Tisk výběru Zrušit 010 výtisků Zahájit tisk **MENU** Ukončit

Tisk. všech. sním.

Budou vytisknuty všechny snímky uložené v interní paměti nebo na paměťové kartě. Zobrazí se menu uvedené na obrázku vpravo.

Chcete-li spustit tisk, vyberte položku **Zahájit tisk** a stiskněte tlačítko k. Chcete-li se vrátit do nabídky tisku, vyberte položku **Zrušit** a stiskněte tlačítko k.

又

ipojení fotoaparátu k televizoru, po

čítači a

tiskárně

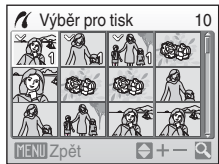

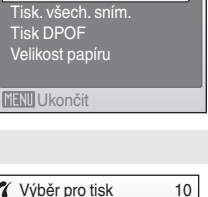

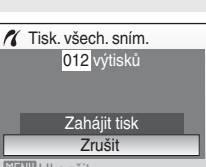

#### Tisk DPOF

Vytiskne snímky, pro které byla vytvořena tisková objednávka v nabídce **Tisková objednávka** (图 91).

- **•** Zobrazí se menu uvedené na obrázku vpravo.
- **•** Chcete-li spustit tisk, vyberte položku **Zahájit tisk** a stiskněte tlačítko k.
- **•** Chcete-li se vrátit do nabídky tisku, vyberte položku **Zrušit** a stiskněte tlačítko <sub>®</sub>.
- **•** Chcete-li zobrazit aktuální tiskovou objednávku, vyberte položku **Zobr. snímky** a stiskněte tlačítko ®. Pro zahájení tisku stiskněte znovu tlačítko ®.

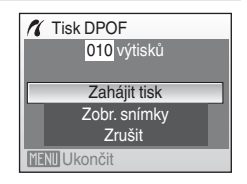

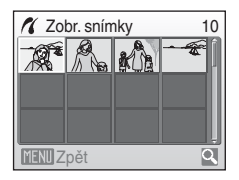

## **5** Je zahájen tisk.

Po dokončení tisku se indikace na monitoru vrátí zpět do nabídky tisku (krok 2).

Chcete-li tisk zrušit ještě před vytisknutím všech kopií, stiskněte tlačítko  $\infty$ .

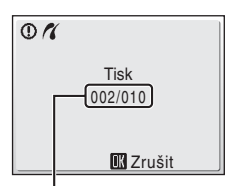

Aktuální výtisk/ celkový počet výtisků

### B **Velikost papíru**

Fotoaparát podporuje následující velikosti papíru: **Výchozí** (výchozí velikost papíru pro aktuální tiskárnu), **3,5"×5"**, **5"×7"**, **100×150 mm**, **4"×6"**, **8"×10"**, **Letter**, **A3** a **A4**. Zobrazí se pouze velikosti podporované aktuálně použitou tiskárnou. Pokud chcete velikost papíru specifikovat pomocí nastavení tiskárny, vyberte v menu velikosti papíru volbu **Výchozí**.

# **Vytvoření tiskové objednávky DPOF: Tisková objednávka**

Položka **Tisková objednávka** v menu přehrávání slouží k vytvoření digitálních ..tiskových objednávek" pro tisk na zařízeních kompatibilních se standardem DPOF ( $\overline{33}$  152).

Když je fotoaparát připojený k tiskárně standardu PictBridge, lze snímky vytisknout podle tiskové objednávky DPOF vytvořené pro snímky na paměťové kartě. Vyjmete-li paměťovou kartu z fotoaparátu, můžete vytvořit tiskovou objednávku DPOF pro snímky v interní paměti a vytisknout tyto snímky podle zhotovené tiskové objednávky DPOF.

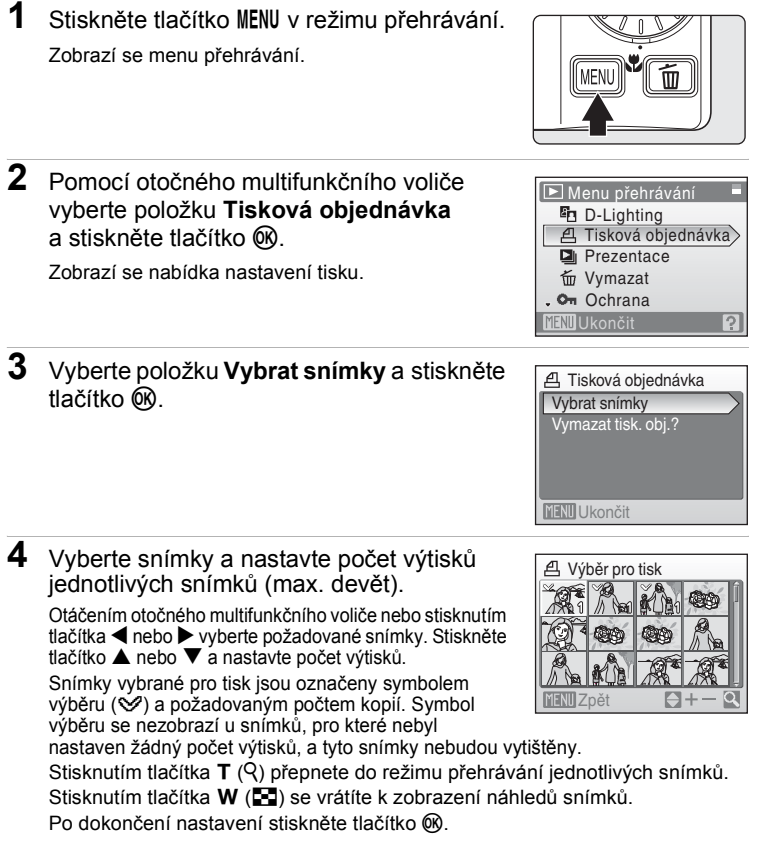

### **5** Zvolte, zda chcete rovněž vytisknout datum pořízení snímku a informace o snímku.

Pro vytisknutí data pořízení snímku na všechny snímky tiskové objednávky vyberte **Datum** a stiskněte tlačítko k.

Pro vytisknutí fotografických informací o snímku (čas závěrky a clona) na všechny snímky tiskové objednávky vyberte **Informace** a stiskněte tlačítko k. Pro dokončení tiskové objednávky a návrat vyberte

**Hotovo** a stiskněte tlačítko k.

Snímky vybrané pro tisk poznáte podle symbolu  $\mathcal{A}$  zobrazovaného u těchto snímků při přehrávání.

#### Tisková objednávka Hotovo Datum  $\Box$ **Informace**  $\Box$ **MENI Ukončit**

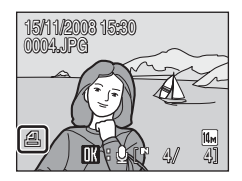

### B **Poznámky k tisknutí data pořízení snímku a informací o snímku**

- **•** Jsou-li v nabídce tiskové objednávky aktivovány položky **Datum** a **Informace**, budou na snímek vytisknuty datum pořízení snímku a informace o snímku – za předpokladu použití tiskárny s podporou standardu DPOF (<a>b> 152), která podporuje tisk data pořízení snímku a tisk informací o snímku.
- **•** Informace o snímku nelze tisknout, je-li fotoaparát připojen přímo k tiskárně prostřednictvím dodaného USB kabelu pro tisk standardu DPOF ( $\blacksquare$  88).
- **•** Nastavení položek **Datum** a **Informace** se vymaže při každém zobrazení menu Tisková objednávka.

#### C **Vymazání všech tiskových objednávek**

V kroku 3 vyberte položku Vymazat tisk. obj.? a stiskněte tlačítko ®. Tiskové objednávky pro všechny snímky budou vymazány.

#### C **Poznámka k položce Datum tiskové objednávky**

Datum a čas tisknuté na snímky tiskové objednávky DPOF při použití položky **Datum** v menu **Tisková objednávka** jsou ty, které byly zaznamenány při pořízení snímku. Datum a čas tisknuté pomocí této volby nejsou ovlivněny změnou nastavení hodin fotoaparátu pomocí menu nastavení po záznamu těchto snímků.

## D **Vkopírování data**

Jsou-li do snímků vkopírovávány datum a čas jejich pořízení pomocí položky **Vkopírování data** (**X** 121) v menu

nastavení, lze tyto snímky s vkopírovaným datem a časem tisknout rovněž pomocí tiskárny, která datum a čas na snímcích nepodporuje.

Na snímcích se vytisknou pouze datum a čas **Vkopírování data**, a to i v případě, že je na obrazovce nastavení tisku aktivována funkce **Tisková objednávka** s vybranou položkou **Datum**.

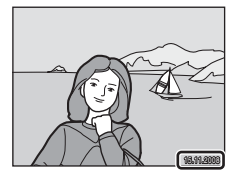

꽃

# **Volby pro fotografování: Menu fotografování**

Menu fotografování v režimech P, S, R a M obsahuje následující položky.

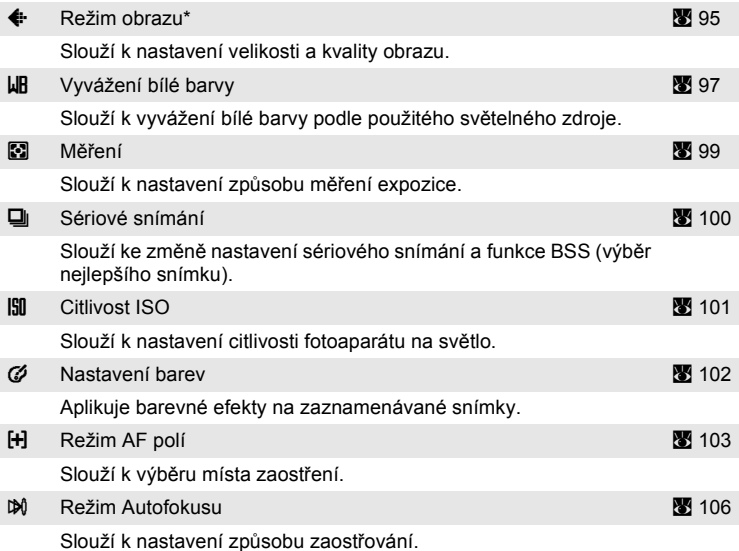

\* **Režim obrazu** může změnit nastavení menu jiných režimů fotografování (kromě režimu rychlého sériového snímání a režimu videosekvence).

B **Nastavení fotoaparátu, které nelze použít současně**

Některé funkce nelze nastavit současně (**\*** 107).

# **Zobrazení menu fotografování**

Do režimu  $\mathsf P$  (Programová automatika),  $\mathsf S$  (Clonová automatika),  $\mathsf R$ (Časová automatika) nebo **M** (Manuální) vstoupíte stisknutím tlačítka **MODE** v režimu fotografování a poté stisknutím tlačítka ®. Pro zobrazení menu fotografování stiskněte tlačítko MENU.

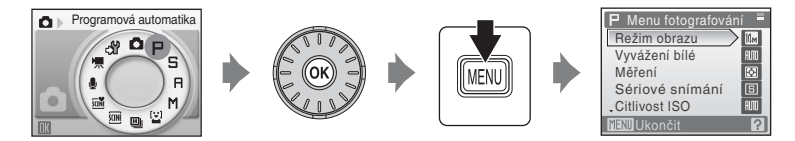

- Nastavení lze vybrat a potvrdit otočným multifunkčním voličem ( $\blacksquare$  9).
- Menu fotografování ukončíte stisknutím tlačítka MENU.

# A **Režim obrazu**

Snímky pořízené digitálním fotoaparátem jsou ukládány ve formě obrazových souborů. Velikost těchto souborů, a tím i počet snímků, které lze zaznamenat, závisí na nastavení velikosti a kvality obrazu. Před fotografováním proto nastavte režim obrazu v závislosti na plánovaném využití snímků.

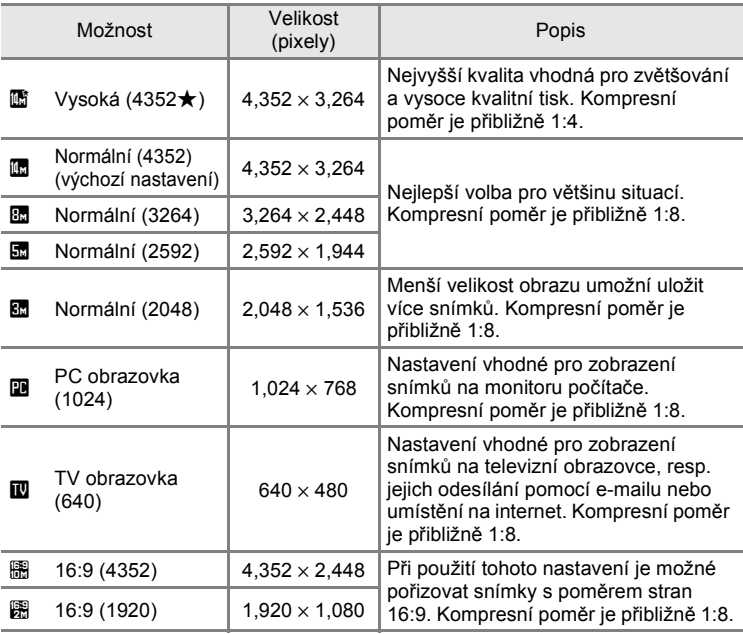

V režimu fotografování a v režimu přehrávání se na monitoru zobrazuje symbol aktuálně platného nastavení (8 6, 7).

## D **Režim obrazu**

Změny v těchto nastaveních platí pro všechny režimy fotografování (kromě režimu rychlého sériového snímání a režimu videosekvence).

#### C **Počet zbývajících snímků**

V následující tabulce jsou uvedeny přibližné počty snímků, které lze uložit do interní paměti a na paměťovou kartu s kapacitou 256 MB. Počet snímků, které lze uložit, se může lišit v závislosti na kompozici snímků (díky kompresi JPEG). Navíc se toto číslo může lišit u jednotlivých typů paměťových karet, a to dokonce i tehdy, když mají stejnou kapacitu.

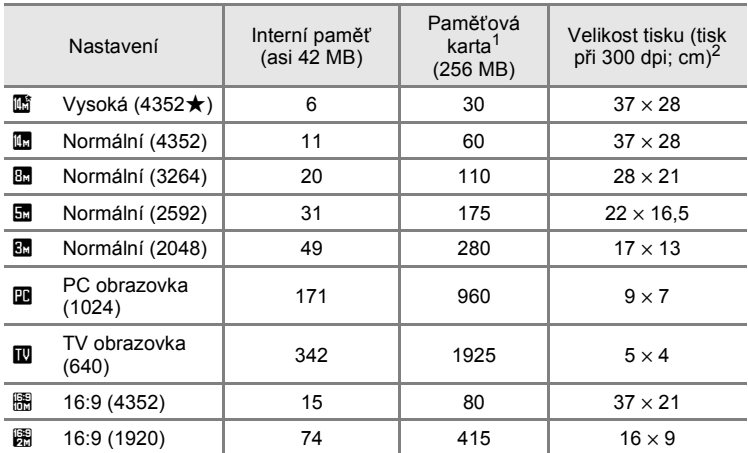

<sup>1</sup> Pokud zbývá 10,000 a více snímků, zobrazuje počitadlo snímků údaj **9999**.

<sup>2</sup> Velikosti tisku lze vypočítat vydělením počtu pixelů rozlišením tiskárny (dpi) a vynásobením výsledku hodnotou 2,54 cm. Při stejné velikosti obrazu budou snímky vytištěné s vyšším rozlišením menší než uváděné velikosti a snímky vytištěné s nižším rozlišením budou větší než uváděné velikosti.
## B **Vyvážení bílé**

Barva světla odraženého od předmětu se mění podle barvy zdroje světla. Lidský mozek se dokáže přizpůsobit změnám barvy zdroje světla tak, že se bílé předměty jeví jako bílé bez ohledu na to, zda jsou ve stínu, přímém slunečním světle nebo pod umělým žárovkovým osvětlením. Digitální fotoaparáty dovedou toto přizpůsobení napodobovat zpracováním snímků v závislosti na barvě zdroje světla. Tento postup se označuje jako "vyvážení bílé barvy". Pro dosažení přirozených barev vyberte před fotografováním vyvážení bílé barvy, které odpovídá zdroji světla. Výchozí nastavení **Auto** lze použít pro většinu osvětlení, pro dosažení přesnějších výsledků však můžete nastavit vyvážení bílé barvy odpovídající konkrétnímu zdroji světla.

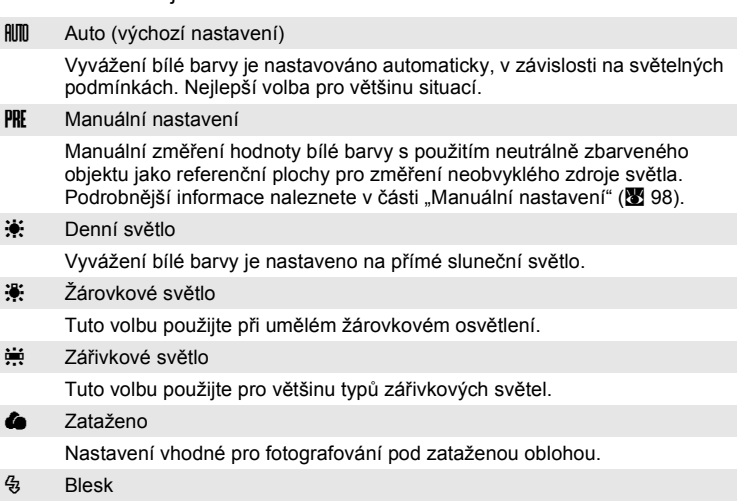

Tuto volbu použijte při fotografování v zábleskovém režimu.

Vybranou položku lze posoudit na monitoru. Při jiném nastavení než **Auto** je aktuální nastavení zobrazeno na monitoru (**36**6).

### B **Zábleskový režim**

Při použití jiného vyvážení bílé barvy než **Auto** nebo **Blesk** vypněte blesk fotoaparátu (W) (A 28).

#### **Manuální nastavení**

Volba Manuální nastavení slouží k vyvážení bílé barvy pod smíšeným světlem nebo ke kompenzaci světelného zdroje se silným barevným nádechem (například snímky zhotovené při osvětlení lampou s červeným stínítkem vypadají po kompenzaci, jako kdyby byly pořízeny při bílém světle).

- **1** Pod osvětlení, při kterém chcete fotografovat, umístěte bílý nebo šedý referenční objekt.
- **2** Pomocí otočného multifunkčního volič<sup>e</sup> vyberte položku PRE Manuální nastavení v menu Vyvážení bílé a stiskněte tlačítko  $\omega$ .

Fotoaparát nastaví delší ohnisko.

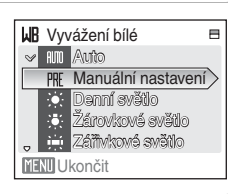

## **3** Vyberte volbu **Měření**.

Chcete-li použít poslední manuálně naměřenou hodnotu, vyberte položku **Zrušit** a stiskněte tlačítko  $@b.$ 

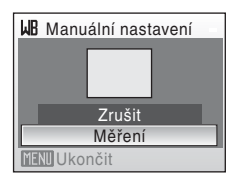

**4** Zaměřte referenční objekt.

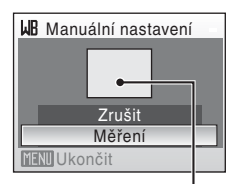

Rámeček pro zaměření referenčního objektu

### **5** Stiskněte tlačítko  $\omega$ .

Spustí se závěrka a nastaví se nová hodnota vyvážení bílé barvy. Není zaznamenán žádný snímek.

### B **Poznámka k manuálnímu nastavení**

Bez ohledu na nastavený zábleskový režim nedojde při stisknutí tlačítka ® v kroku 5 k odpálení záblesku. Fotoaparát tedy nemůže provést manuální změření hodnoty bílé barvy při použití blesku.

## G **Měření**

Slouží k nastavení způsobu měření expozice.

G Matrix (výchozí nastavení)

Fotoaparát nastavuje expozici pro celé obrazové pole. Volba doporučená pro většinu situací.

**@** Zvýhodněný střed

Fotoaparát proměřuje celé obrazové pole, ale nejvyšší váhu přisuzuje objektu ve středu záběru. Klasické měření u portrétů. Zachovává detaily pozadí a současně umožňuje určení parametrů expozice podle podmínek osvětlení ve středu obrazového pole. Lze použít s blokací zaostření ( $\otimes$  25) k měření objektů mimo střed záběru.

### B **Poznámka k měření**

Pokud je aktivní digitální zoom, měření je nastaveno na zvýhodněný střed nebo bod.

### D **Oblast měření**

Aktivní oblast měření se zobrazí na monitoru při výběru volby **Zdůrazněný střed**.

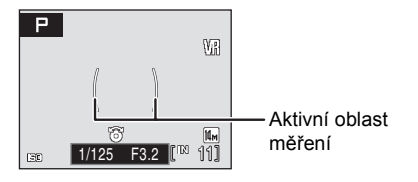

## C **Sériové snímání**

Slouží ke změně nastavení sériového snímání a funkce BSS (výběr nejlepšího snímku). Pro režimy **Sériové snímání**, **BSS** nebo **Mozaika 16 snímků** a zaostření je vypnut blesk a zaostření, expozice a vyvážení bílé barvy jsou pevně nastaveny na hodnoty platné pro první snímek v každé sérii.

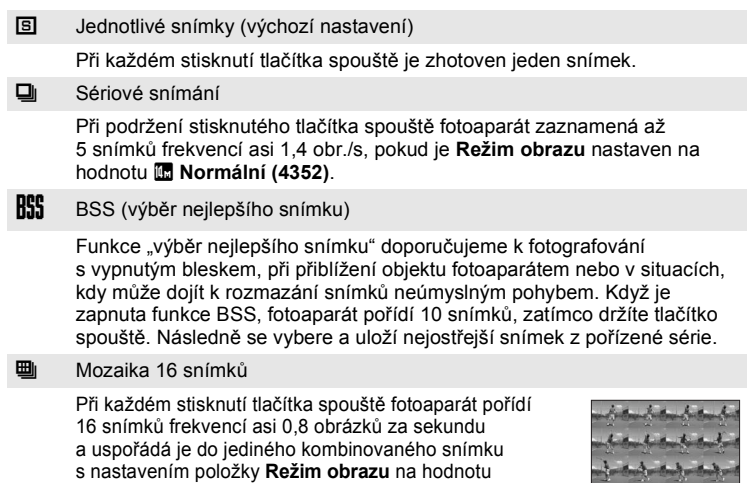

**B** Normální (4352). Nelze použít digitální zoom. Je-li Citlivost ISO (图 101) nastavena na 6400 nebo

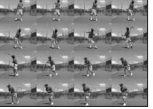

**12800**, pak možnost **Mozaika 16 snímků** není k dispozici. Při fotografování s volbou **Mozaika 16 snímků** vyberte pro položku **Citlivost ISO** možnosti jiné než **6400** nebo **12800** a pro položku **Sériové snímání** zvolte funkci **Mozaika 16 snímků**.

Při použití jiné volby než **Jednotlivé snímky** je aktuální nastavení indikováno na monitoru (**35** 6).

### B **Poznámky k sériovému snímání**

Nejvyšší dosažitelná frekvence sériového snímání se může lišit v závislosti na aktuálním nastavení režimu obrazu a použité paměťové kartě.

### B **Poznámka k funkci BSS**

Funkce **BSS** nemusí vytvořit požadované výsledky, pokud se předmět hýbe nebo se změní kompozice, zatímco je tlačítko spouště stisknuto.

## E **Citlivost ISO**

Citlivost je měřítkem citlivosti fotoaparátu na působení světla. Čím je citlivost vyšší, tím méně světla je zapotřebí pro expozici. Přestože jsou vysoké hodnoty citlivosti ISO vhodné k fotografování objektů v akci nebo za špatného osvětlení, je s nimi spojen obrazový "šum", který se projevuje jako náhodně rozmístěné, jasně zbarvené pixely soustředěné v tmavých částech snímku.

#### Auto (výchozí nastavení)

Za normálních okolností má citlivost hodnotu ISO 100. Špatné osvětlení a vypnutý blesk fotoaparát kompenzuje zvýšením hodnoty citlivosti maximálně na hodnotu ISO 1600. Pokud je režim fotografování nastaven na M (图 58), citlivost bude nastavena na hodnotu ISO 100 i v případě, že je parametr Citlivost ISO nastaven na **Auto**. Poté lze citlivost ISO měnit ručně.

#### Autom. zvýšení citl. ISO

Citlivost ISO se automaticky nastaví v rozsahu ISO 100 až 3200 podle jasu objektu. Pokud je režim fotografování nastaven na  $M$  ( $\otimes$  58), citlivost bude nastavena na hodnotu ISO 100 i v případě, že je parametr Citlivost ISO nastaven na **Autom. zvýšení citl. ISO**. Poté lze citlivost ISO měnit ručně.

```
100, 200, 400, 800, 1600, 3200, 6400, 12800
```
Citlivost bude zablokována na zadané hodnotě.

Při použití jiného nastavení než **Auto** je aktuální nastavení zobrazeno na monitoru (A 6). Při nastavení **Auto** a zvýšení hodnoty citlivosti nad ISO 100 se zobrazí symbol **ED** (图 29). Je-li vybrána možnost Autom. zvýšení citl. ISO, zobrazuje se  $\mathbb{B}$ .

### B **Poznámky k citlivosti ISO 6400 a 12800**

- **•** Když je pro **Citlivost ISO** vybrána hodnota **6400** nebo **12800**, značka režimu obrazu na obrazovce se při fotografování zobrazuje červeně.
- **•** Když je funkce **Citlivost ISO** nastavena na hodnotu **6400** nebo **12800**, nelze **Režim obrazu** nastavit na Q **4352×3264**, R **4352×3264**, R **3264×2448**, L **2592×1944**, P **4352×2448** ani m **1920×1080**. V případě těchto nastavení režimu obrazu bude při použití hodnoty **6400** nebo **12800** pro nastavení **Citlivost ISO** automaticky změněno nastavení položky **Režim obrazu** na hodnotu M **2048×1536**. Jestliže ie však režim obrazu nastaven na | 哪 1920×1080, změní se na | **1024×768**, Pokud je poté v položce **Citlivost ISO** použita jiná volba než **6400** nebo **12800**, obnoví se původní nastavení režimu obrazu.
- **•** Je-li **Citlivost ISO** nastavena na **6400** nebo **12800**, pak možnost **Mozaika 16 snímků** (A 100) režimu sériového snímání není k dispozici. Je-li položka **Sériové snímání** nastavena na možnost **Mozaika 16 snímků**, výběrem hodnoty **6400** nebo **12800** pro **Citlivost ISO** se nastavení **Sériové snímání** přepne na **Jednotlivé snímky**. Nastavení **Sériové snímání** se nezmění, ani když se **Citlivost ISO** nastaví na jiné možnosti než **6400** nebo **12800**.

### **M** Poznámka po použití režimu fotografování **M**

Když zhotovíte snímek v režimu fotografování  $P$ ,  $\Box$  nebo  $\Pi$  po použití režimu  $M$ , zkontrolujte nastavení **Citlivost ISO** v menu fotografování.

## F **Nastavení barev**

Slouží k oživení barev snímků nebo k záznamu černobílých snímků.

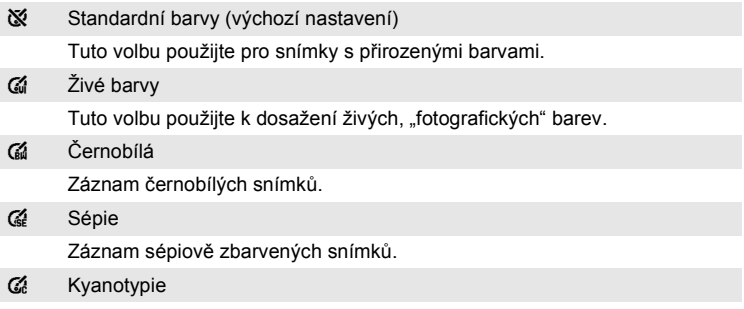

Záznam snímků s azurově modrým monochromatickým zbarvením.

Účinek zvoleného vyvážení bílé barvy lze posoudit na monitoru. Při použití jiné volby než **Standardní barvy** se na monitoru zobrazí symbol aktuálního nastavení (图 6).

## G **Režim AF polí**

Tato volba slouží k určení místa, na které má fotoaparát zaostřovat. Při aktivním digitálním zoomu je bez ohledu na nastavení zaostřený střed obrazovky.

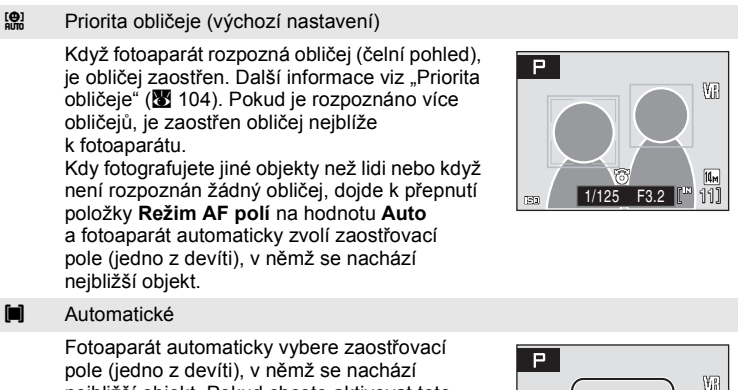

nejbližší objekt. Pokud chcete aktivovat toto zaostřovací pole, stiskněte tlačítko spouště do poloviny. Pokud stisknete tlačítko spouště do poloviny, vybrané zaostřovací pole se zobrazí na monitoru.

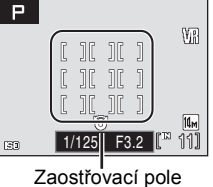

#### [**i]** Manuální

Tato volba je vhodná pro situace, ve kterých je fotografovaný objekt v klidu a nenachází se ve středu záběru.

Pomocí tlačítek otočného multifunkčního voliče

 $\blacktriangle$ ,  $\nabla$ ,  $\blacktriangleleft$  a  $\blacktriangleright$  vyberte v záběru jedno z 99 zaostřovacích polí. Během zobrazení obrazovky výběru zaostřovacího pole lze pořizovat snímky.

Pokud chcete dokončit výběr zaostřovacího pole a nastavit režim blesku, režim makro, samospoušť a korekci expozice, stiskněte tlačítko ®. Stisknutím tlačítka ® se vrátíte na obrazovku výběru zaostřovacího pole.

Zaostřovací pole

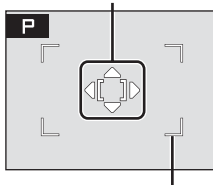

Volitelné zaostřovací pole

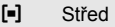

Fotoaparát zaostří na objekt uprostřed záběru. Zaostřuje se na střed.

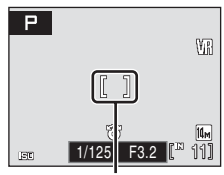

Zaostřovací pole

### **Další informace**

Další informace viz "Autofokus" (图 25).

## **Priorita obličeje**

Když je fotoaparát zaměřen na obličej osoby, automaticky rozpozná obličej a zaostří na něj.

V následujících případech bude aktivována funkce priority obličeje.

- Když je funkce Režim AF polí nastavena na **Priorita obličeje** (výchozí nastavení) (**X** 103)
- Když je nastaven motivový program na **Portrét** (23 34) nebo **Noční portrét** (23 35)
- Když je vybrán režim Autom. výběr programu (**344**)
- Když je vybrán režim Úsměv (**3**46)

## **1** Vytvoření kompozice snímku

Když fotoaparát rozpozná obličej (čelní pohled), je obličej zakomponován do dvojitého žlutého rámečku.

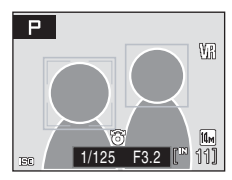

Pokud je rozpoznán více než jeden obličej, funkce se bude měnit podle režimu fotografování následujícím způsobem.

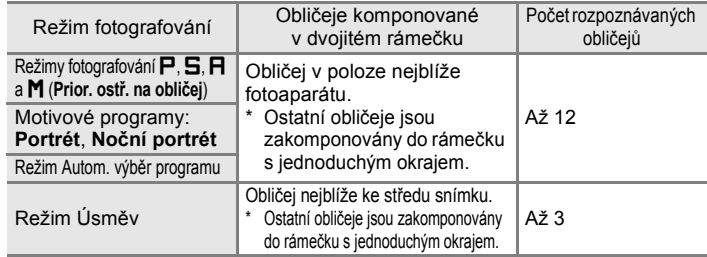

## **2** Stiskněte tlačítko spouště do poloviny

Fotoaparát zaostří na obličej s dvojitým rámečkem. Po blokaci zaostření svítí dvojitý rámeček zeleně.

Není-li fotoaparát schopen zaostřit, dvojitý rámeček bliká. Stiskněte tlačítko spouště do poloviny a zkuste zaostřit znovu.

Stisknutím tlačítka spouště až na doraz pořiďte snímek.

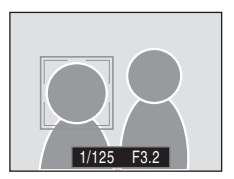

V režimu Úsměv nemusíte namáčknout tlačítko spouště do poloviny. Pokud fotoaparát detekuje usmívající se obličej, závěrka se spustí automaticky  $(8346)$ .

### B **Poznámky k prioritě obličeje**

- **•** Když nejsou v režimu **Priorita obličeje** při stisknutí tlačítka spouště do poloviny rozpoznány žádné obličeje, je nastaven režim činnosti zaostřovacích polí **Auto**.
- **•** Když nejsou v nastavení režimu programu **Portrét**, **Noční portrét** nebo **Úsměv**, při částečném stisknutí spouště, rozeznány žádné obličeje, zaostření bude nastaveno na střed obrazovky.
- **•** Fotoaparát nemusí být schopen detekovat tváře v následujících situacích:
	- Při částečném zakrytí tváře slunečními brýlemi nebo jinou překážkou.
	- V situacích, kdy tvář zabírá příliš velkou nebo příliš malou část záběru.
	- Když se objekt nedívá přímo do fotoaparátu.
- **•** Schopnost fotoaparátu detekovat tváře závisí na množství faktorů, například na tom, zda objekt hledí do fotoaparátu.
- **•** V ojedinělých případech nemusí autofokus poskytovat při fotografování některých objektů očekávané výsledky ( $\boxtimes$  25) a fotografovaný objekt je zobrazen neostře, i když dvojitý rámeček bliká zeleně. V takovém případě přepněte na režim A (auto) nebo **změňte nastavení Režim činnosti AF polí na Manuální nebo Střed v režimech P, S, R** a **M**, znovu zaostřete na jiný objekt, který se nachází ve stejné vzdálenosti od fotoaparátu jako aktuální portrétovaný objekt, a použijte blokaci ostření (图 25).

## I **Režim autofokusu**

Slouží k nastavení způsobu zaostřování.

**A Jednorázový AF (výchozí nastavení)** 

Fotoaparát zaostří na objekt po stisknutí tlačítka spouště do poloviny.

**图** Nepřetržitý AF

Fotoaparát trvale zaostřuje až do namáčknutí tlačítka spouště do poloviny. Použijte u pohyblivých objektů.

### **Nastavení fotoaparátu, které nelze nastavit současně**

V režimech  $\mathsf{P}$ ,  $\mathsf{S}$ ,  $\mathsf{H}$  a  $\mathsf{M}$  platí omezení následujících nastavení.

#### Zábleskový režim

Blesk se automaticky vypíná při použití volby **Sériové snímání** v menu **Sériové snímání** při použití volby **Mozaika 16 snímků** a funkce **BSS**. Při výběru volby **Jednotlivé snímky** je obnoveno použité nastavení.

#### Samospoušť

Je-li zapnutá samospoušť, je při aktivaci závěrky zhotoven pouze jeden snímek, a to bez ohledu na nastavení položky **Sériové snímání**. Po expozici snímku, resp. po vypnutí samospouště se obnoví původní nastavení položky **Sériové snímání**.

#### Sériové snímání

Pokud je pro položku **Sériové snímání** nastavená volba **Mozaika 16 snímků**, je pro položku **Režim obrazu** nastavena volba R **Normální (4352)**.

Pokud je obnoveno jiné nastavení režimu **Sériové snímání** než **Mozaika 16 snímků**, je obnoveno také nastavení položky **Režim obrazu**.

#### Citlivost ISO

Když je funkce **Citlivost ISO** nastavena na hodnotu **6400** nebo **12800**, nelze **Režim obrazu** nastavit na Q **4352×3264**, R **4352×3264**, R **3264×2448**, L **2592×1944**, P **4352×2448** ani m **1920×1080**. V případě těchto nastavení režimu obrazu bude při použití hodnoty **6400** nebo **12800** pro nastavení **Citlivost ISO** automaticky změněno nastavení položky **Režim obrazu** na hodnotu **M** 2048×1536. Jestliže je však režim obrazu nastaven na m **1920×1080**, změní se na N **1024×768**. Pokud je poté v položce **Citlivost ISO** použita jiná volba než **6400** nebo **12800**, obnoví se původní nastavení režimu obrazu. Je-li **Citlivost ISO** nastavena na **6400** nebo **12800**, pak možnost **Mozaika 16 snímků** (A 100) režimu sériového snímání není k dispozici. Je-li položka **Sériové snímání** nastavena na možnost **Mozaika 16 snímků**, výběrem hodnoty **6400** nebo **12800** pro **Citlivost ISO** se nastavení **Sériové snímání** přepne na **Jednotlivé snímky**. Nastavení **Sériové snímání** se nezmění, ani když se **Citlivost ISO** nastaví na jiné možnosti než **6400** nebo **12800**.

#### Vyvážení bílé barvy

Vyvážení bílé barvy je automaticky nastaveno na **Auto** a nelze je měnit při použití volby **Černobílé**, **Sépiové** nebo **Kyanotypie** v menu **Nastavení barev**.

Po výběru nastavení **Standardní barvy** nebo **Živé barvy** se obnoví původní vyvážení bílé barvy.

# **Volby pro přehrávání: Menu přehrávání**

Menu přehrávání obsahuje následující položky.

 $\frac{1}{2}$  D-Lighting  $\frac{1}{2}$  64 Slouží ke zvýšení jasu a kontrastu tmavých částí snímku. **名** Tisk. objednávka **A 91 procesorum a 91 procesorum a 91 procesorum a 91 procesorum a 91 procesorum a 91 proces** Výběr snímků pro tisk a stanovení počtu výtisků jednotlivých snímků. b Prezentace A 110 Zobrazení snímků uložených v interní paměti nebo na paměťové kartě v automatické prezentaci. **for Vymazat A 111 and A 111 and A 111 and A 111** Slouží k vymazání všech nebo vybraných snímků. **o**m Ochrana **A 111 Contract Contract Contract Contract Contract Contract Contract Contract Contract Contract Contract Contract Contract Contract Contract Contract Contract Contract Contract Contract Contract Contract Co** Chrání vybrané snímky před nechtěným vymazáním.  $f_{\rm H}$  Otočit snímek  $\blacksquare$  112 Změna orientace snímku.  $\epsilon$  Malý snímek A 666 km  $\epsilon$  666 Vytvoří malou kopii aktuálně zobrazeného snímku. h Kopie - A 113 Ann an Ann an Ann an Ann an Ann an Ann an Ann an Ann an Ann an Ann an Ann an Ann an Ann an An Slouží ke kopírování snímků mezi paměťovou kartou a interní pamětí.

## **Zobrazení menu přehrávání**

Pokud chcete zobrazit menu přehrávání, stiskněte tlačítko  $\blacktriangleright$  a potom tlačítko MENU

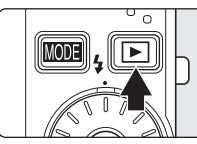

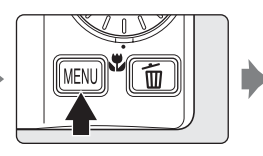

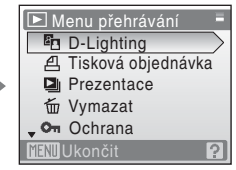

- Nastavení lze vybrat a potvrdit otočným multifunkčním voličem (图 9).
- Menu přehrávání ukončíte stisknutím tlačítka MENU.

## **Výběr více snímků**

Při výběru snímků se v jednotlivých menu (uvedených dále) zobrazí obrazovka znázorněná vpravo.

Menu přehrávání:

Tisková objednávka: Vybrat snímky (图 91)

Výmaz: **Vymaz. vyb. snímky** (**W** 111)

Ochrana (8 111),

Otočit snímek (图 112),

Kopírování snímku: **Vybrané snímky** (**A** 113)

Menu nastavení:

Uvítací obrazovka (**8** 116)

Snímky lze vybírat dále popsaným postupem.

**1** Otáčením otočného multifunkčního volič<sup>e</sup> nebo stisknutím tlačítka < nebo ► vyberte požadovaný snímek.

Pro funkci **Otočit snímek** a **Uvítací obrazovka** můžete vybrat pouze jeden snímek. Pokračujte krokem 3.

Stisknutím tlačítka  $T$  ( $\varphi$ ) přepnete do režimu přehrávání jednotlivých snímků. Stisknutím tlačítka W ( $\blacksquare$ ) se vrátíte k zobrazení náhledů snímků.

**2** Pomocí tlačítek **A** a ▼ vyberte položky ON nebo **OFF** (nebo počet kopií).

Při výběru položky **ON** se v levém horním rohu aktuálního snímku zobrazí symbol výběru (V). Opakováním kroků 1 a 2 vyberte další snímky.

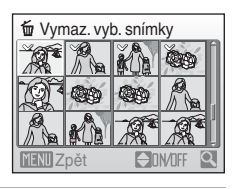

**3** Chcete-li upravit výběr snímků, stiskněte tlačítko  $\omega$ .

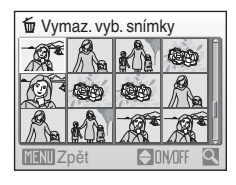

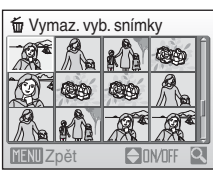

## $\Box$  Prezentace

Slouží k postupnému přehrání snímků uložených v interní paměti nebo na paměťové kartě v automatizované "prezentaci".

**1** Pomocí otočného multifunkčního volič<sup>e</sup> vyberte položku **Start** a stiskněte tlačítko OK.

Chcete-li změnit interval mezi snímky, zvolte ještě před použitím volby **Start** volbu **Interval expozic**, vyberte požadovaný časový interval a stiskněte tlačítko <sub>60</sub>.

Chcete-li, aby se prezentace automaticky opakovala, vyberte ještě před použitím volby **Start** volbu **Smyčka** a stiskněte tlačítko k. Při aktivní volbě Smyčka se u této volby zobrazuje symbol označení volby ( $\checkmark$ ).

## **2** Je zahájeno přehrávání prezentace.

Během přehrávání prezentace jsou dostupné následující operace:

- **•** Pomocí otočného multifunkčního voliče během přehrávání zobrazíte také předchozí nebo následující snímek.
- Stisknutím tlačítka ® můžete prezentaci pozastavit.

## **3** Vyberte **Konec** nebo **Opět začít**.

Pokud prezentace skončí nebo je pozastavena, můžete se výběrem položky **Konec** a stisknutím tlačítka ® vrátit do režimu přehrávání nebo výběrem položky **Opět začít** přehrát prezentaci znovu.

## B **Poznámky k prezentacím**

- V prezentacích se zobrazují pouze první snímky videosekvencí (图 74).
- **•** I v případě, že vyberete možnost **Smyčka**, monitor může nepřetržitě zobrazovat Prezentaci až po dobu 30 minut (图 127).

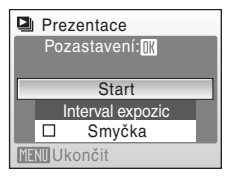

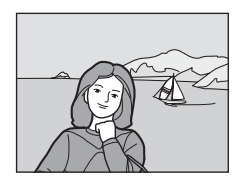

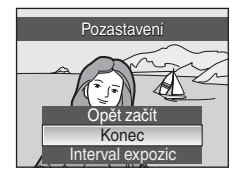

## c **Vymazat**

Slouží k vymazání vybraných nebo všech snímků.

Vymaz. vyb. snímky

Slouží k vymazání vybraných snímků (**\*** 109).

Vymazat všechny snímky

Slouží k vymazání všech snímků.

#### B **Poznámky k mazání snímků**

- **•** Jakmile jsou snímky vymazány, již je nelze obnovit. Proto před vymazáním přeneste důležité snímky do počítače.
- Snímky označené symbolem @<sub>wi</sub> jsou chráněné před vymazáním a nelze je vymazat.

## d **Ochrana**

Chrání vybrané snímky před nechtěným vymazáním. Více informací o této funkci naleznete v části "Výběr více snímků" (2 109). Nezapomeňte, že při formátování interní paměti fotoaparátu nebo paměťové karty jsou chráněné soubory trvale vymazány (**3** 128).

Chráněné snímky jsou rozpoznány podle symbolu  $\mathcal{F}_{\text{m}}$  ( $\mathcal{F}$  7, 61) v režimu přehrávání.

## f **Otočit snímek**

Nastavuje orientaci snímku (svislý nebo vodorovný rámeček) zobrazeného na monitoru fotoaparátu po zhotovení snímku. Snímky lze otočit o 90° ve směru nebo proti směru hodinových ručiček. Snímky zhotovené na výšku (vertikálně) je možné otáčet až o 180° v obou směrech.

Když je na obrazovce výběru snímku (**\*** 109) vybrán snímek, který lze otočit, zobrazí se obrazovka **Otočit snímek**. Otočte otočným multifunkčním voličem nebo stisknutím tlačítka ◀ nebo ▶ na otočném multifunkčním voliči otočte snímek o 90°.

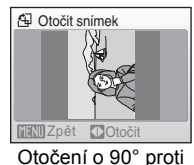

směru hodinových ručiček

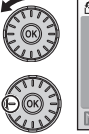

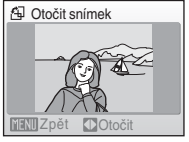

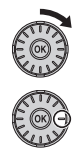

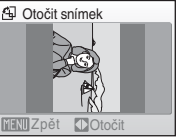

Otočení o 90° po směru hodinových ručiček

Stiskněte ® a vyberte směr zobrazení a snímek se uloží s údaji o svislé nebo vodorovné poloze.

## **H** Kopie

Slouží ke kopírování snímků mezi interní pamětí a paměťovou kartou.

**1** Otočným multifunkčním voličem vyberte na obrazovce Kopie požadovanou volbu a stiskněte tlačítko k.

- nd → I<sup>^</sup>I: Kopírování snímků z interní paměti na paměťovou kartu.
- r: Kopírování snímků z paměťové karty do interní paměti.

**2** Vyberte volbu kopírování a stiskněte tlačítko  $\omega$ . **Vybrané snímky**: Kopíruje snímky vybrané na obrazovce výběru snímků (**X** 109). **Všechny snímky**: Kopírování všech snímků.

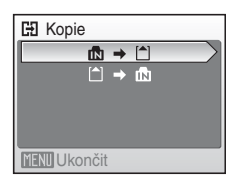

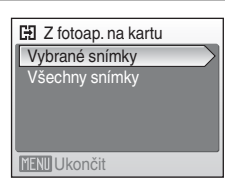

### B **Poznámky ke kopírování snímků**

- **•** Kopírovat lze soubory formátu JPEG, AVI a WAV. Soubory zaznamenané v jiném formátu nelze kopírovat.
- Pokud isou ke kopírovaným snímkům přiloženy hlasové poznámky (图 67), budou zkopírovány společně se snímky.
- Zvukové soubory zaznamenané pomocí záznamu zvuku (图 75) lze kopírovat pomocí položky Kopírovat zvuk. soubory (**X** 79) v režimu přehrávání zvukového souboru.
- **•** Snímky zhotovené jiným fotoaparátem nebo upravené v počítači nelze kopírovat.
- Upravované kopie snímků mají stejný atribut ochrany před vymazáním (**W** 111) jako původní snímky, nepřebírají však atribut pro tisk (<a>91).

### C **V paměti nejsou žádné snímky. Hlášení**

Pokud nejsou při aktivaci přehrávacího režimu na paměťové kartě uloženy žádné snímky, zobrazí se zpráva V paměti nejsou žádné snímky.. Stisknutím tlačítka MENU zobrazte obrazovku s volbami kopírování a zkopírujte snímky uložené v interní paměti fotoaparátu na paměťovou kartu.

## **Další informace**

Další informace viz "Názvy obrazových/zvukových souborů a adresářů" ( $\mathbb{R}$  134).

## **Základní nastavení fotoaparátu: Menu Nastavení**

Menu nastavení obsahuje následující položky.

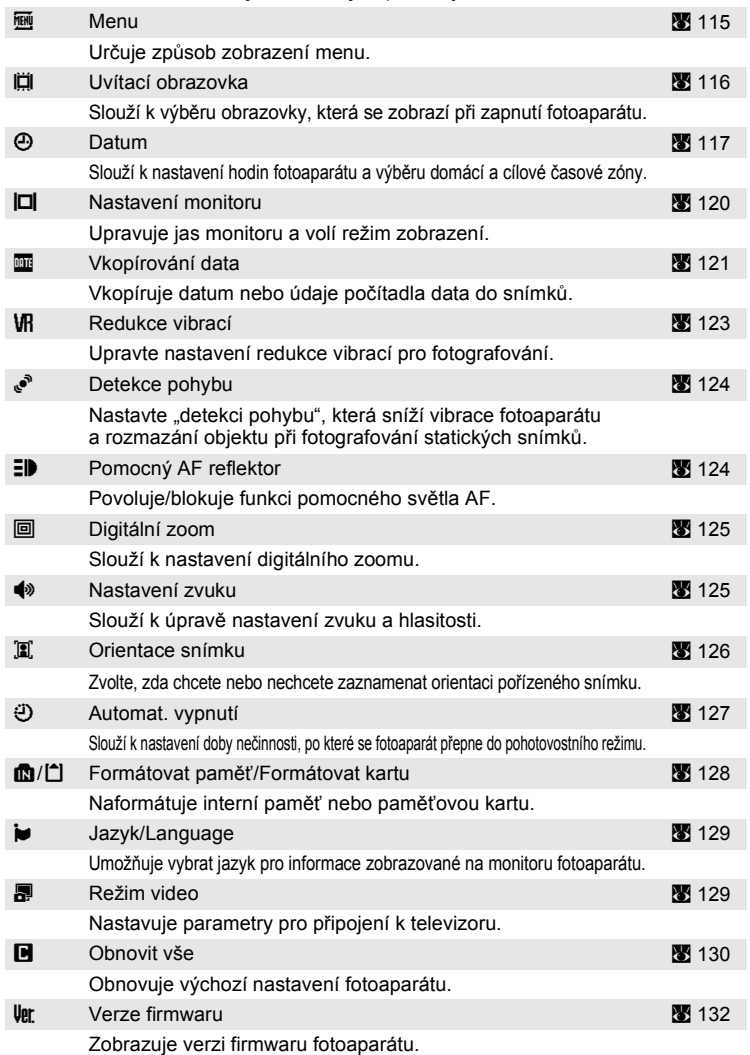

## **Zobrazení menu nastavení**

Nejprve stisknutím tlačítka **MODE** zobrazte menu výběru režimu přehrávání nebo režimu fotografování. Pak zvolte položku  $\mathcal Y$  (otočným multifunkčním voličem) a stiskněte tlačítko k.

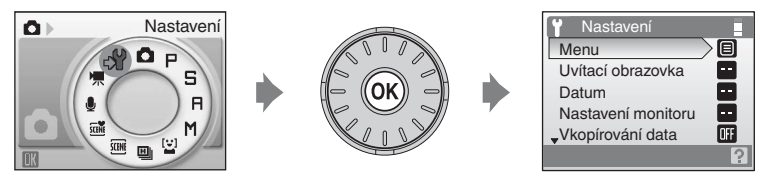

- Nastavení lze vybrat a potvrdit otočným multifunkčním voličem (**X** 9).
- Chcete-li ukončit menu nastavení, stiskněte tlačítko **MUDE** a vyberte jiný režim.

## a **Menu**

Zvolte počáteční zobrazené menu.

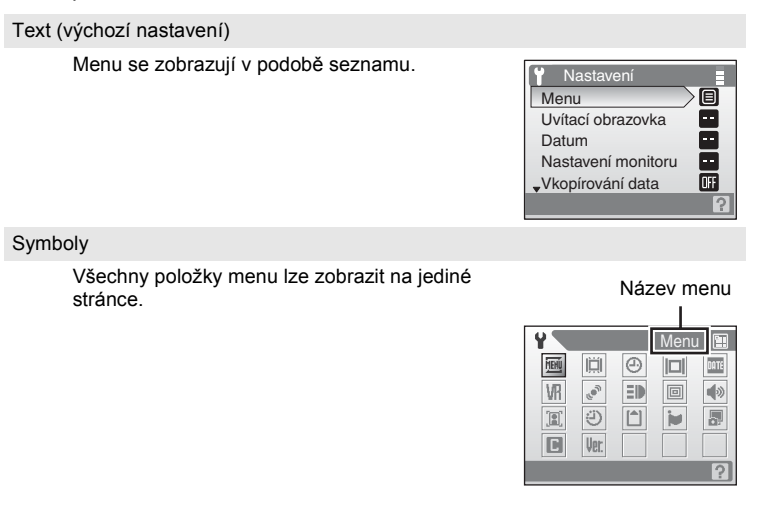

### c **Uvítací obrazovka**

Slouží k výběru uvítací obrazovky zobrazované při zapnutí fotoaparátu.

Žádná (výchozí nastavení)

Nezobrazí se žádná uvítací obrazovka.

#### **COOLPIX**

Zobrazí úvodní obrazovku.

#### Vybrat snímek

Slouží k výběru snímku pro uvítací obrazovku z interní paměti nebo paměťové karty. Vyberte snímek na obrazovce výběru snímků a stiskněte tlačítko <sub>60</sub>.

Protože je snímek uložený ve fotoaparátu, bude se na úvodní obrazovce zobrazovat i po vymazání původního snímku.

Snímky, které jsou v nastavení **Režimu obrazu** (**\*** 95) nastaveny jako **16:9 (4352)** nebo **16:9 (1920)**, a snímky menší než 320×240 upravené oříznutím (8 65) nebo funkcí malého snímku (8 66), nelze volit.

## d **Datum**

Slouží k nastavení hodin fotoaparátu a k výběru domácí a cílové časové zóny.

Datum

Slouží k nastavení hodin fotoaparátu na aktuální hodnoty data a času. Obsluha každé zobrazené volby je následující.

- **EX:** pohyb v rámci položek (den, měsíc, rok, hodina, minuta a formát data).
- $\blacktriangle \blacktriangledown$ : nastavení obsahu vybrané položky.
- **M**: aktivuje nastavení.

#### Časové pásmo

Nastavte domácí ( $\triangle$ ) časové pásmo (oblast) nebo letní čas. Při použití volby **→** (cílové časové pásmo) se automaticky započítá časový rozdíl (图 119) a zaznamenají se datum a čas platné ve vybraném regionu. Užitečné nastavení při cestování.

#### **Nastavení časového pásma cílového místa cesty**

**1** Pomocí otočného multifunkčního volič<sup>e</sup> **A** Datum vyberte položku **Časové pásmo** a stiskněte tlačítko k. 15/11/2008 15:30 Zobrazí se menu nastavení časového pásma. **Datum** Časové pásmo n **2** Vyberte volbu > a stiskněte tlačítko <sup>®</sup>. Časové pásmo 15/11/2008 15:30 Datum a čas zobrazované na monitoru se mění London, Casablancav souladu s aktuálně nastaveným regionem.  $\odot$  **ft** Domácí čas, pásmo  $\circ$   $\rightarrow$  Cílové místo cesty Ⅲ: →

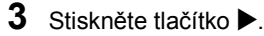

Zobrazí se obrazovka domácího časového pásma.

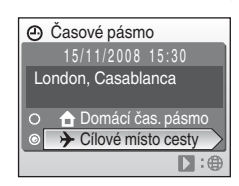

**4** Otáčením otočného multifunkčního volič<sup>e</sup> nebo stisknutím tlačítka < nebo ► vyberte cílovou časovou zónu (název města).

Jestliže fotoaparát používáte v oblasti, kde platí letní čas, stiskněte A, čímž zobrazíte značku  $\mathcal{Q}_*$ v horní části monitoru, a nastavte letní čas. když bude platný letní čas, čas se automaticky posune

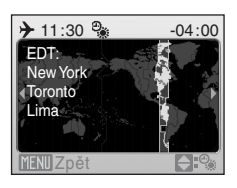

o jednu hodinu. Chcete-li zrušit nastavení letního času, stiskněte ▼.

Stisknutím tlačítka ® zadejte cíl cesty.

Po dobu aktivace časového pásma cílového místa cesty se na monitoru fotoaparátu v režimu fotografování zobrazuje symbol  $\ddot{\mathcal{D}}$ .

### **Baterie hodin fotoaparátu**

Baterie hodin se nabíjí, když je v přístroji vložena hlavní baterie nebo když je připojen síťový adaptér. Po nabíjení v délce asi 10 hodin je baterie schopna zajišťovat záložní napájení několik dnů.

### C w **(domácí časové pásmo)**

- Pro přepnutí na domácí časové pásmo vyberte volbu **n** v kroku 2 a stiskněte tlačítko  $\omega$ .
- Pro změnu domácího časového pásma vyberte volbu  $\spadesuit$  v kroku 2 a proveďte kroky 3 a 4.

## C **Letní čas**

Když letní čas začíná nebo končí, zapněte nebo vypněte možnost letního času pomocí obrazovky domácího časového pásma v kroku 4.

## C **Časová pásma (**A **16)**

Fotoaparát podporuje níže uvedená časová pásma. V případě časových rozdílů, které nejsou uvedeny níže, nastavte hodiny fotoaparátu na místní čas.

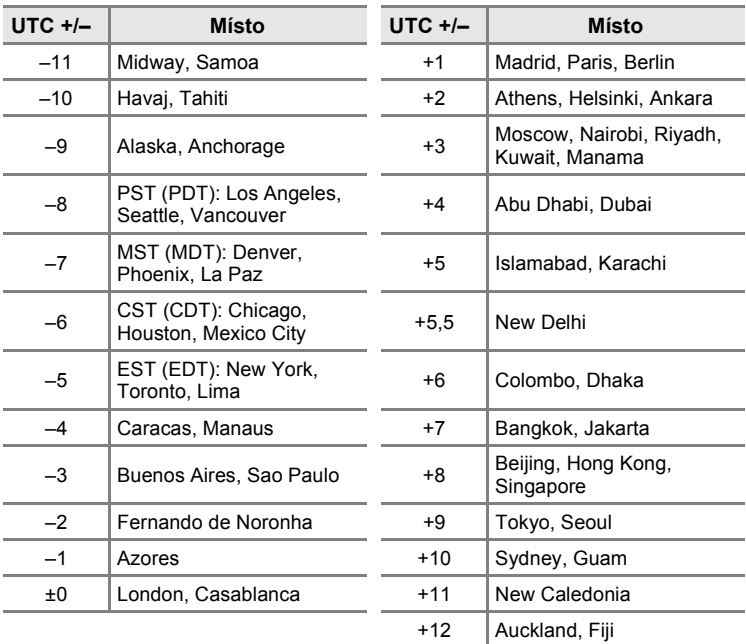

## e **Nastavení monitoru**

Ovlivňuje zobrazování informací na monitoru a nastavuje jas monitoru.

Info o snímku

Slouží k výběru, které informace se budou zobrazovat na monitoru v režimu fotografování a režimu přehrávání.

Jas

Umožňuje nastavit jas monitoru na jednu z pěti úrovní. Výchozí nastavení je **3**.

#### **Info o snímku**

K dispozici jsou následující možnosti zobrazení. Informace o indikátorech na monitoru naleznete v odstavci "Monitor" (K 6, 7).

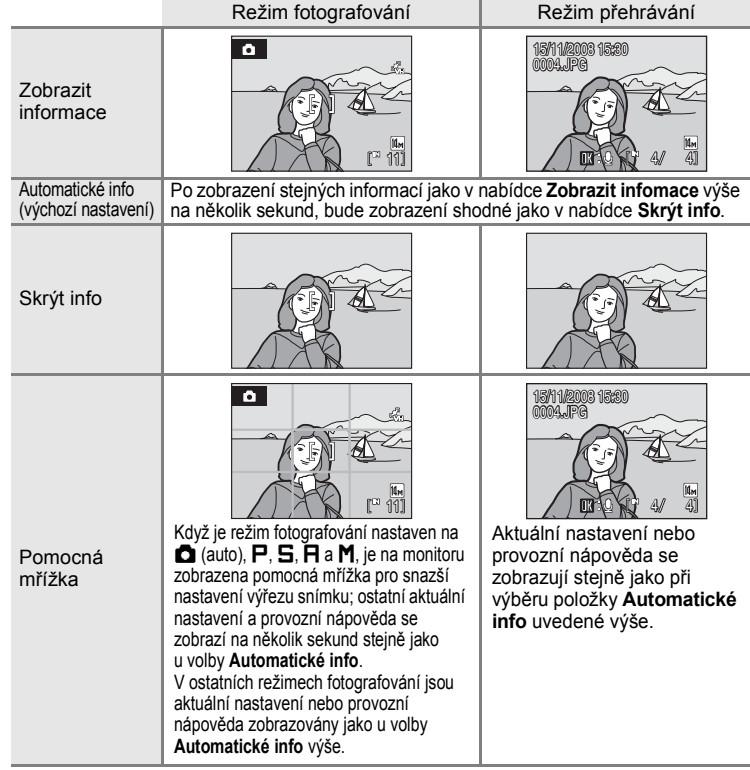

## f **Vkopírování data**

Do snímků budou vkopírovány údaje o datu a čase. Datum může být vytištěno na tiskárně, která nepodporuje vkopírování data (**X** 92).

Vypnuto (výchozí nastavení)

Datum a čas nebudou do snímků vkopírovány.

Datum

Je-li aktivní tato volba, je do pravého spodního rohu pořizovaných snímků vkopírováno datum.

#### Datum a čas

Je-li aktivní tato položka, je do pravého dolního rohu pořizovaných snímků vkopírováno datum a čas.

Počítadlo data

Časová značka zobrazuje počet dní mezi datem pořízení snímku a zvoleným datem ( $\frac{1}{2}$  122).

Při použití jiné volby než **Vypnuto** je aktuální nastavení indikováno na monitoru  $(\sqrt{88}, 6)$ .

### **M** Vkopírování data

- **•** Vkopírované datum se stává trvalou částí obrazu a nelze je vymazat.
- **•** Vkopírování data je zablokováno v následujících situacích.
	- Když je Motivový program nastaven na **Sport** nebo **Panoráma s asistencí**.
	- Je-li použit režim rychlého sériového snímání.
	- Když je režim Sériové snímání nastaven na **Sériové snímání**.
	- Když se nahrávají videosekvence.
- Data vkopírovaná do snímků při nastavení položky Režim obrazu (**W** 95) na hodnotu **TV obrazovka (640)** mohou být špatně čitelná. Kopírujete-li do snímků údaje o datu a čase, použijte režim obrazu **PC obrazovka (1024)** nebo lepší.
- **•** Datové údaje jsou zaznamenány ve formátu zvoleném v položce **Datum** v menu Nastavení (图 16, 117).

### C **Vkopírování data a tisková objednávka**

Při tisku snímků na tiskárnách kompatibilních se standardem DPOF a podporou tisku data a informací o snímku můžete použít menu Tisková objednávka (图 91) a vytisknout na snímky datum a fotografické informace. V takovém případě není nutné předtím vkopírovat datum a čas do snímků pomocí položky **Vkopírování data**.

#### **Počítadlo data**

Snímky zhotovené po aktivaci této položky jsou opatřeny údajem indikujícím počet dnů zbývajících do určitého data (resp. počet dnů uplynulých od data v minulosti). Tuto položku použijte pro zachycení růstu dětí nebo odpočítávání dnů zbývajících do narozenin či svatby.

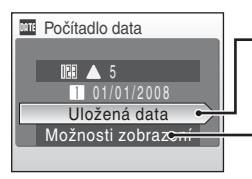

Pro zobrazení volby Uložená data stiskněte tlačítko <sub>60</sub>.

Pro zobrazení volby Možnosti zobrazení stiskněte tlačítko  $\infty$ .

#### Uložená data

Je možné uložit až tři data. Pokud chcete nastavit datum, vyberte požadovanou položku, stiskněte tlačítko otočného multifunkčního voliče ▶. zadeite údai **Datum** (图 17) a stiskněte tlačítko ®. Pokud chcete vybrat jiné datum, vyberte požadovanou položku a stiskněte tlačítko k.

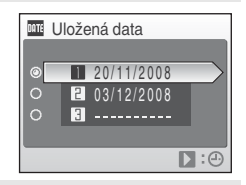

#### Možnosti zobrazení

Vyberte položku **Počet dní**, **Roky a dny** nebo **Roky, měs., dny** a stiskněte tlačítko k.

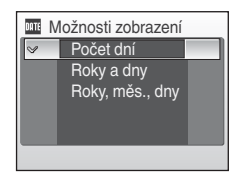

Níže jsou uvedeny vzory údajů o datu.

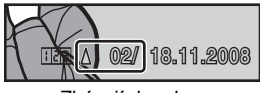

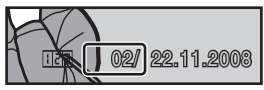

Zbývají dva dny bolanie po podrovanie Dva dny uplynuly

## **WR** Redukce vibrací

Redukce vibrací efektivně opravuje rozostření, které se obvykle vyskytuje při focení se zoomem nebo při malých rychlostech závěrky. Redukci vibrací lze použít ve všech režimech fotografování.

Pokud používáte pro stabilizaci fotoaparátu při fotografování stativ, vypněte redukci vibrací.

Zapnuto (výchozí nastavení)

Redukce vibrací je během fotografování povolena.

Vypnuto

Elektronická redukce vibrací není aktivní.

Nastavení redukce vibrací lze potvrdit na monitoru během fotografování (viz "Ikona redukce vibrací/detekce pohybu" ( $\bullet$  21)).

## **Poznámky k redukci vibrací**

- **•** Aktivování redukce vibrací může po zapnutí fotoaparátu nebo při přechodu fotoaparátu z režimu přehrávání do režimu fotografování trvat několik sekund. Před fotografováním vyčkejte na stabilizaci obrazu na monitoru.
- **•** V důsledku vlastností funkce redukce vibrací se mohou snímky zobrazené na monitoru fotoaparátu ihned po fotografování jevit rozmazané.
- **•** Systém redukce vibrací nemusí být ve všech situacích schopen zcela potlačit účinky chvění fotoaparátu.
- Zkratka "VR" znamená "redukce vibrací".

## U **Detekce pohybu**

Nastavte detekci pohybu, která automaticky zvyšuje rychlost závěrky při fotografování statických snímků, aby se snížilo rozostření vlivem fotoaparátu a objektu.

Auto (výchozí nastavení)

Když fotoaparát detekuje pohyb objektu nebo chvění fotoaparátu, rychlost závěrky se zvýší, čímž se omezí rozostření.

Detekce pohybu však není aktivní, když je aktivován blesk.

Detekce pohybu je navíc v následujících režimech fotografování **vypnuta**, nehledě na nastavení.

- **•** Když je motivový program nastaven na **Noční portrét** (A 35), **Ohňostroj** (A 38) nebo **Protisvětlo** (A 39).
- Pokud je režim fotografování nastaven na rychlé sériové snímání (**X** 48).
- Když je režim fotografování nastaven na **P**, **S**, **F** a **M** (图 50).

#### Vypnuto

Detekce pohybu není aktivována.

Nastavení detekce pohybu lze potvrdit na monitoru během fotografování (viz ...Ikona redukce vibrací/detekce pohybu" ( $\blacksquare$  21)).

### **Z** Poznámky k detekci pohybu

- **•** Detekce pohybu nemusí být v některých situacích schopna zcela omezit rozostření vlivem fotoaparátu nebo objektu.
- **•** Jestliže je předmět extrémně rozostřen, příliš tmavý, detekce pohybu se nemůže spustit.
- **•** Pořízené snímky pak mohou být trochu zrnité.

## h **Pomocné světlo AF**

Slouží ke změně nastavení pomocného světla autofokusu.

Auto (výchozí nastavení)

Pomocné světlo AF bude použito za nízké hladiny osvětlení, aby umožnilo správné zaostření, pokud je objekt málo osvětlen. Dosah pomocného světla AF je přibližně 1,9 m při nejkratší ohniskové vzdálenosti a 1,1 m při nejdelší ohniskové vzdálenosti. Avšak pomocné světlo AF se nezapne u určitých motivových programů, i když je vybrána možnost **AUTO**  $(\bullet 34-38)$ .

#### Vypnuto

Vypne tuto funkci. Fotoaparát nemusí být schopen zaostřit za nízké hladiny osvětlení.

## u **Digitální zoom**

Slouží k nastavení digitálního zoomu.

Zapnuto (výchozí nastavení)

Digitální zoom ( $\boxtimes$  23) se aktivuje stisknutím tlačítka T ( $\heartsuit$ ) po maximálním zvětšení optickým zoomem.

Vypnuto

Digitální zoom není aktivní (kromě záznamu videa).

#### B **Poznámky k digitálnímu zoomu**

- **•** Je-li aktivní digitální zoom, funkce **Režim činnosti AF polí** je nastavena na hodnotu **Střed** (图 103).
- **•** Digitální zoom nelze použít v následujících případech.
	- Když je nastaven motivový program na **Portrét** (图 34) nebo **Noční portrét** (图 35).
	- Když je vybrán režim Autom. výběr programu (**\*** 44).
	- Když je vybrán režim Úsměv ( $\blacksquare$  46).
	- Je-li použit režim rychlého sériového snímání (<a>948).
	- Pokud je režim **Sériové snímání** nastaven na možnost **Mozaika 16 snímků** (A 100).
	- Těsně před nahráním videosekvence (图 71).

## i **Nastavení zvuku**

Slouží k zadání následujících nastavení zvuku.

Zvuk tlačítek

**Zapíná** nebo **vypíná** zvuk tlačítek. Je-li vybrána volba **Zapnuto** (výchozí nastavení), ozve se při úspěšném provedení operace pípnutí, při blokaci zaostření dvě pípnutí a při detekci chyby tři pípnutí; při zapnutí fotoaparátu je také aktivní uvítací zvuk.

Zvuk závěrky

Pro zvuk závěrky lze vybrat volbu **Zapnuto** (výchozí nastavení) nebo **Vypnuto**.

## j **Orientace snímku**

Zvolte, zda se má orientace fotoaparátu zaznamenávat současně s fotografováním.

Auto (výchozí nastavení)

Informace o orientaci fotoaparátu se při fotografování zaznamenává. V režimu přehrávání se snímky budou automaticky otáčet. Zaznamenávají se následující tři orientace:

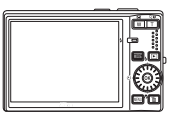

**Orientace** "krajina" (na šířku)

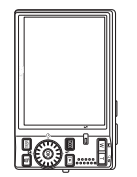

Fotoaparát otočen o 90° po směru hodinových ručiček

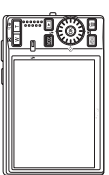

Fotoaparát otočen o 90° proti směru hodinových ručiček

#### Vypnuto

Orientace fotoaparátu se nezaznamenává. Při přehrávání se snímky vždy zobrazují v orientaci "krajina" (na šířku).

Informace o orientaci snímku lze upravit ve volbě **Otočit snímek** v menu přehrávání (**8** 112).

#### **M** Poznámky o orientaci snímku

- **•** Při fotografování se stisknutým tlačítkem spouště se informace o orientaci fotoaparátu v každé sérii snímků uchová stejná jako u prvního snímku a stejná informace o orientaci se zaznamená se všemi snímky v sérii.
- **•** Když fotografujete s objektivem směřujícím nahoru nebo dolů, nemusí se informace o orientaci fotoaparátu správně zaznamenat.

## k **Automat. vypnutí**

Když při zapnutém fotoaparátu není po určitou dobu provedena žádná operace, fotoaparát přejde do pohotovostního režimu (**X** 15) pro úsporu energie. V pohotovostním režimu pomalu bliká indikace zapnutí přístroje, a pokud není po dobu dalších tří minut provedena žádná operace, fotoaparát se vypne. Dobu, po které fotoaparát přejde do pohotovostního režimu, lze nastavit na **30 s**, **1 min** (výchozí nastavení), **5 min** nebo **30 min**.

### C **Poznámky k automatickému vypnutí**

Čas, za který se fotoaparát přepne do pohotovostního režimu, je pevně stanovený v následujících případech:

- **•** Během zobrazení menu: 3 minuty
- **•** Během přehrávání prezentace: až 30 minut
- **•** Pokud je připojen síťový zdroj: 30 minut

## $\bf \bar{\mathbb{D}}$  **Formátovat paměť**/ $\bf \hat{\mathbb{I}}$  Formátovat kartu

Tato volba slouží k formátování interní paměti nebo paměťové karty.

### **Formátování interní paměti**

Chcete-li formátovat interní paměť fotoaparátu, vyjměte z fotoaparátu paměťovou kartu.

Volba **Formátovat paměť** se zobrazuje v menu nastavení.

### **Formátování paměťové karty**

Je-li ve fotoaparátu vložena paměťová karta, zobrazí se v menu nastavení volba **Formátovat kartu**.

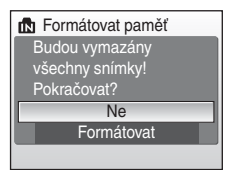

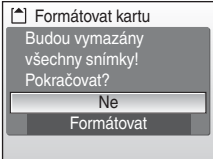

### B **Formátování interní paměti a paměťových karet**

- **•** Formátování interní paměti nebo paměťové karty trvale vymaže všechna zaznamenaná data. Před formátováním vždy přeneste důležité snímky do počítače.
- **•** Během formátování nevypínejte fotoaparát, neodpojujte síťový zdroj ani neotevírejte krytku prostoru pro baterii/krytku slotu pro paměťovou kartu.
- **•** Paměťovou kartu, která byla předtím používána v jiném přístroji, při prvním vložení do přístroje COOLPIX S710 vždy naformátujte.

## **i** Jazyk/Language

Pro zobrazení menu fotoaparátu a dalších zpráv můžete zvolit jeden z 24 jazyků.

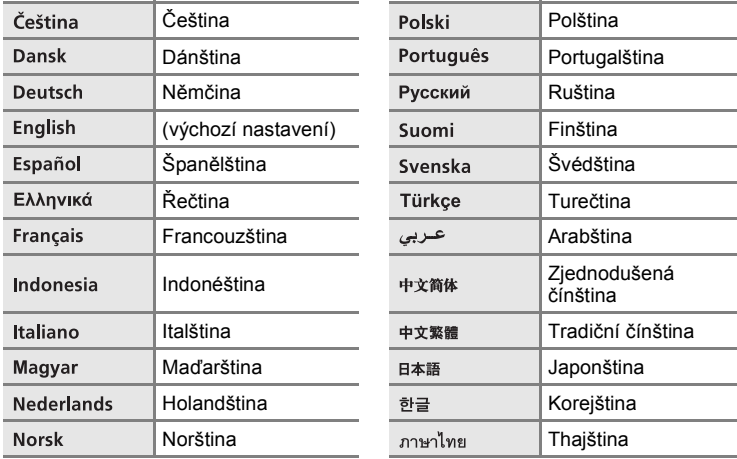

## o **Režim video**

Slouží k nastavení připojení k televizoru. Vyberte z možností **NTSC** a **PAL**.

## $\blacksquare$  Obnovit vše

Vyberete-li volbu **Obnovit**, obnoví se výchozí nastavení fotoaparátu.

#### **Rozbalovací menu**

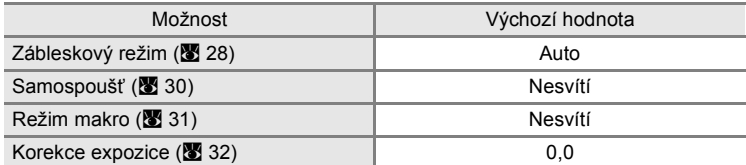

#### **Scénické programy**

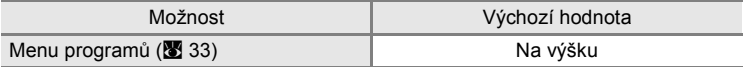

#### **rychlé sériové snímání**

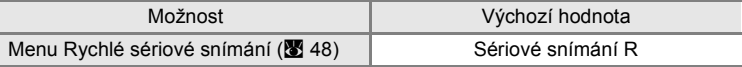

#### **Menu Video**

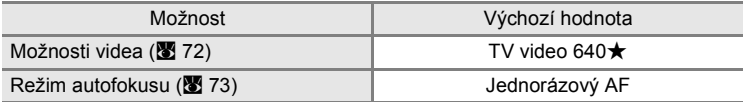

#### **Menu fotografování**

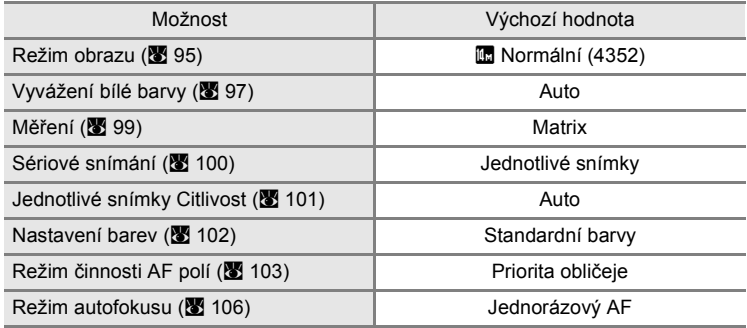

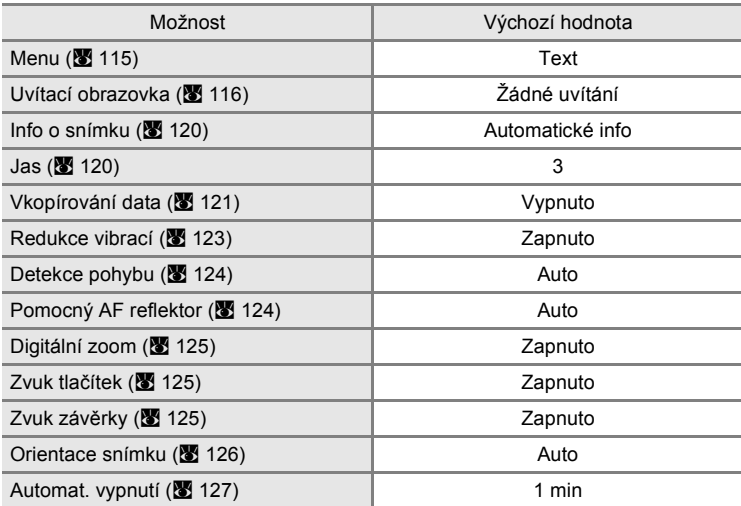

#### **Menu nastavení**

#### **Ostatní**

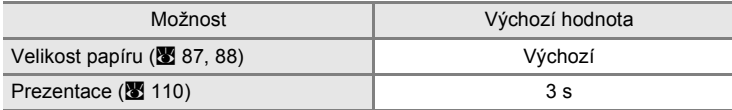

- Použití položky Obnovit vše rovněž vymaže aktuální číslo souboru (**8**134) z paměti. Číslování souborů bude pokračovat nejnižším dostupným číslem souboru. Chcete-li číslování souborů resetovat na hodnotu "0001", vymažte všechny snímky (图 111) před použitím položky **Obnovit vše**.
- **•** Následující nastavení v menu zůstanou beze změny i při použití funkce **Obnovit vše**. Menu fotografování: Manuální nastavení v menu Vyvážení bílé barvy (**X** 98) Menu nastavení: nastavení snímků zaregistrovaných pro **Uvítací obrazovku** (**X** 116), **Datum** (A 117), **Počítadlo data** (A 122), **Jazyk/Language** (A 129) a **Režim video**  $(3 129)$

Základní nastavení fotoaparátu: Menu Nastavení

## **Verze firmwaru**

Zobrazí aktuální verzi firmwaru fotoaparátu.

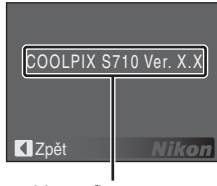

Verze firmwaru
# **Volitelné příslušenství**

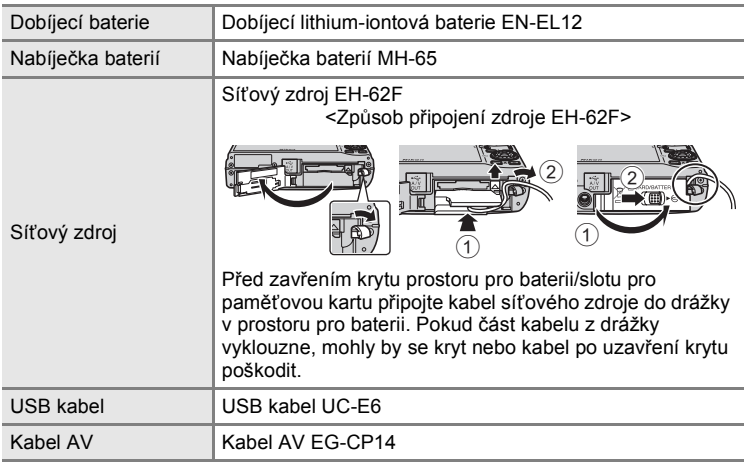

# **Schválené typy paměťových karet**

Pro použití s tímto fotoaparátem byly testovány a schváleny následující paměťové karty Secure Digital (SD).

Lze použít všechny karty určeného výrobce a kapacity, bez ohledu na rychlost.

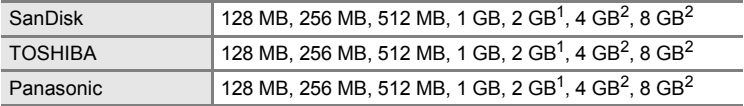

<sup>1</sup> Pokud bude karta používána ve čtečce karet nebo podobném zařízení, ověřte, zda podporuje karty 2 GB.

2  $\geq$  kompatibilní s SDHC. Pokud bude karta používána ve čtečce karet nebo podobném zařízení, zkontrolujte, zda toto zařízení podporuje SDHC.

U karet jiných výrobců není provoz zajištěn. Podrobnosti o výše uvedených kartách získáte u jejich výrobců.

# **Názvy obrazových/zvukových souborů a adresářů**

Snímky, videosekvence, zvukové poznámky a záznamy zvuku mají následující jména souborů.

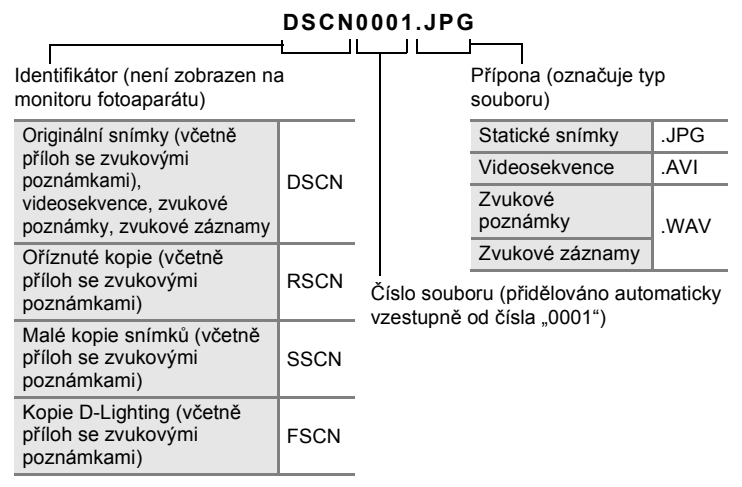

- **•** Soubory se ukládají ve složkách pojmenovaných číslem složky a pětimístným identifikátorem: "P" a třímístné pořadové číslo pro snímky zhotovené pomocí funkce Panoráma s asistencí (např.  $\mu$ 101P  $\,$  001";  $\,$  42),  $\,$  SOUND" pro záznamy zvuku (např.  $\,$  101SOUND"; A 75) a "NIKON" pro všechny ostatní snímky (např. "100NIKON"). Dosáhne-li nejvyšší číslo souboru v adresáři hodnoty 9999, vytvoří se nový adresář. Soubory jsou číslovány automaticky od čísla "0001".
- **•** Soubory kopírované pomocí položek **Kopie** > **Vybrané snímky** nebo **Kopírovat zvuk. soubory** > **Vybrané soubory** se zkopírují do aktuální složky, kde jim jsou vzestupně přiřazována nová čísla počínaje nejvyšším číslem souboru v paměti. Pomocí položek **Kopírovat** > **Všechny snímky** a **Kopírovat zvuk. soubory** > **Kopírovat vše** jsou všechny adresáře ze zdrojového média. Názvy souborů se nezmění, ale adresářům budou vzestupně přiřazována nová čísla počínaje nejvyšším číslem adresáře na cílovém médiu (<a>y</a> 79, 113).
- **•** Do adresáře lze umístit maximálně 200 snímků. Pokud aktuální adresář při pořízení snímku již obsahuje 200 snímků, automaticky se vytvoří nový adresář s číslem o jedno vyšším. Je-li zhotoven snímek v okamžiku, kdy má aktuální adresář číslo 999 a obsahuje 200 snímků (nebo snímek s číslem 9999), nelze zhotovit další snímky, dokud není médium naformátováno (<a><a>128) nebo není vložena nová paměťová karta.

# **Péče o fotoaparát**

Abyste zajistili dlouhodobý bezporuchový provoz produktu Nikon, dbejte při jeho používání a skladování následujících pokynů:

# **V** Vybavení udržujte v suchu

Je-li přístroj vystaven vysokému stupni vlhkosti, resp. ponořen do vody, dojde k jeho poškození.

## B **Zabraňte pádům přístroje**

Je-li přístroj vystaven silným fyzickým nárazům nebo vibracím, může dojít k jeho poškození.

#### B **Při manipulaci s objektivem a všemi pohyblivými částmi přístroje dbejte náležité opatrnosti**

Nevyvíjejte nadměrnou sílu na objektiv, krytku objektivu, monitor, slot pro paměťovou kartu a prostor pro baterii. Tyto součásti jsou obzvláště náchylné na poškození. Při násilné manipulaci s krytkou objektivu může dojít k poruše fotoaparátu nebo poškození objektivu. Dojde-li k poškození monitoru, dejte pozor abyste se neporanili o střepy z krycího skla, a zamezte kontaktu pokožky, očí a úst s tekutými krystaly z monitoru.

#### B **Nemiřte objektivem delší časový interval do silného zdroje světla**

Při práci s fotoaparátem se vyvarujte dlouhodobějšího míření objektivem do slunce nebo jiného silného zdroje světla. Intenzivní světlo může způsobit narušení obrazového snímače s výsledným bílým závojem na snímcích.

#### B **Přístroj držte mimo dosah silných magnetických polí**

Přístroj nepoužívejte ani neukládejte v blízkosti zařízení, která generují silná elektromagnetická vlnění, resp. magnetická pole. Silný statický náboj (nebo magnetické pole), produkovaný zařízeními jako jsou rádiové vysílače, může narušovat obraz na monitoru, poškodit data uložená na paměťové kartě a ovlivňovat interní obvody přístroje.

# B **Vyvarujte se náhlých změn teplot**

Náhlé změny teplot, ke kterým může dojít při vstupu (opuštění) do vytápěné budovy za chladného dne, mohou způsobit vznik kondenzační vlhkosti uvnitř přístroje. Abyste zamezili vzniku kondenzace, umístěte přístroj předtím, než jej vystavíte změně teplot, do brašny nebo plastového sáčku.

#### B **Před vyjímáním, resp. odpojováním zdroje energie přístroj vypněte**

Je-li fotoaparát zapnutý nebo probíhá záznam (mazání) do snímků, nevyjímejte baterii. Násilné přerušení napájení za těchto okolností může vést ke ztrátě dat a poškození paměti nebo interních obvodů fotoaparátu.

# C **Baterie**

- **•** Berete-li přístroj mimo dosah zdroje energie, zkontrolujte nejprve stav baterie a v případě potřeby baterii nabijte. Nepokračujte v nabíjení plně nabité baterie, sníží se tím její výkonnost. Je-li to možné, mějte při fotografování důležitých událostí po ruce vždy plně nabitou náhradní baterii.
- **•** Nepoužívejte baterii při teplotách pod 0 °C nebo nad 40 °C. Zanedbáním tohoto upozornění může dojít k poškození baterie nebo zhoršení její výkonnosti.
- **•** Nabíjejte v interiéru při okolní teplotě 5 až 35 °C. Když je teplota baterie mezi 0 a 10 °C nebo mezi 45 a 60 °C, kapacita nabíjení se může snížit. Baterie se nenabije, pokud je její teplota pod 0 °C nebo nad 60 °C.
- **•** Pokud vybitou baterii použijete při nízkých teplotách, fotoaparát se nemusí zapnout. Před fotografováním za chladného počasí se ujistěte, že je baterie plně nabitá a že máte připraveny náhradní baterie. Náhradní baterie mějte uložené na teplém místě a v případě potřeby baterie vyměňte. Po zahřátí může baterie, kterou nebylo možné dočasně použít v důsledku nízké výkonnosti, nabýt části ztracené kapacity.
- **•** Pokud by se vývody baterie znečistily, fotoaparát se nemusí v důsledku špatného kontaktu zapnout. Otřete vývody čistým a suchým hadříkem.
- **•** Pokud baterii nebude delší dobu používat, vložte ji do fotoaparátu a nechte ji vybít, až poté ji vyjměte a uložte. Upevněte přiložený kryt vývodů k baterii a uložte jej na chladné místo při teplotě 15 až 25 °C. Neskladujete baterii v horkém nebo extrémně studeném prostředí.
- **•** Když baterii skladujete, nabijte ji alespoň jednou za půl roku a pak použijte fotoaparát k jejímu vybití před opětovným uložením na studeném místě.
- **•** Vždy baterii vyjměte z fotoaparátu nebo nabíječky, pokud ji nepoužíváte. Pokud ji ponecháte v přístroji, dochází i při nepoužívání k minimálnímu odběru proudu a baterie se může nadměrně vybít a nebude již plnit svou funkci.
- **•** Výrazný pokles doby, po kterou plně nabitá baterie zůstane nabitá, pokud ji používáte při pokojové teplotě, označuje, že je nutné baterii vyměnit. Zakupte si novou baterii EN-EL12.
- **•** Pokud již baterie nedokáže delší dobu udržet kapacitu, nahraďte ji. Použité baterie jsou hodnotným zdrojem materiálu. Umožněte proto jejich recyklaci v souladu s normami platnými ve vašem regionu.

# **Čištění**

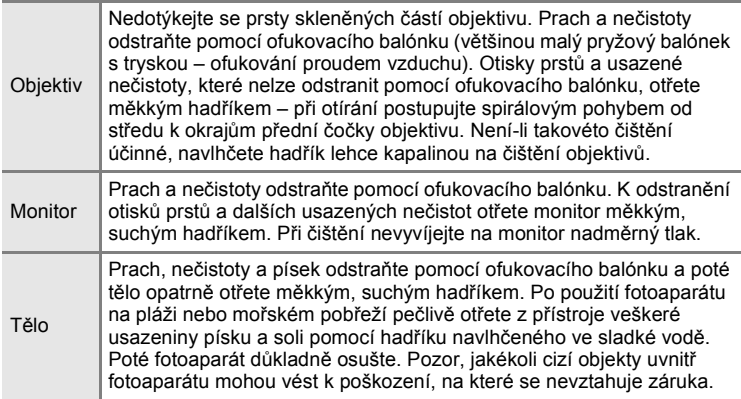

K čištění fotoaparátu nepoužívejte alkohol, rozpouštědla, ani jiné těkavé chemikálie.

# **Ukládání dat**

Nepoužíváte-li fotoaparát, vypněte jej. Před odložením fotoaparátu zkontrolujte, jestli je vypnutá indikace zapnutí přístroje. Nebudete-li fotoaparát delší dobu používat, vyjměte baterii. Fotoaparát neukládejte společně spřípravky proti molům, jako jsou naftalín nebo kafr, a na těchto místech:

- **•** v blízkosti zařízení produkujících silná elektromagnetická pole, jako jsou televizory a radiopřijímače
- **•** vystavených teplotám pod –10 °C nebo nad 50 °C
- **•** špatně větraných, resp. vystavených větší než 60 % relativní vlhkosti Abyste zamezili tvorbě plísní a mikroorganismů, vyjměte fotoaparát z místa, kde jej skladujete, alespoň jednou za měsíc. Fotoaparát zapněte a dříve, než jej opět uložíte, proveďte několik expozic.

## C **Poznámky k používání monitoru**

- **•** Na monitoru může být několik pixelů, které svítí trvale nebo nesvítí vůbec. Jde o charakteristickou vlastnost všech TFT LCD zobrazovačů a nejedná se o závadu. Na zaznamenávané snímky nemá tento jev žádný vliv.
- **•** Při zaměření objektu s vysokým jasem může na monitoru dojít ke zobrazení vertikálních proužků ve tvaru komety, které mají bělavé zbarvení směrem k okrajům. Tento jev, známý jako "smear" (čmouha), se nezobrazuje na finálních snímcích. Nejedná se o závadu. Za určitých okolností se však může zobrazit na videosekvencích.
- **•** Obraz na monitoru může být při ostrém okolním osvětlení obtížně pozorovatelný.
- **•** Monitor je podsvícen pomocí světelného zdroje LED. Začne-li monitor tmavnout nebo blikat, obraťte se na autorizovaný servis společnosti Nikon.

# C **Poznámky k jevu smear**

Při zaměření objektu s vysokým jasem může na monitoru dojít ke zobrazení vertikálních proužků ve tvaru komety, které mají bělavé zbarvení směrem k okrajům. Tento jev, známý jako "smear" neoznačuje závadu.

V jiných režimech fotografování než v režimu rychlého sériového snímání nebo videa nemá jev smear žádný vliv na zaznamenané snímky.

Při používání režimu rychlého snímání nebo videa však doporučujeme, abyste nefotografovali jasné objekty.

# **Chybová hlášení**

Následující tabulka uvádí výčet chybových hlášení a dalších varování zobrazovaných na monitoru a poskytuje návody k řešení vzniklých situací.

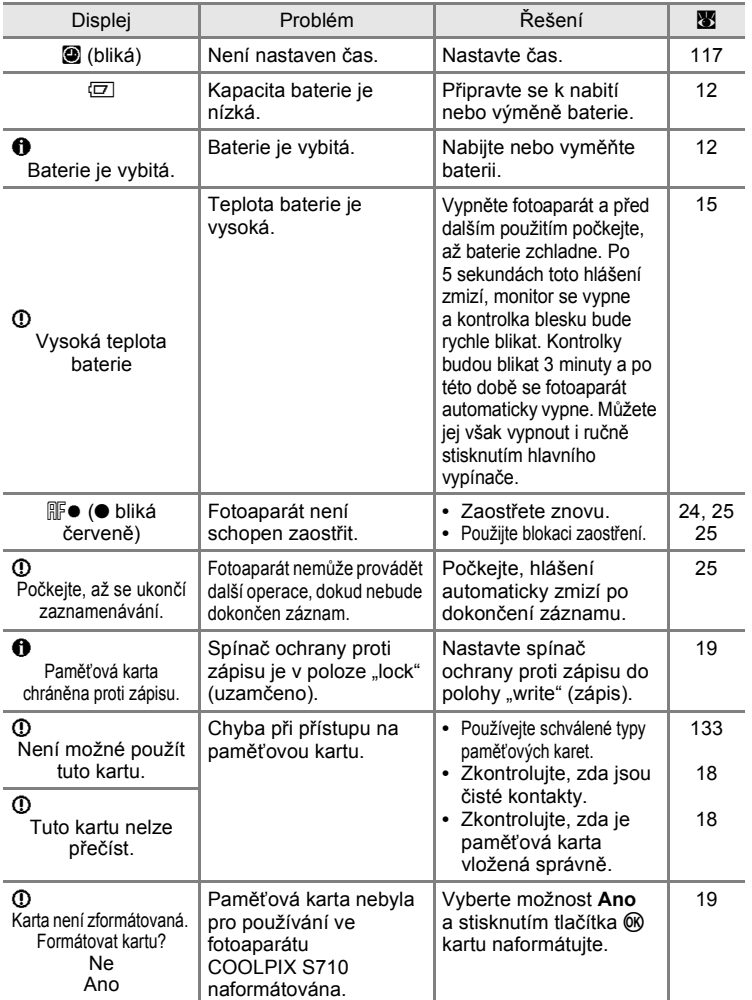

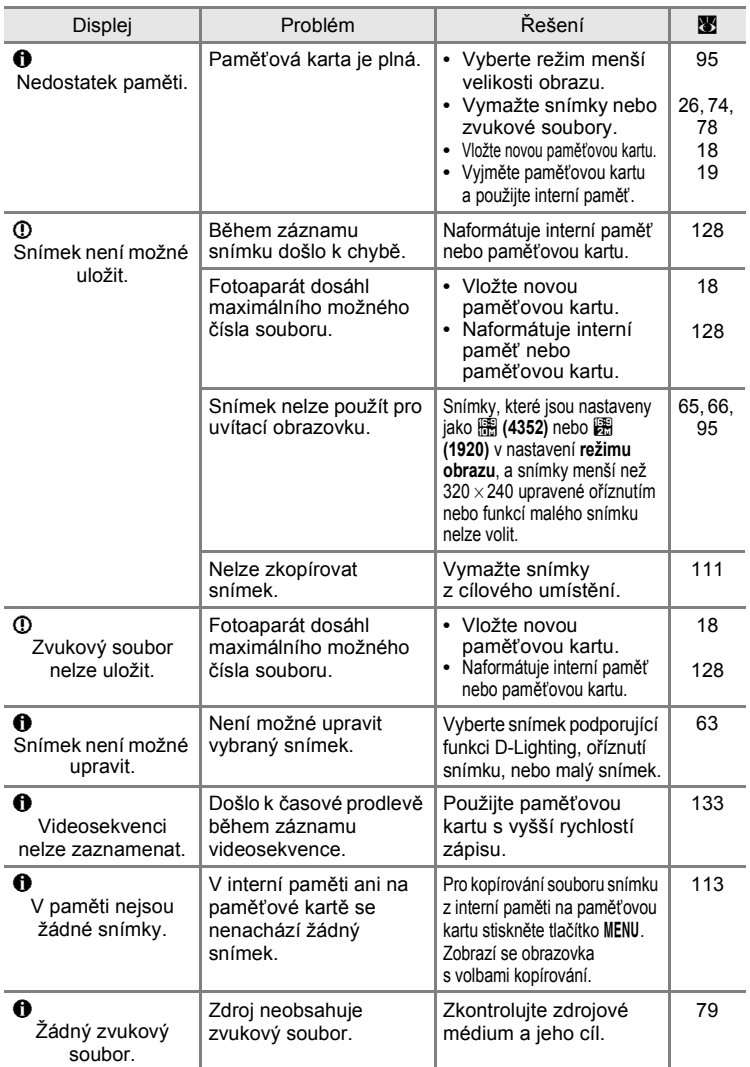

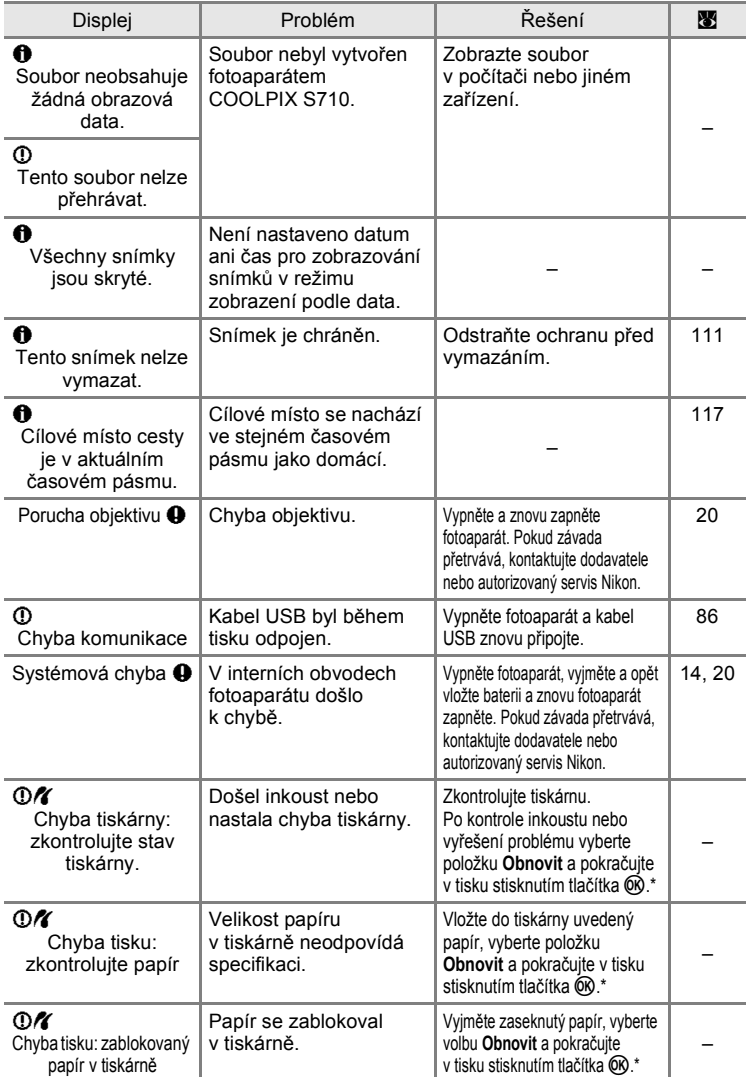

141

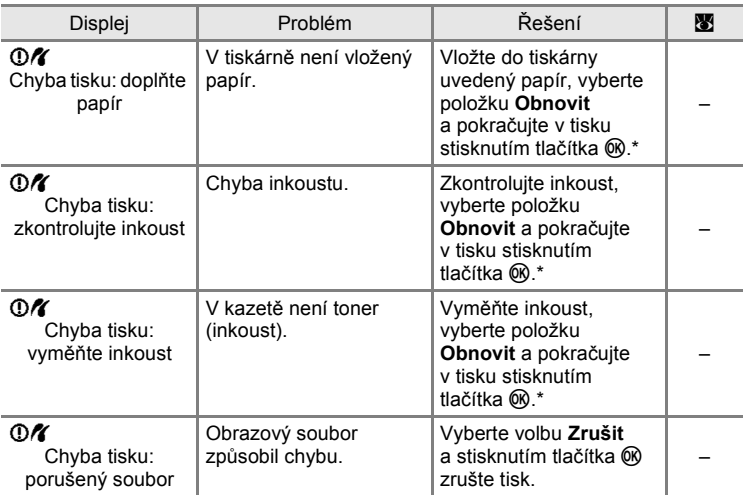

\* Další instrukce a informace najdete v dokumentaci k tiskárně.

# **Řešení možných problémů**

Nepracuje-li fotoaparát očekávaným způsobem, před kontaktováním dodavatele nebo autorizovaného servisu společnosti Nikon zkuste nalézt řešení pomocí dále uvedeného výčtu běžných problémů. Na stránkách uvedených v pravém sloupci naleznete podrobnější informace.

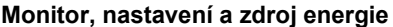

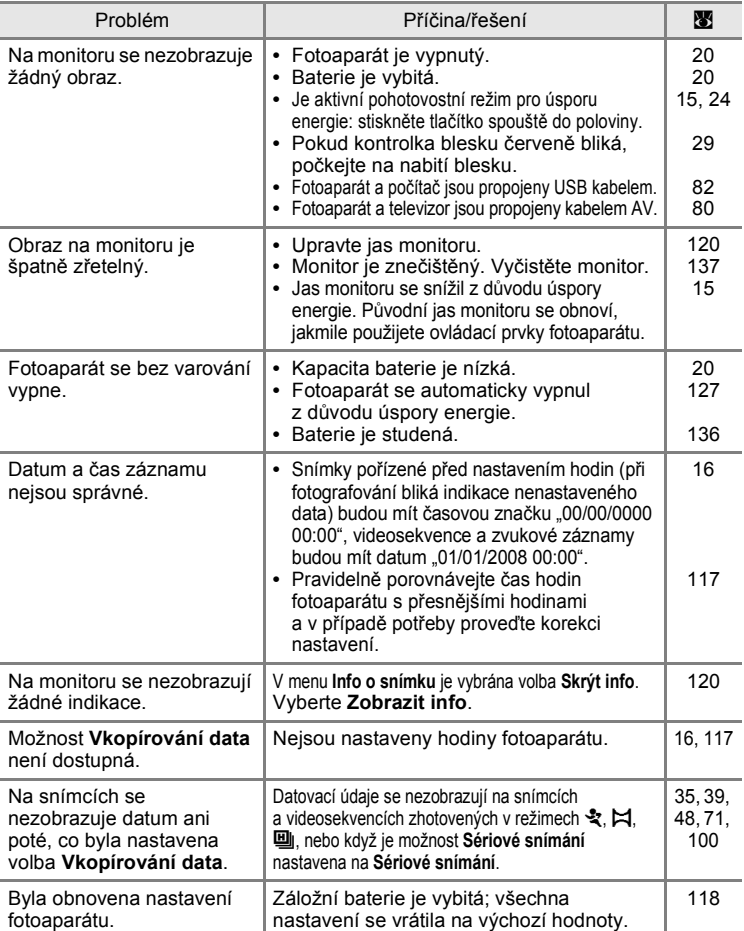

143Technické informace Technické informace

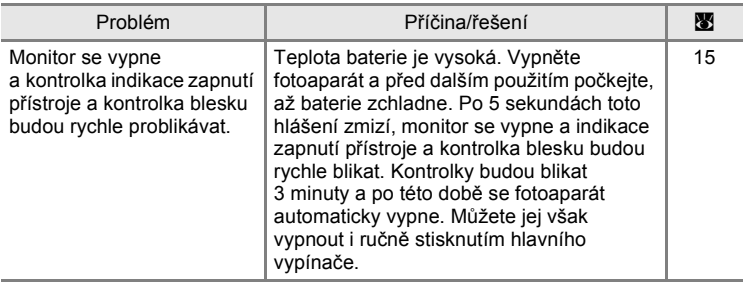

#### **Elektronicky řízené fotoaparáty**

Ve velice ojedinělých případech se mohou na monitoru zobrazit neobvyklé znaky a fotoaparát může přestat pracovat. Ve většině případů je tento jev způsoben silným externím výbojem statické elektřiny. V takovém případě vypněte fotoaparát, vyjměte a znovu vložte baterii a poté fotoaparát znovu zapněte. Pokud závada trvá, kontaktujte dodavatele nebo autorizovaný servis společnosti Nikon. Pozor, odpojení zdroje napájení výše popsaným způsobem může mít za následek ztrátu dat, která nebyla v okamžiku výskytu problému uložena do interní paměti nebo na paměťovou kartu. Již zaznamenaná data nebudou ovlivněna.

## **Fotografování**

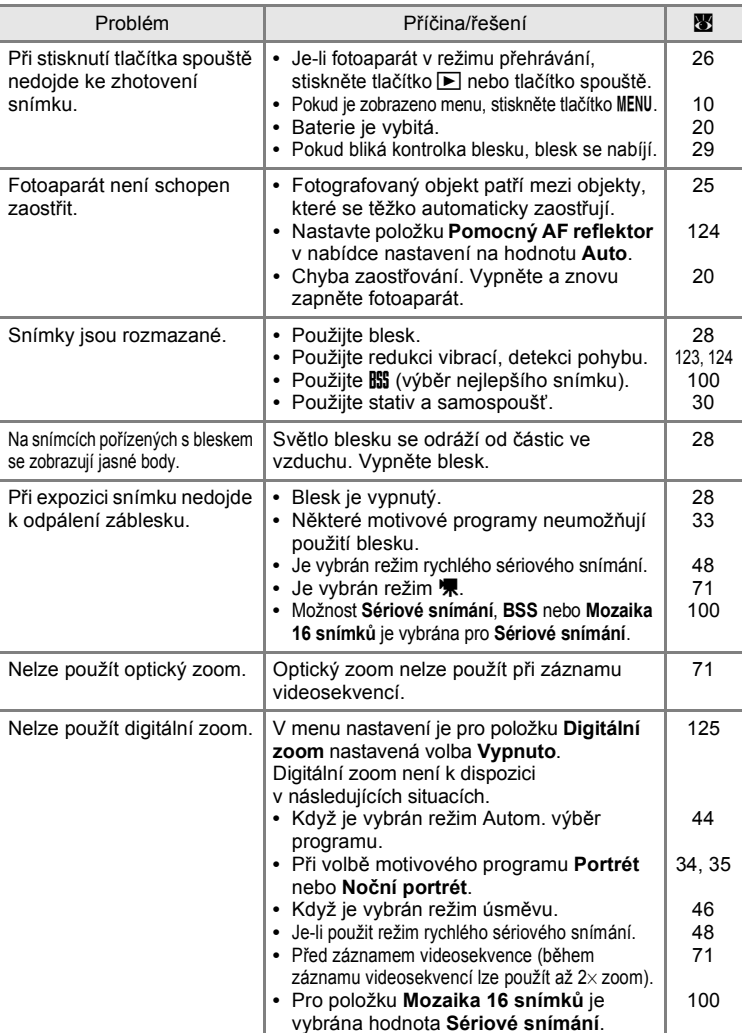

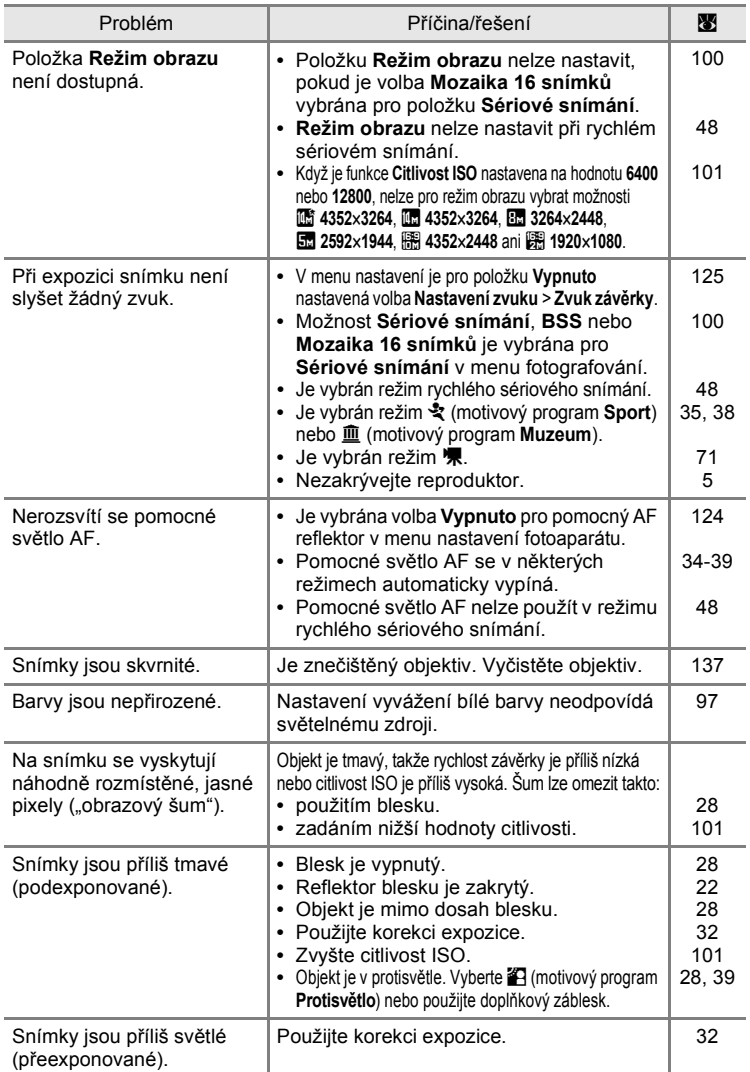

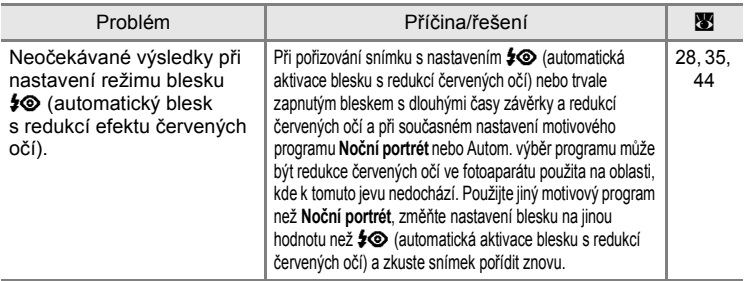

#### **Přehrávání**

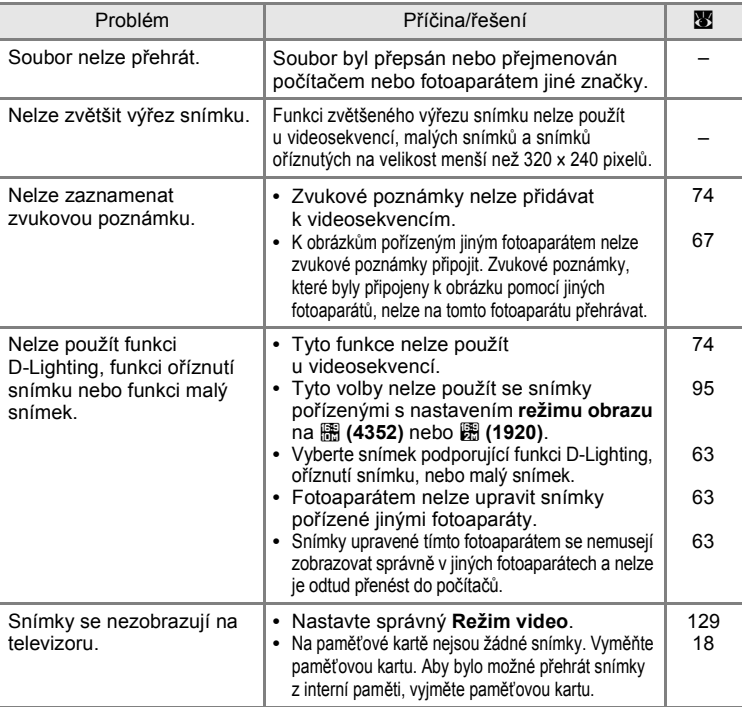

Technické informace Technické informace

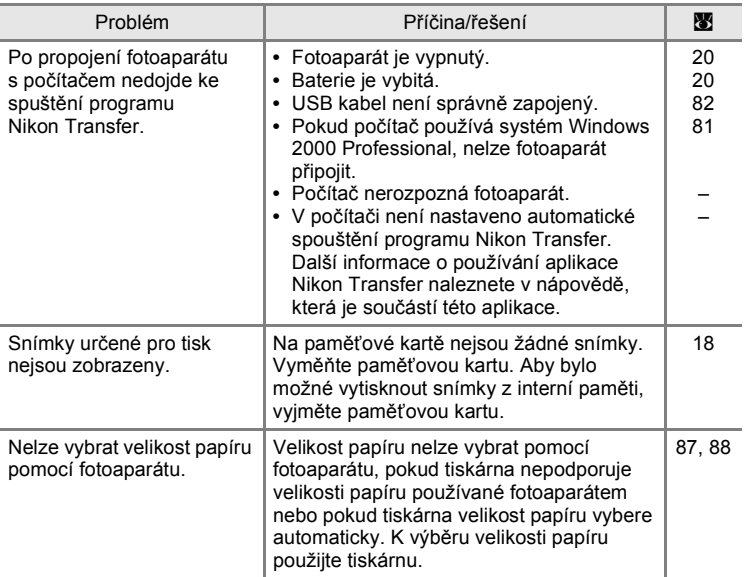

# **Specifikace**

#### Digitální fotoaparát Nikon COOLPIX S710

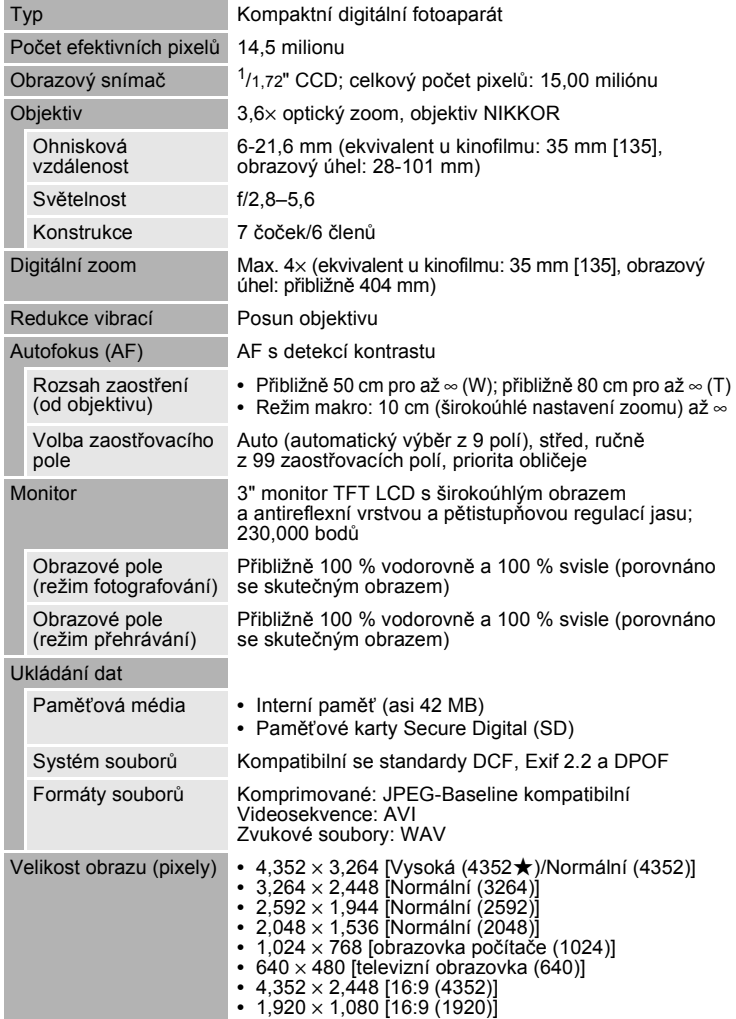

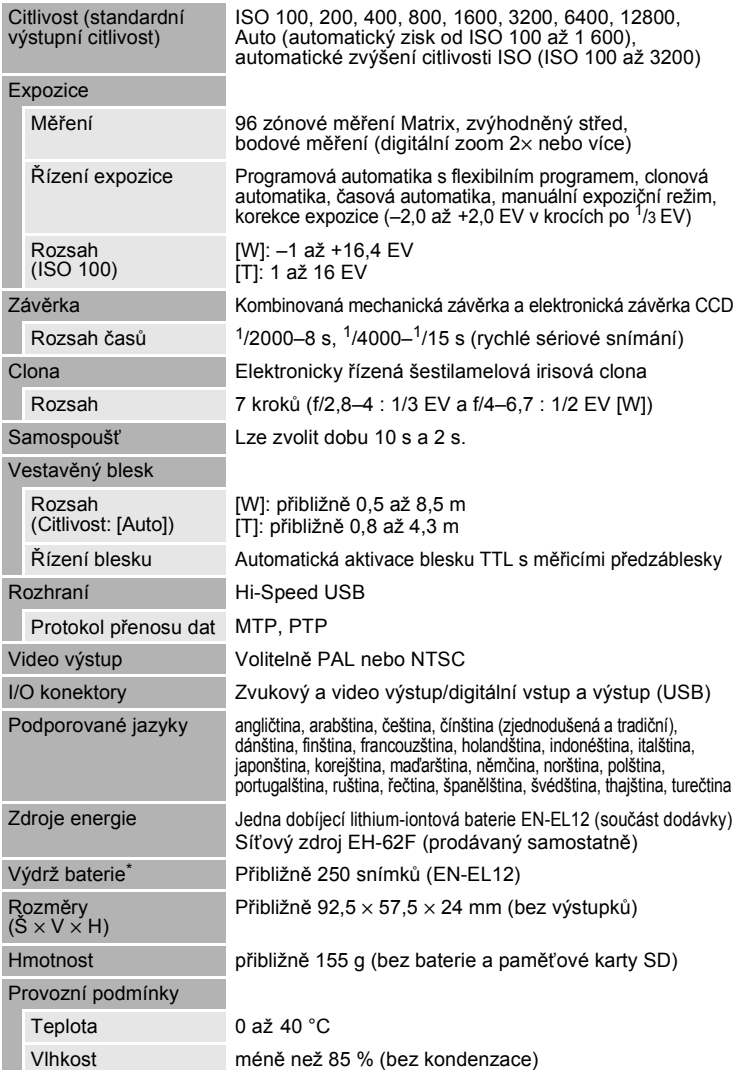

- \* Údaje jsou založeny na standardu CIPA (Camera and Imaging Products Association) pro měření životnosti baterií fotoaparátů. Podmínky měření: teplota 23 °C, změna nastavení zoomu u každého snímku, odpálení záblesku u každého druhého snímku, režim obrazu R **Normální (4352)**. Výdrž baterie se může lišit podle intervalu mezi fotografováním a podle délky zobrazení menu a snímků.
- **•** Není-li uvedeno jinak, platí všechny údaje pro fotoaparát s plně nabitou dobíjecí lithium-iontovou baterií EN-EL12 pracující při okolní teplotě 25 °C.

#### **Dobíjecí lithium-iontová baterie EN-EL12**

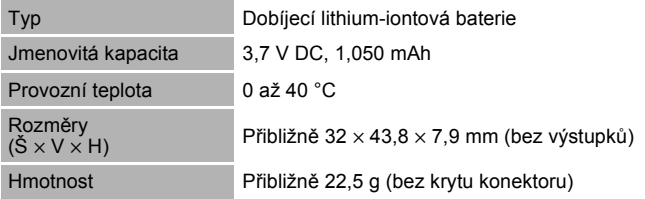

#### **Nabíječka baterií MH-65**

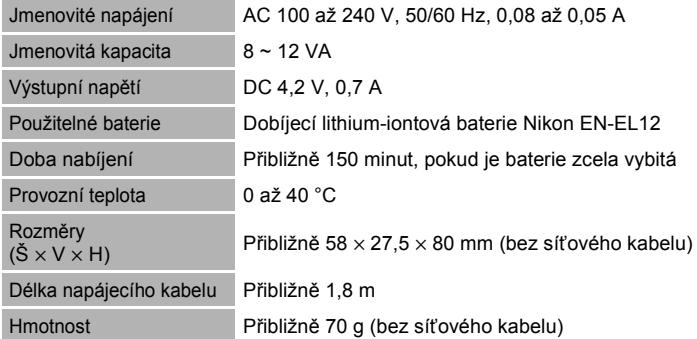

# **M** Specifikace

Společnost Nikon nepřebírá odpovědnost za jakékoli případné chyby, které může tato příručka obsahovat. Vzhled a technické specifikace výrobku se mohou změnit bez předchozího upozornění.

# **Podporované standardy**

- DCF: "Design Rule for Camera File System" je rozšířený standard používaný v oblasti digitálních fotoaparátů k zajištění kompatibility mezi přístroji různých výrobců.
- **DPOF**: "Digital Print Order Format" je rozšířený standard umožňující tisk snímků na základě digitálních tiskových objednávek uložených na paměťových kartách.
- **Exif verze 2.2**: Tento fotoaparát podporuje standard Exif (Exchangeable Image File Format for Digital Still Cameras) verze 2.2 umožňující na základě informací uložených současně se snímkem optimalizovat reprodukci barev při tisku na tiskárnách podporujících tento standard.
- **PictBridge**: Standard vyvinutý společně výrobci digitálních fotoaparátů a tiskáren umožňující přímý tisk snímků na tiskárně bez nutnosti připojení fotoaparátu k počítači.

# **Rejstřík**

**Symboly**  $\mathbb{RE}/\mathbb{R}$ -L 43 X Clonová automatika 50, 54  $\overline{\mathsf{H}}$  Časová automatika 50, 56 <sup>图</sup> D-Lighting 64 **⊠** Korekce expozice 32  $M$  Manuální 50, 58  $\mathsf P$  Programová automatika 50, 52 **A** Režim Auto 20 **盛 Režim Autom. výběr programu 44 Režim Makro 31 H** Režim nastavení 114  $\blacktriangleright$  Režim přehrávání 8,26 일 Režim Úsměv 46 **Režim video 71** E Režim Záznam zvuku 75 E Režim zobrazení podle data 68 **u** Rychlé sériové snímání 48  $\ddot{\text{S}}$ ) Samospoušť 30 **B** Scénické programy 33 MENU Tlačítko 5, 10  $\mathbf Q$ . Tlačítko 5, 11 **T** Tlačítko 5, 11, 22, 27, 61, 62 W Tlačítko 5, 22, 27, 61, 62 **h Tlačítko 5, 22, 27, 61, 62** i Tlačítko 5, 22, 27, 61, 62 60 Tlačítko aktivace volby 5, 9  $\overline{m}$  Tlačítko mazání 5, 26, 27, 74, 78 MODE Tlačítko režimu 5,8 ■ Tlačítko režimu fotografování/ přehrávání 5, 8, 26  $\blacktriangleright$  Zábleskový režim 28

## A

Aretace baterie 5, 14 Aretační páčka 5 Autofokus 31, 73 Automat. vypnutí 127 Automatická aktivace blesku 28 Automatické zvýšení citlivosti ISO 101 AV/USB kabel 80, 86 AVI 134

## B

Baterie 12, 14, 118 Blesk 28 Blokace zaostření 25 BSS 100

#### C

Citlivost ISO 29, 101 Clonová automatika 50, 54

# Č

Časová automatika 50, 56 Časové pásmo 16, 117, 119 Černobílá 102

## D

Datum 16, 117 Denní světlo 97 Detekce pohybu 124 Digitální zoom 23, 125 D-Lighting 63, 64 Do poloviny 24 Dobíjecí baterie 133 Dobíjecí lithium-iontová baterie 12, 14 Doplňkový záblesk 28 DPOF 152 DSCN 134

# E

EN-EL12 12, 14

#### F

Formátování 19, 128 Formátování interní paměti 128

#### Rejstřík

Formátování paměťové karty 19, 128 Fotografování 20, 22, 24 FSCN 134

#### H

Hlasitost 74, 78 Hlavní vypínač 4, 20

#### I

Identifikátor 134 Indikace zapnutí přístroje 4, 20 Info o snímku 120 Interní paměť 18

#### J

Jas 120 Jazyk/Language 129 Jednorázový AF 73, 106 Jednotlivé snímky 100 Jídlo **1**38, 40 JPG 134

#### K

Kapacita paměti 20, 96 Kompresní poměr 95 Konektor kabelu 5, 80, 81, 86 Konektor zvukového/obrazového vstupu 80 Kontrolka blesku 5, 29 Kontrolka samospouště 4, 30 Kopírování snímků 113 Kopírování zvukových záznamů 79 Korekce expozice 32 Krajina  $\blacksquare$  34 Krytka prostoru pro baterii/krytka slotu pro paměťovou kartu 5, 14, 18 Kyanotypie 102

#### L

Letní čas 16, 118

#### M

Makro **...** 37 Malý snímek 66 Manuálně 50 Manuální 58 Manuální nastavení 98 Matrix 99 Menu 115 Menu fotografování 93 Menu nastavení 114 Menu přehrávání 108 Menu režimu zobrazení podle data 70 Menu Video 72 Menu výběru režimu fotografování 8 Menu výběru režimu přehrávání 8 Měření 99 Monitor 5, 6, 137 Mozaika 16 snímků 100 Muzeum  $\bar{m}$  38

#### N

Nabíječka baterií 12, 133 Napájení 16, 20 Nastavení barev 102 Nastavení monitoru 120 Nastavení videa 72 Nastavení zvuku 125 Nepřetržitý AF 73, 106 Noční krajina **14** 37 Noční portrét F 35 Název adresáře 134 Názvy souborů 134

#### O

Objektiv 4, 149 Obnovit vše 130 Ochrana 111

Očko pro upevnění řemínku 4 Ohňostroj **to** 38 Optický zoom 22 Orientace snímku 126 Otočit snímek 112 Otočný multifunkční volič 5, 9 Oříznutí 65

## P

Paměťová karta 18, 133 Panoráma s asistencí  $\bowtie$  39, 42 PictBridge 85, 152 Pláž/sníh **a** 36 Počet zbývajících snímků 20, 96 Počítač 81 Počítadlo data 121, 122 Pomocné světlo AF 4, 25, 124 Portrét  $\mathcal Z$  34 Prezentace 110 Priorita obličeje 103, 104 Programová automatika 50, 52 Prostor pro baterie 5 Protisvětlo 29 Párty/interiér ※35 Přehrávání 26, 27, 61, 62 Přehrávání náhledů snímků 61 Přehrávání videosekvencí 74 Přehrávání zvukových záznamů 77 Přímý tisk 85 Přípona 134

#### R

Redukce červených očí 28, 29 Redukce vibrací 123 Reprodukce  $\Box$  39 Reproduktor 5 Režim AF polí 103 Režim Autofokusu 73, 106 Režim Autom. výběr programu 44 Režim Automaticky 20

Režim Makro 31 Režim obrazu 21, 33, 95 Režim přehrávání 26, 27 Režim Úsměv 46 Režim video 71, 80, 129 Režim zobrazení podle data 68 RSCN 134 Rychlé sériové snímání 48

## Ř

Řemínek 11

#### S

Samospoušť 30 Scénické programy 33, 34 Síťový zdroj 133 Slot pro paměťovou kartu 5, 18 Sport  $\frac{1}{3}$  35 SSCN 134 Standardní barvy 102 Stativový závit 5 Stav baterie 20 Stavová kontrolka 5 Synchronizace blesku s dlouhými Sasy závěrky 28 Sépie 102 Sériové snímání 100

#### T

Tisk 87, 88, 91 Tisk DPOF 90 Tisková objednávka 91 Tisková objednávka (datum) 92 Tiskárna 85 Tlačítko spouště 4, 24 Tlačítko zoomu 5, 22, 74, 78 Trvale vypnutý blesk 28 TV 80 TV video 72 Tvorba zvukových záznamů 75

#### Rejstřík

#### U

USB kabel 81, 82 Uvítací obrazovka 116

Ú  $\overline{\text{U}}$ svit/soumrak  $\triangleq$  36

#### V

Výběr nejlepšího snímku 100 Velikost papíru 87, 88 Verze firmwaru 132 Vestavěný blesk 4, 28 Vestavěný mikrofon 4 Vkopírování data 121 Volitelné příslušenství 133 Vymazat 111 Vyvážení bílé barvy 97

#### W

WAV 134

### Z

Zaostření 24, 73, 103, 106 Zaostřovací pole 103 Zataženo 97 Zoom 22 Zvýhodněný střed 99 Zvětšení výřezu zobrazeného snímku 62 Zvuk tlačítek 125 Zvuk závěrky 125 Zvuková poznámka 67 mazání 67 přehrávání 67 záznam 67 Západ slunce <sup>2</sup> 36 Záznam videosekvencí 71 Zářivkové světlo 97

Ž Živé barvy 102 Žárovkové světlo 97

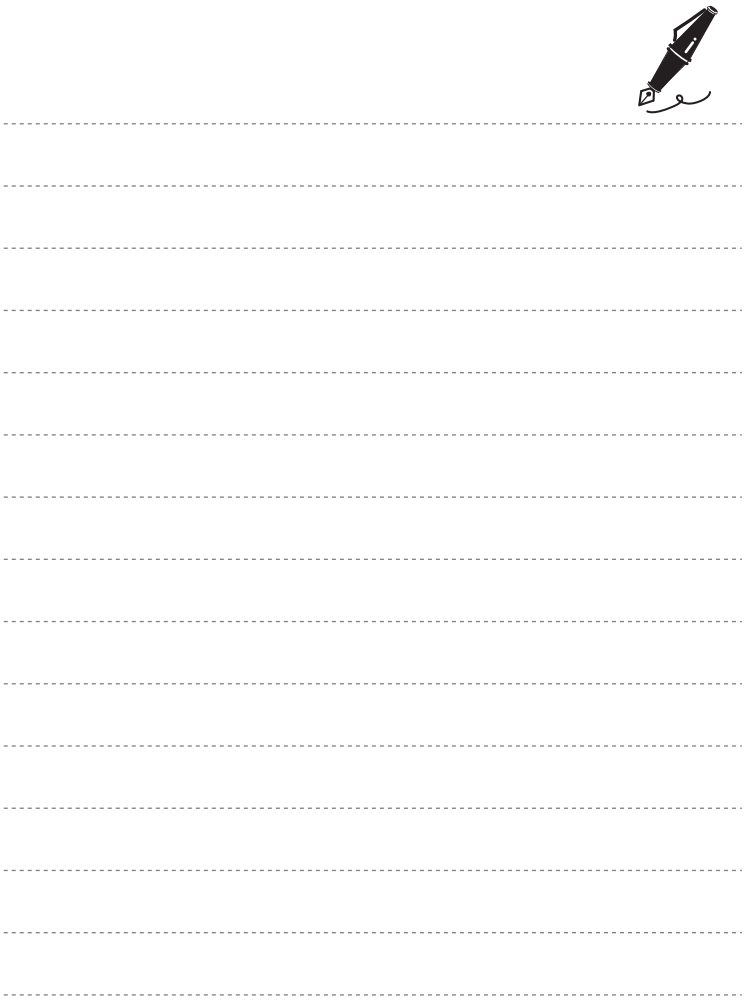

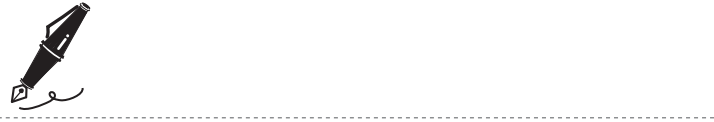

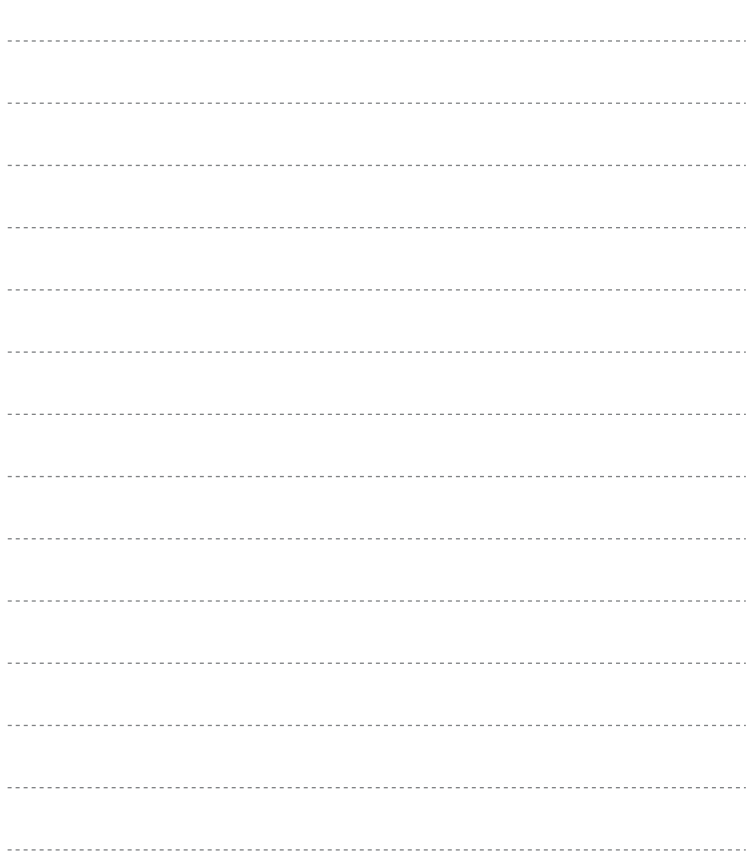

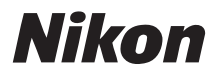

Reprodukce této příručky, celé či její části, v jakékoli formě (kromě stručných citací v recenzích nebo článcích) bez předchozího písemného svolení společnosti NIKON CORPORATION je zakázána.

# $\epsilon$

Tištěno v Evropě CT8H01(1L)

**NIKON CORPORATION** Fuji Bldg., 2-3 Marunouchi 3-chome,

Chiyoda-ku, Tokyo 100-8331, Japan